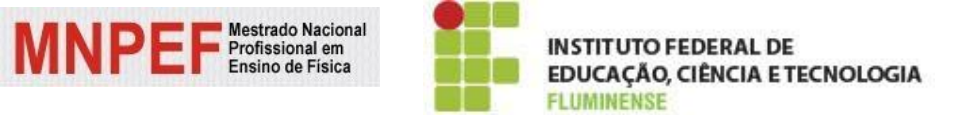

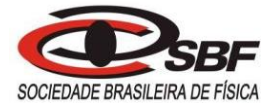

Mestrado Nacional Profissional em Ensino de Física Sociedade Brasileira de Física Instituto Federal de Educação, Ciência e Tecnologia Fluminense

# **Produto Educacional**

**UM ESTUDO ESTRUTURADO NO ENSINO SOB MEDIDA (EsM) E NO USO DO SMARTPHONE COMO FERRAMENTA AUXILIADORA DA APRENDIZAGEM SIGNIFICATIVA DOS CONCEITOS DE TERMODINÂMICA**

**Manual do Professor**

Thiago de Oliveira Mata

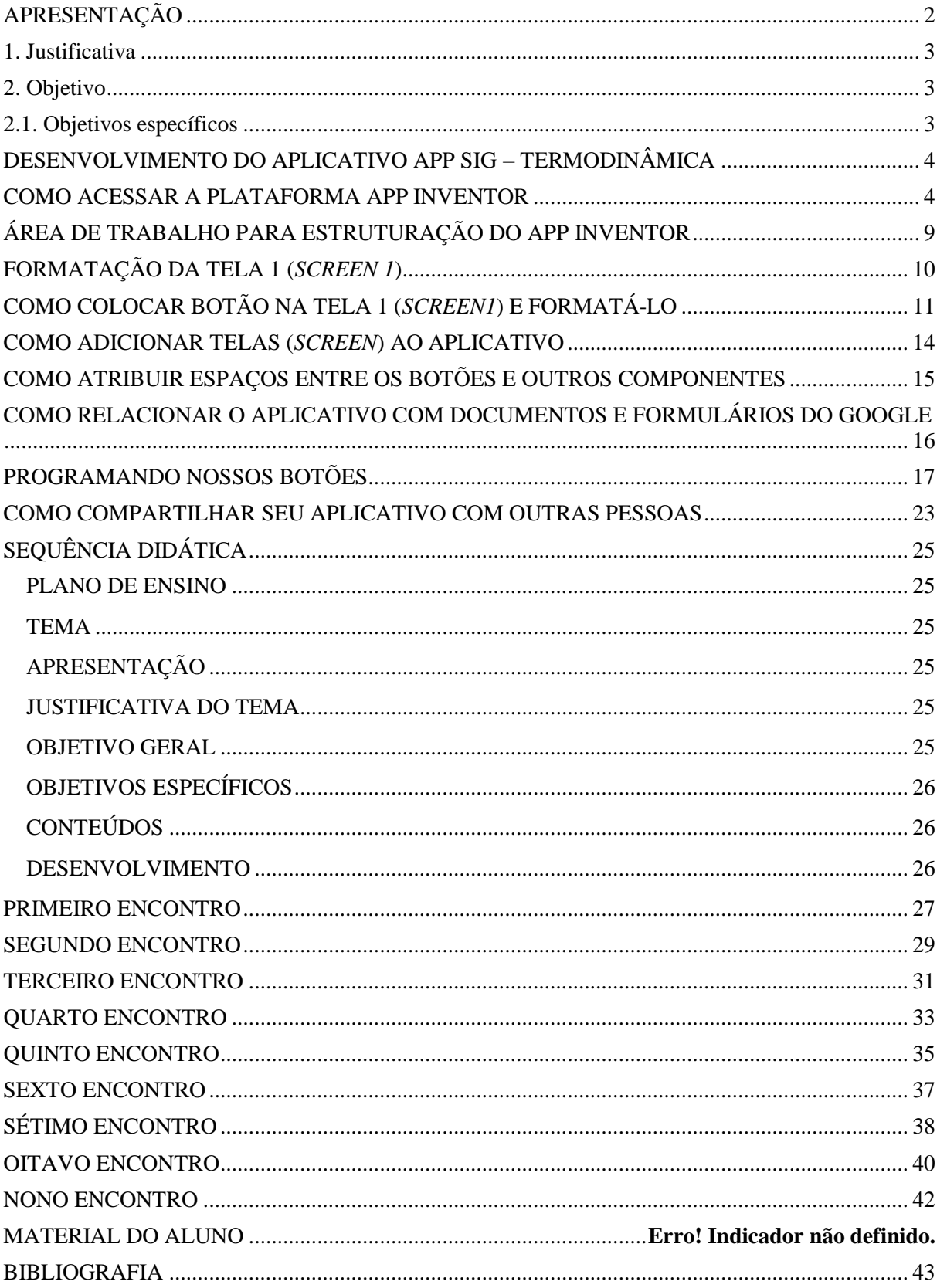

## 2018 **SUMÁRIO**

## **APRESENTAÇÃO**

<span id="page-2-0"></span>Caro(a) professor(a),

Este Produto Educacional foi desenvolvido no Mestrado Nacional Profissional de Ensino de Física (MNPEF) e tem por finalidade proporcional através de uma unidade didática um material que possa ser usado por professores a fim de estimular os discentes a uma aprendizagem de qualidade. Este guia é uma sequência didática sobre tópicos de termodinâmica numa abordagem ativa de aprendizagem, Ensino sobre Medida (EsM) e Estudo de Caso Histórico, com o uso de um aplicativo desenvolvimento, de forma exclusiva, para as aulas de física. Este material é destinado, principalmente, ao professor do Ensino Médio e possui o objetivo de auxiliar na introdução e no desenvolvimento dos conceitos de termodinâmica. Todas as atividades destinadas aos estudantes acompanham este material, assim como, os recursos utilizados na sistematização e implementação dos temas.

Esse aplicativo foi produzido com o intuito de utilizarmos as novas tecnologias a favor do ensino e aprendizagem, que se faz necessário integrar no cotidiano escolar. Sabemos que o uso de celulares em sala de aula é extremamente desagradável quando não se tem controle, entretanto é uma ferramenta de muita informação e comunicação que deve ser utilizado para potencializar o interesse, a motivação, a interação e principalmente, melhorar o grau de ensino e aprendizagem.

O produto educacional utilizado na dissertação do mestrado será apresentado e descrito nas páginas seguintes e pode ser adotado como modelo no desenvolvimento de atividades didáticas inovadoras.

### **1. Justificativa**

<span id="page-3-0"></span>Nos dias atuais, ensinar Física de forma tradicional não é uma tarefa fácil. Exige-se que o aluno tenha motivação para estudar uma disciplina que eles julgam ser desnecessária. O conteúdo de termodinâmica, objetivo deste produto educacional, mostra que este conceito permeia o nosso cotidiano. Tratar e discutir este tema traz para o espaço de sala de aula do Ensino Médio uma discussão atual, que confronta a ciência dos séculos XVII a XIX, com a do século XX, até o princípio do século XXI. Usando o EsM e o Estudo de Caso Histórico para tratar este tema, esperamos trazer para o segundo ano do Ensino Médio, a possibilidade de tratar um tema de Física a partir da apresentação do conteúdo próprio desta série. Com isso, se pode mostrar que a ciências evolui a partir de questionamentos sobre a própria ciência. Além do mais, ao adotarmos o EsM e o Estudo de Caso Histórico, buscamos promover o aluno de um espectador passivo, para um ator ativo no processo de construção do próprio conhecimento.

### <span id="page-3-1"></span>**2. Objetivo**

O presente produto educacional teve por objetivo realizar uma sequência didática contendo os conceitos de Termodinâmica. Para isso usaremos os métodos de aprendizagem ativa como o Ensino sobre Medida e o Estudo de Caso Histórico, que visa promover ao aluno a valorização na sua forma de pensar, permitindo que o mesmo possa fazer de suas curiosidades possibilidade de continuar aprendendo.

## <span id="page-3-2"></span>**2.1. Objetivos específicos**

a) Demonstrar que a termodinâmica trata do estudo da relação entre o calor e o trabalho, ou, de uma maneira mais prática, o estudo de métodos para a transformação e energia térmica em energia de movimento;

b) Demonstrar a evolução dos conceitos de termodinâmica a partir de inventos históricos;

c) Discutir a importância da termodinâmica na construção da sociedade moderna.

## <span id="page-4-0"></span>**DESENVOLVIMENTO DO APLICATIVO APPSIG – TERMODINÂMICA**

## <span id="page-4-1"></span>**COMO ACESSAR A PLATAFORMA APP INVENTOR**

Descreveremos aqui como foi desenvolvido o aplicativo utilizado por nós nas aulas de física utilizando o software *MIT App Inventor*. Pretendemos que, ao final deste tutorial o leitor possa desenvolver um aplicativo equivalente ao que descrevemos aqui ou que, pelo menos, este possa ser o ponto de partida para estudos, tendo em vista a elaboração de seus próprios aplicativos.

Em Primeiro lugar, você deve dispor de uma conta do *Gmail* para cadastrar junto ao MIT. A seguir vamos mostrar com detalhes a tela onde você deverá cadastrar seu *Gmail*. Sempre que um usuário acessa pela primeira vez a plataforma é solicitado o cadastro. Não se esqueça para ter acesso à "nuvem" onde se encontra o espaço de programação dos seus aplicativos, você sempre deve estar *logado* nesta conta.

Outro ponto importante a ser lembrado é sobre o navegador de internet que deve ser utilizado. Nós adotamos pelo navegador *Google Chome*, mas você pode optar por outros dois navegadores que oferecem suporte para a plataforma em questão, o *Mozilla Firefox* e o *Safari*.

Para iniciarmos a criação dos aplicativos, devemos acessar o endereço eletrônico onde se encontra a plataforma *MIT App Inventor*<sup>1</sup> . O site apresenta sua página inicial em inglês, mas para os leitores que optarem pelo navegador *Google Chrome*, contam com a possibilidade da tradução instantânea, destacamos com uma seta vermelha (faremos uso setas sempre que necessitarmos apontar informações e comandos), conforme indica a Figura 1.

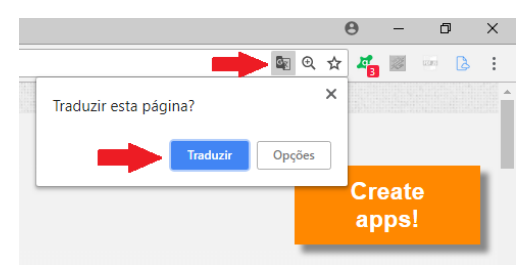

**Figura 1:** Tradução automática do Google.

1

<sup>1</sup> [http://appinventor.mit.edu](http://appinventor.mit.edu/)

A Figura 2 mostra a página inicial do *App Inventor*<sup>2</sup> . Nela as informações são constantemente atualizadas, portanto, se acessarmos a mesma em épocas diferentes, encontrará notícias diferentes. Porém, algumas coisas não mudam. Note que, no canto superior direito, destacamos com uma seta vermelha um botão laranja onde diz: "*Crie aplicativos*!". Clique com o botão esquerdo do mouse sobre ele para ter acesso à interface de programação.

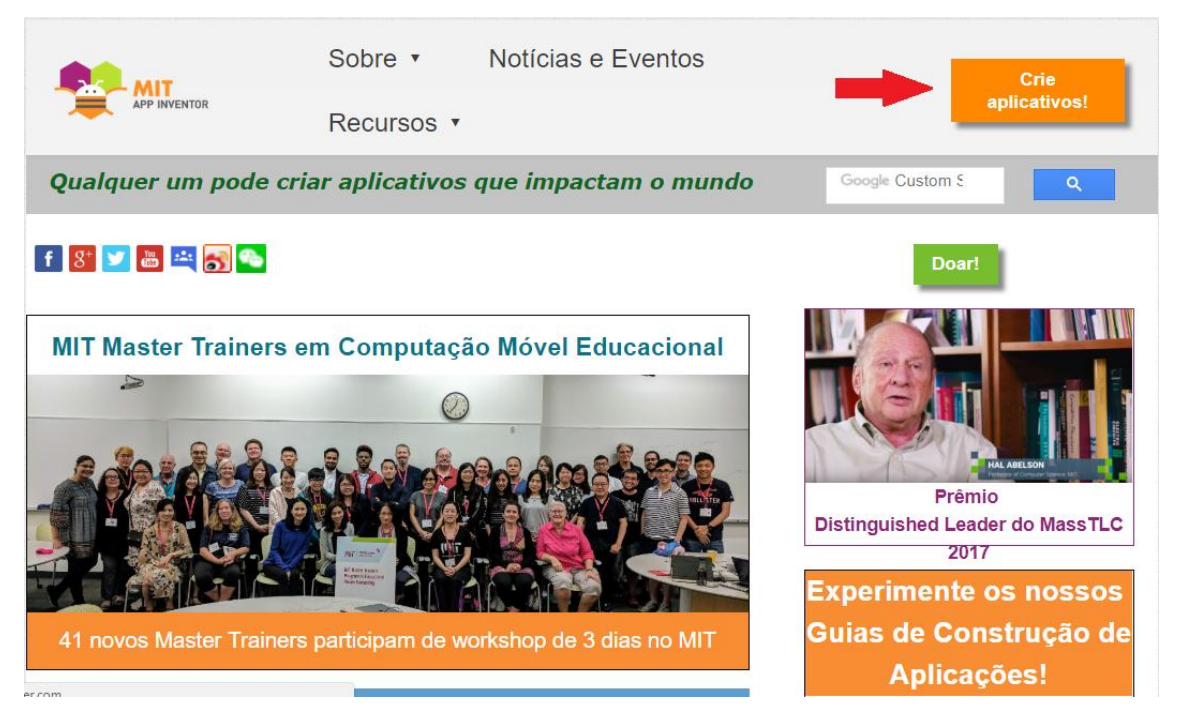

**Figura 2:** Página inicial do site.

A Figura 3 mostra a tela que surgirá, caso você esteja utilizando a plataforma pela primeira vez. Originalmente o conteúdo está em inglês, mas o próprio Google permite a tradução automática, pela qual optamos. Nela é solicitada a você, usuário e senha para acessar sua conta de *Gmail*. Seu acesso à plataforma ficará vinculado a essa conta. Como já citamos acima, você sempre deve estar *logado* no *Gmail* cadastrado para ter acesso a seus projetos.

1

<sup>2</sup> Acessada no dia 23/08/2018

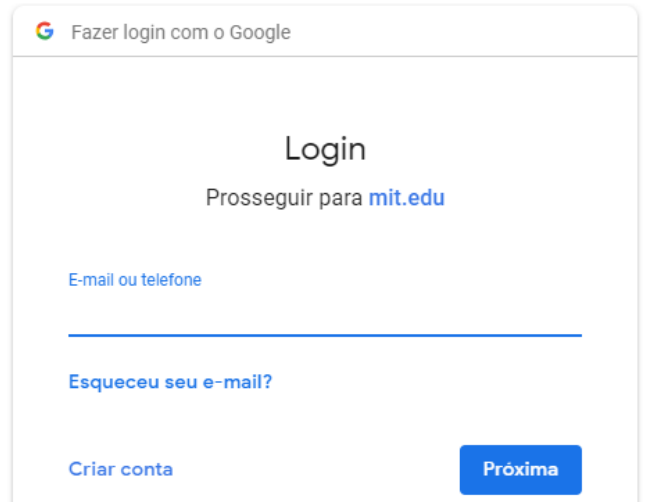

**Figura 3:**Acesso a conta do *Gmail*.

Feito isto irá avançar rumo à página referente aos termos de serviço da plataforma, mostrada na Figura 4, a seguir. Novamente utilizamos o recurso de tradução automática para facilitar o entendimento do conteúdo exibido na tela. O título do texto, indicado pela seta amarela: "*Política de Privacidade e Termos de Uso do MIT App Inventor"*, evidencia o conteúdo da página, são os termos de uso e política de privacidade exigida pelo portal. Clique no botão indicado pela seta azul: *"Eu aceito os termos de serviço"*, usando o botão esquerdo do mouse e vamos adiante.

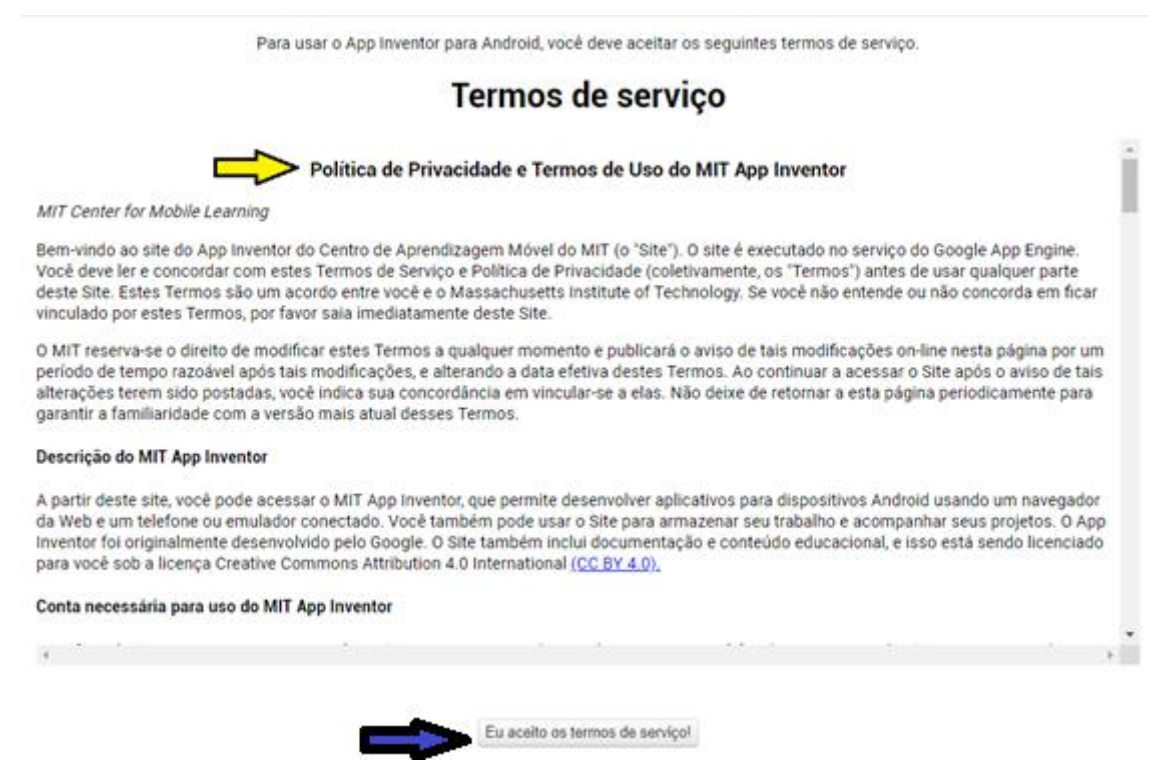

**Figura 4:** Termo de Serviço.

A tela seguinte, Figura 5, mostra uma mensagem que pede para você responder uma pesquisa. A pesquisa é rápida e, se servirá para orientar melhorias nos serviços oferecidos pela plataforma, por que não colaborarmos? Mas fica ao seu critério responder ou não.

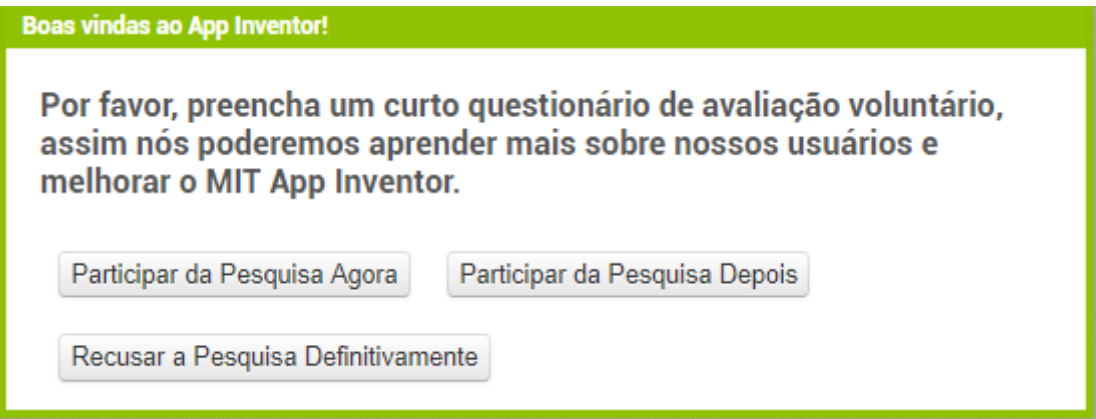

**Figura 5:** Mensagem sobre uma pesquisa.

A próxima etapa consiste em uma mensagem de boas-vindas: "*Welcome to MIT App Inventor*" (Seja bem-vindo ao *MIT App Inventor*), como mostra a Figura 6, clique no botão "Continue". Com isso, obteremos nossa nova tela, apresentada na Figura 7.

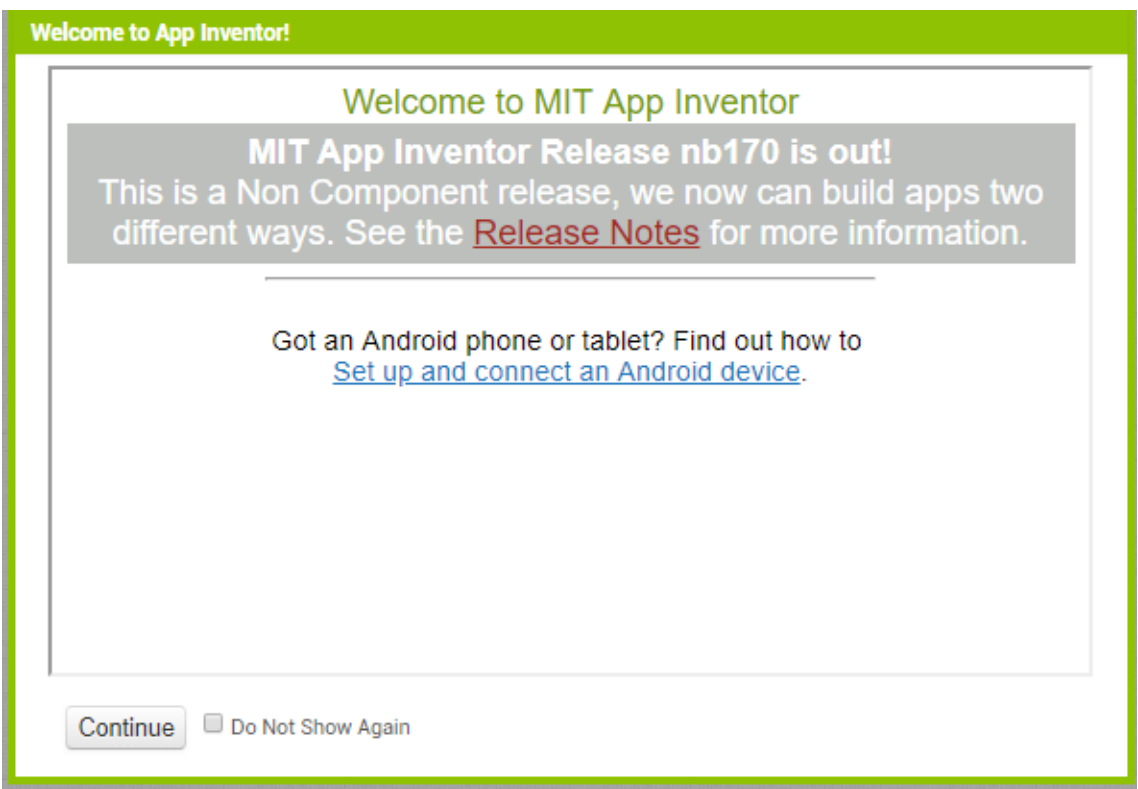

**Figura 6:** Mensagem de boas-vindas.

Na tela referente à Figura 7, conforme as indicações da seta azul têm algumas opções de idiomas para os quais o *App Inventor* foi traduzido. Para nossa comodidade escolhemos o Português do Brasil. Em destaque, temos a mensagem de boas-vindas apontada pela seta amarela. O botão "Guia" está localizado na parte superior direita da mesma página, conforme a seta verde. Este nos permite acessar diversos tutoriais sobre o *App Inventor*. Você pode utilizá-lo sempre que desejar. No entanto, os tutoriais disponíveis estão em inglês. Uma alternativa para aprofundar seus estudos sobre o *App Inventor* é buscar tutoriais *online* no site *YouTube*<sup>3</sup>, lá você pode encontrar tutoriais muito esclarecedores em português. Na seta vermelha, o comando: "Iniciar novo projeto". Clique sobre ele com o botão esquerdo do seu mouse.

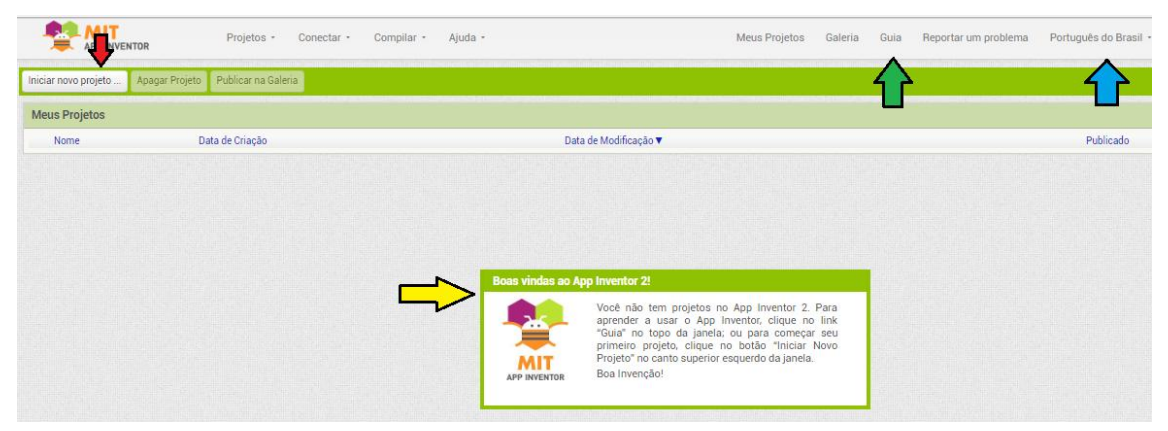

**Figura 7:** Escolha do idioma e orientações para o início do projeto.

Dado o último comando, surgirá a caixa de texto mostrada pela Figura 8. Nela você colocará o nome que desejar para seu projeto no espaço destacado pela seta verde. Depois é só clicar no botão "OK". Atenção, para nomear seu projeto, você pode utilizar letras, números e palavras, mas não utilize acentos e não deixe espaços. Caso deseje separar duas palavras ou números você pode utilizar o underline ( \_ ).

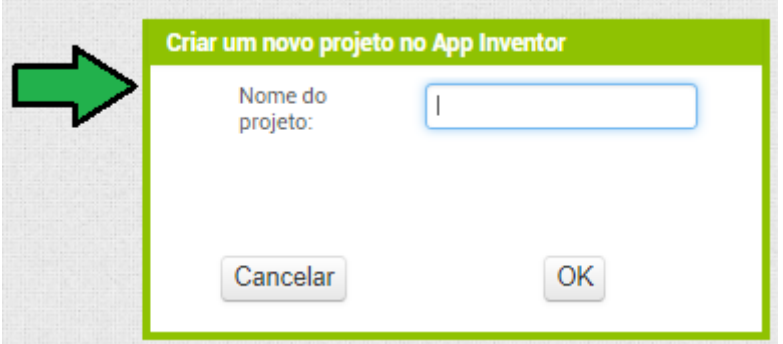

**Figura 8:** Nome do projeto.

<sup>1</sup> 3 https:/[/www.youtube.com](http://www.youtube.com/)

## <span id="page-9-0"></span>**ÁREA DE TRABALHO PARA ESTRUTURAÇÃO DO APP INVENTOR**

Vamos iniciar o desenvolvimento de um aplicativo sobre termodinâmica onde atribuí o nome do projeto de *AppSig* (uma alusão a Aprendizagem Significativa), destacado pela seta vermelha na Figura 9.

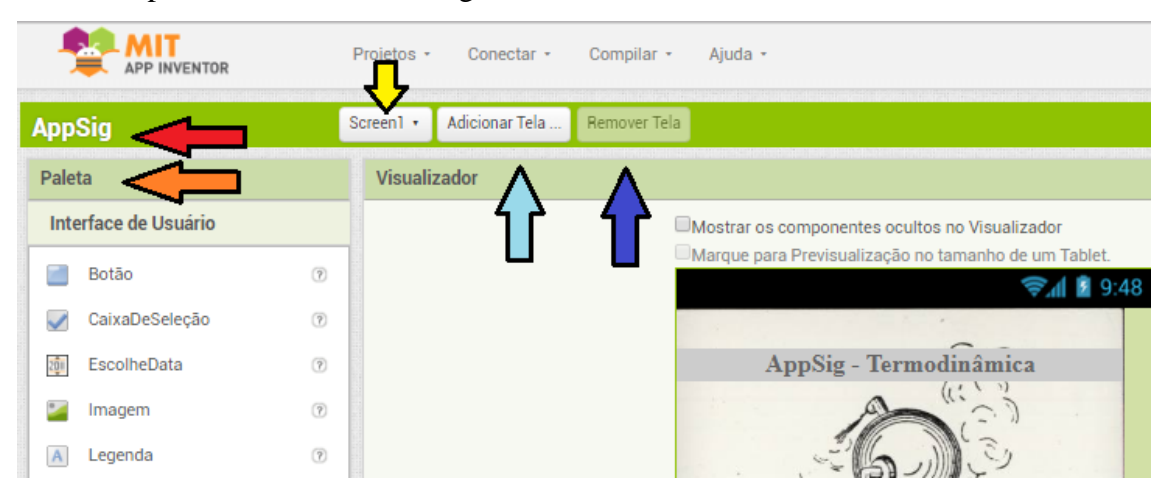

**Figura 9:** Tela de trabalho do *App Inventor*.

Esta figura nos mostra vários campos que podemos utilizar durante nossas atividades no *App Inventor*. Por exemplo, a seta amarela indica o "*Screen 1*" (Tela 1) no qual estamos trabalhando, sendo que podemos adicionar outras telas ao nosso aplicativo utilizando o botão indicado pela seta azul claro, como faremos adiante. Caso seja necessário remover uma tela, basta utilizar o comando destacado pela seta azul escuro, com a tela a ser removida, aberta. Ela será automaticamente excluída. A coluna da esquerda, denominada "Paleta", enfatizada pela seta laranja, é onde encontramos a "Interface do Usuário". Nela encontramos os componentes que podemos utilizar na estruturação de nosso aplicativo. Estes podem ser visíveis ou invisíveis. Para incluir um componente ao aplicativo, basta clicar sobre ele com o botão esquerdo do mouse e, sem soltá-lo, arraste o componente para a tela (*Screen*) onde você deseja posicioná-lo. À medida que progredirmos em nossos trabalhos iremos detalhar a função de alguns dos componentes disponíveis na interface do usuário.

A Figura 10 destaca o lado direito superior de nossa tela de trabalho. Nela, temos a seta azul destacando o botão "Designer". Neste ambiente efetuaremos todo o trabalho de estruturação da aparência e comandos do nosso aplicativo. No ambiente correspondente ao botão "Blocos", marcado pela seta laranja, é onde desenvolveremos

nossas atividades de programação, como detalharemos oportunamente. A seta verde destaca a coluna "Componentes", nela poderemos visualizar os componentes que estão sendo utilizados em cada tela (Screen). Já a seta marrom, enfatiza a coluna "Propriedades". Esta coluna oferece opções de configurações para os componentes em pauta. Como veremos quando estivermos fazendo uso dos mesmos, podemos alterar cores, letras, posições, etc.

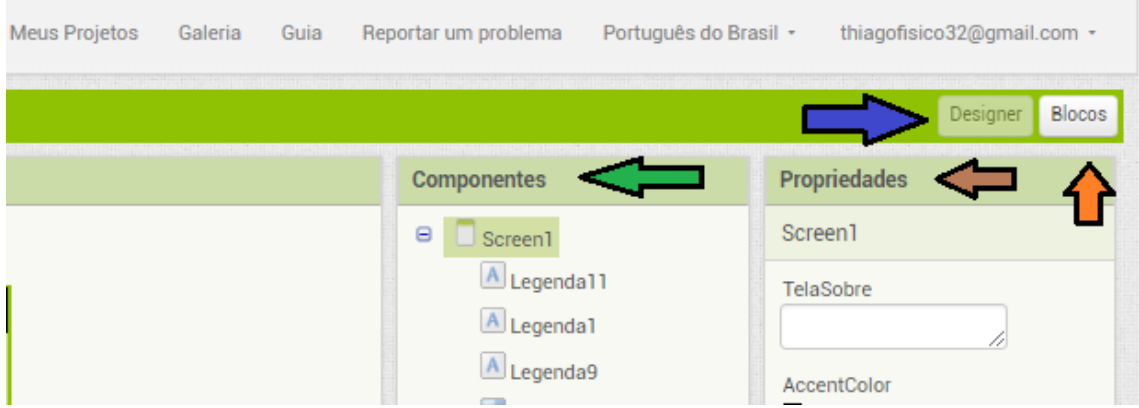

**Figura 10:** Tela de trabalho do *App Inventor* (2).

## **FORMATAÇÃO DA TELA 1 (***SCREEN 1***)**

<span id="page-10-0"></span>Dando seguimento à preparação de nosso aplicativo, vamos modificar o nome da tela 1 (*Screen 1*) do aplicativo, tendo em vista que é ele que aparecerá durante a utilização do mesmo nos *smartphones* de nossos alunos. Para tanto, com a tela 1 selecionada, na coluna de propriedades, clique com o botão esquerdo do mouse no espaço "Título". Exclua o título original (*Screen 1*) e coloque um título de sua escolha. Em nosso caso deixamos em branco e invisível como indicado pela seta amarela, na Figura 11.

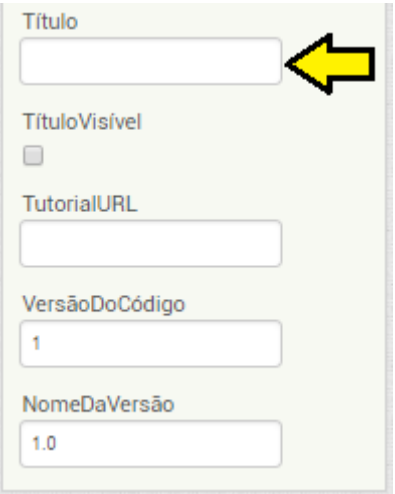

**Figura 11:** Título do aplicativo.

Como passo seguinte, vamos colocar uma imagem de fundo para tela 1. Este não é um procedimento obrigatório para o bom funcionamento do aplicativo, mas vamos realizá-lo tendo em vista uma melhora na estética do mesmo. Não podemos esquecer que, estamos desenvolvendo um aplicativo para uso educacional. Escolhemos uma imagem do nosso agrado para esta etapa. Ainda na mesma coluna, clique com o botão esquerdo domouse no espaço "Imagem de fundo". A Figura 12 – A, mostra esse espaço destacado pela seta azul. Quando você clicar nesse local, aparecerá a mensagem correspondente à Figura 12 – B. Nela, você deve clicar com o botão esquerdo do mouse sobre a mensagem "Enviar Arquivo*"*. Uma nova caixa de texto aparecerá. Nela você deve clicar sobre o comando "Escolher arquivo", como destacado na Figura 12 – C. Em nosso caso, selecionamos a imagem previamente escolhida por nós para compor o fundo de nossa tela 1. Após a seleção, basta clicar no botão abrir, que a imagem aparecerá na tela 1. Tome o cuidado de escolher imagens que apresentem em seu formato original uma forma aproximada da tela de nosso aplicativo. Assim, ela se ajustará facilmente a ela, sem distorções.

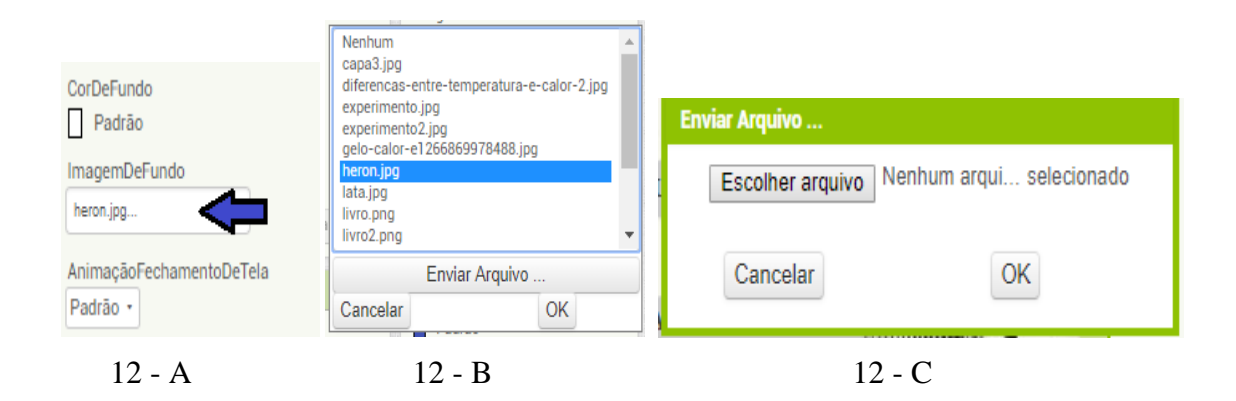

**Figura 12:** Escolha da imagem de fundo.

## <span id="page-11-0"></span>**COMO COLOCAR BOTÃO NA TELA 1 (***SCREEN1***) E FORMATÁ-LO**

Agora vamos mostrar como colocar componentes em nossa tela 1. O procedimento que vamos descrever deve ser repetido sempre que desejarmos incluir componentes em nosso aplicativo. Ele é muito simples. Para introduzirmos um elemento em nossa tela 1, basta clicarmos com o botão esquerdo do mouse e, segurando este pressionado, arrastarmos o elemento desejado para tela. Quando estiver sobre a

tela, solte o botão esquerdo do mouse. Por exemplo, na coluna "Paleta", tem o componente "Botão*"*. Realizando o procedimento de arrastar para nossa tela, ele aparecerá nela. Você notará que nosso botão 1 não estará formatado. Tendo apenas a mensagem "Texto para botão 1".

Para melhorar a estética do aplicativo você deverá usar da criatividade, para

tanto vá até a coluna "componentes" selecione o botão que deseja configurar e depois a coluna "propriedades", onde se encontra as ferramentas de formatação.

Usarei o botão 1 para descrever algumas opções de formatação escolhidas por mim em todos os botões, mas você pode utilizar um formato diferente ao usado aqui. Na coluna "Componentes" selecione nosso botão (Botão 1), como indicado na Figura 13. Na coluna "Propriedades*"* teremos disponíveis as propriedades referentes ao botão em questão. Na primeira propriedade, "*Cor de fundo*", podemos escolher a cor do nosso botão. Clicando sobre ela, abre-se uma palheta de cores. Note que, em nosso caso, escolhemos o cinza claro.

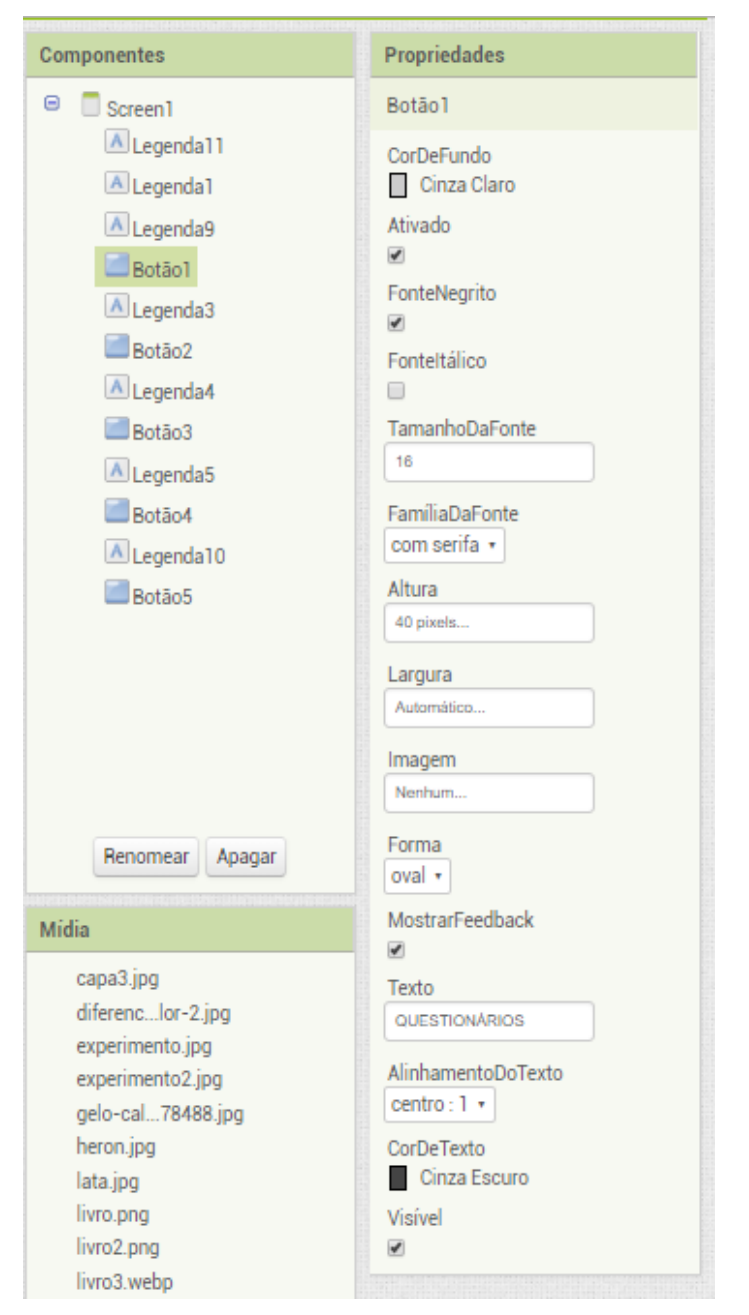

**Figura 13:** Formatação do Botão1.

Optamos em deixar nossas letras em negrito, para isso marcamos o comando "Negrito". Caso deseje utilizar itálico, basta marcar o comando "Itálico". Não foi nosso caso. Na propriedade "Tamanha da fonte*"*, podemos escolher o tamanho da fonte. Optamos pelo tamanho 16, com a fonte "com serifa", sendo que a propriedade "Família da fonte*"* nos permite esta escolha. As propriedades "Altura*"* e "Largura*"*, respectivamente, sugerimos deixar para altura 40 pixels, e para largura automático. Após digitar os valores sugeridos, clique no botão "OK". Vamos utilizar essas medidas nos próximos botões que viermos a inserir em nosso aplicativo. Caso deseje associar uma imagem ao botão, você pode utilizar o comando "Imagem". Com a propriedade "Forma", podemos modificar a forma do nosso botão, escolhemos "oval*"*. Na propriedade "Texto", digitamos o nome de nosso botão, **QUESTIONÁRIOS**. Na propriedade "Alinhamento do texto*"* escolhemos "centro", como isso o nome de nosso botão ficará no centro do mesmo. Por fim, optamos pelo cinza escuro na propriedade "Cor do texto".

Agora que sabemos como introduzir um botão na tela de nosso aplicativo, vamos repetir os procedimentos descritos acima e colocar mais quatro botões em nossa tela, formatando-os de acordo com nossos parâmetros. A Figura 14 mostra os botões já em nossa tela.

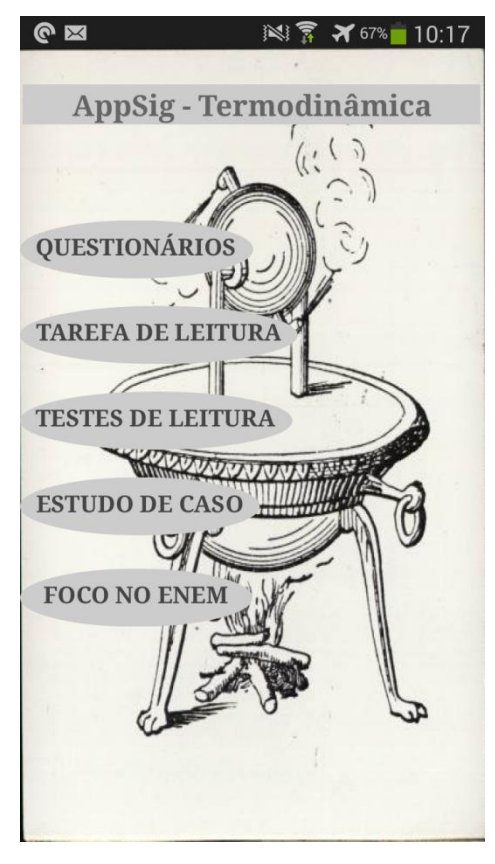

**Figura 14:** Botões arrumados.

O botão 2 como **TAREFA DE LEITURA**. O botão 3 como **TESTES DE LEITURA**, o botão 4 como **ESTUDO DE CASO** e o botão 5 como **FOCO NO ENEM**. Podemos modificar o nome dos mesmos na coluna de componentes, colocando os mesmos nomes que aparecem na tela 1.

### <span id="page-14-0"></span>**COMO ADICIONAR TELAS (***SCREEN***) AO APLICATIVO**

Vamos adicionar, agora, as telas onde vamos desenvolver as atividades destacadas nos botões da tela 1. Estas serão portas de entrada para essas novas telas. Para tanto, vamos utilizar o comando "Adicionar tela". Quando clicamos neste botão, surge a tela de diálogo mostrada na Figura 15. Nela, temos o espaço "Nome da tela", Devemos digitar o nome nesse espaço e, em seguida, clicar no botão "OK.

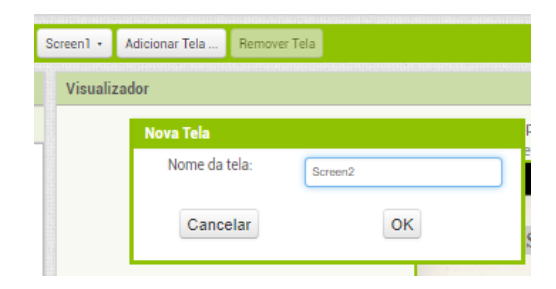

**Figura 15:** Adicionar nova tela.

Espere alguns instantes e surgirá a nova tela, já com o nome que demos a ela. Repetimos esse processo para todas as telas que devemos introduzir. A Figura 16 mostra que, após adicionarmos todas as telas, se clicarmos sobre o botão *Screen1*, surge à relação de todas as telas disponíveis em nosso aplicativo. Cabe lembrar que, se clicarmos sobre qualquer uma delas, a tela selecionada se abre e podemos trabalhar nela. Para incluirmos elementos nas telas adicionais, devemos proceder como descrito anteriormente.

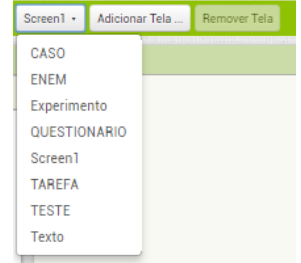

**Figura 16:** Telas de trabalho.

## <span id="page-15-0"></span>**COMO ATRIBUIR ESPAÇOS ENTRE OS BOTÕES E OUTROS COMPONENTES**

O que vamos descrever aqui pode ser utilizado para controlar o afastamento entre qualquer componente que venhamos a utilizar na estruturação de nosso aplicativo.

Na coluna "Paleta", na "Interface do usuário*"* encontramos dois componentes que podemos utilizar para controlar o espaçamento entre componentes. A Figura 17 mostra ambos, a "Caixa de Seleção*"*, e a "Legenda". Optamos pela segunda opção. Como em qualquer outro componente, para levá-lo para nossa tela de trabalho, basta clicar com o botão esquerdo do mouse sobre ele e arrastá-lo para a tela, mantendo o botão esquerdo pressionado.

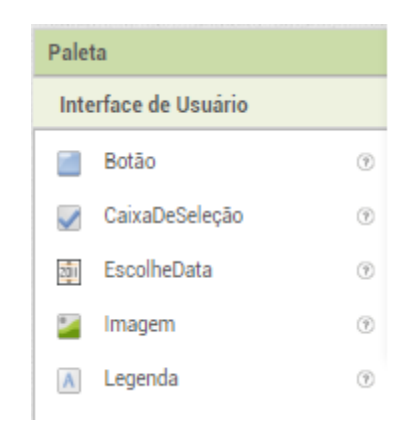

**Figura 17:** Inserindo espaço entre os botões.

Colocamos uma "Legenda" acima do nome do aplicativo "*AppSig* – Termodinâmica" e uma entre cada botão. Isto nos permitirá controlar a disposição dos botões na tela 1. É oportuno mencionar que podemos atribuir nomes a esses elementos, não o faremos por não considerarmos relevante para a boa organização do nosso aplicativo. Caso seja do seu agrado atribuir um nome a eles, basta, com a "Legenda" selecionada, clicar no botão "Renomear", logo abaixo, na mesma coluna, e digitar o nome desejado, seguido de "*enter*". No entanto, não queremos que estes componentes fiquem visíveis, desejamos apenas que eles nos auxiliem na organização de nossos botões. Então, vamos apagar as mensagens que eles trazem, deixando-os invisíveis em nossa tela 1. Para isso devemos selecionar a "Legenda" desejada na coluna "Componentes". A Figura 18 mostra que selecionamos a "Legenda 11". A coluna "Propriedades" exibirá os comandos necessários para formatarmos o componente em questão. Nesta coluna vamos ao comando "Texto". Nele temos a mensagem "Texto paraLegenda 11*"*, na opção "Cor do

Texto" escolha nenhum como mostra a Figura 18. Em nossa tela 1 (*Screen1*) aparecerá apenas a indicação da posição onde se encontra nossa "Legenda 11". Repita este procedimento para as outras "Legendas".

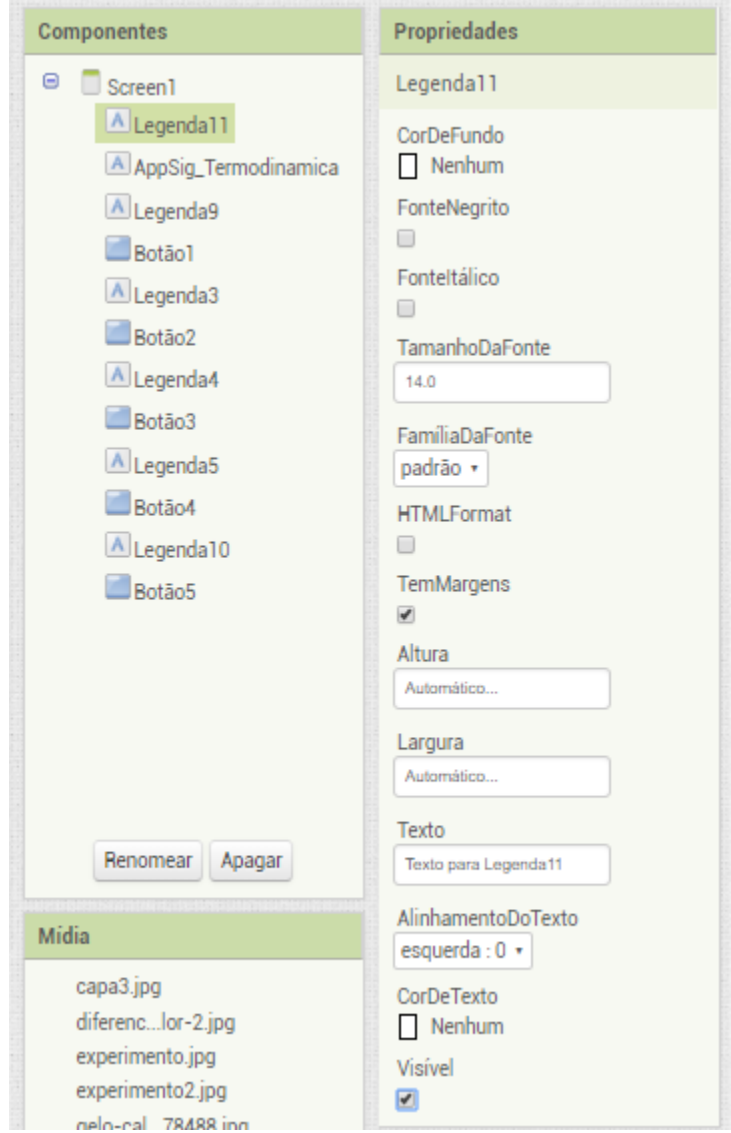

**Figura 18:** Inserindo espaço entre os botões (2).

## <span id="page-16-0"></span>**COMO RELACIONAR O APLICATIVO COM DOCUMENTOS E FORMULÁRIOS DO GOOGLE**

Muitas vezes pode ser interessante e necessário relacionarmos nosso aplicativo com elementos externos. Para isso, devemos programar botões para que, ao clicarmos neles, estes nos direcionem para o local que desejamos. Um elemento externo interessante é o *Google Drive*. Nele, temos ao nosso dispor vários recursos, que podem ser ferramentas muito interessantes para o bom andamento de nossas aulas. Assim, vamos vincular nosso aplicativo a alguns documentos e a alguns formulários do *Google*.

Para tanto, vamos introduzir os botões apresentados na Figura 23, na tela tarefas de leitura. Nos levará a um documento do Google preparado por nós, onde complementamos nossa aula.

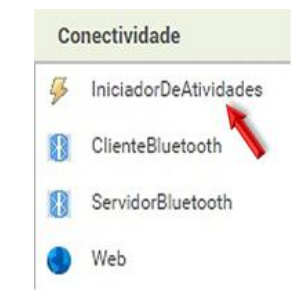

**Figura 19:** Conectividade.

Na coluna Paleta, clique com o botão esquerdo do mouse sobre Conectividade.A Figura 19 mostra as opções que serão oferecidas. A seta vermelha destaca o comando que utilizaremos, "IniciadorDeAtividades". Vamos arrastá-lo para a tela tarefas de leitura. Ele não permanecerá dentro da tela. Você poderá visualizá-lo logo abaixo dela, comomostra a Figura 23. Note que, acima do componente, temos os dizeres "Componentes invisíveis". Isto é, eles não aparecem na tela do aplicativo. Contribuem apenas com a parte de programação dos botões aos quais estão relacionados.

## **PROGRAMANDO NOSSOS BOTÕES**

<span id="page-17-0"></span>Para atribuirmos uma função para nossos botões devemos realizar a programação para os mesmos. Com nossa tela 1 (*Screen1*) aberta, devemos clicar no botão "Blocos". Na Figura 10, citamos este botão e o destacamos a seta laranja. Clicando sobre ele teremos acesso a nossa interface de programação. A Figura 20 nos mostra parte desta interface. Nela encontramos as possíveis ferramentas para serem utilizadas em nossa programação.

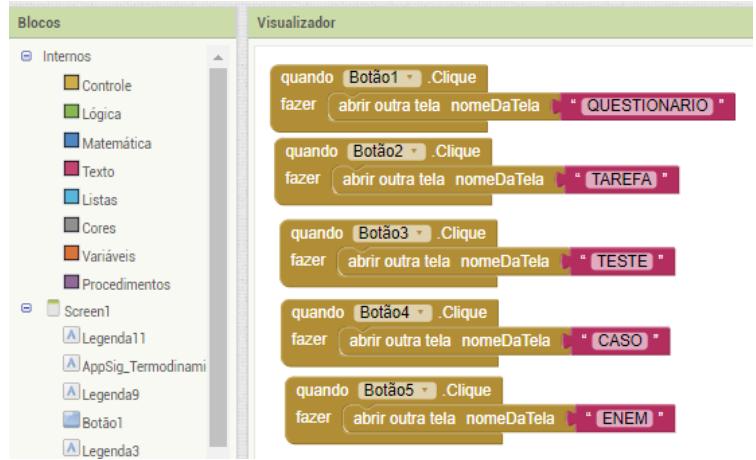

**Figura 20:** Bloco de programação da tela *Screen1*.

Vamos, então, mostrar através de figuras as telas dos botões e suas respectivas programações:

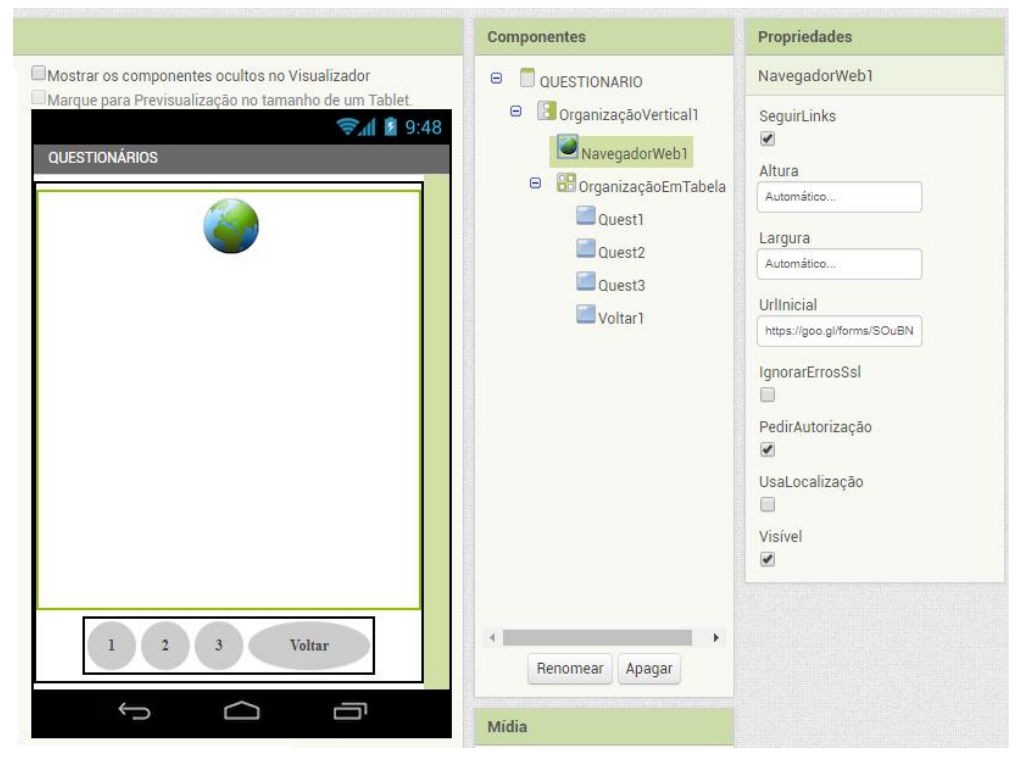

**Figura 21:** Tela questionários.

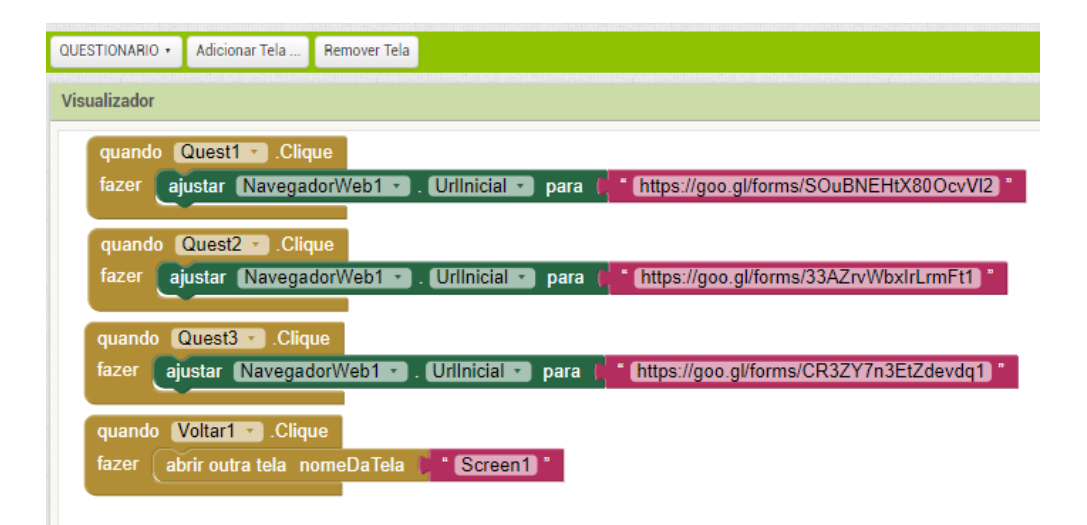

**Figura 22:** Programação da tela questionário.

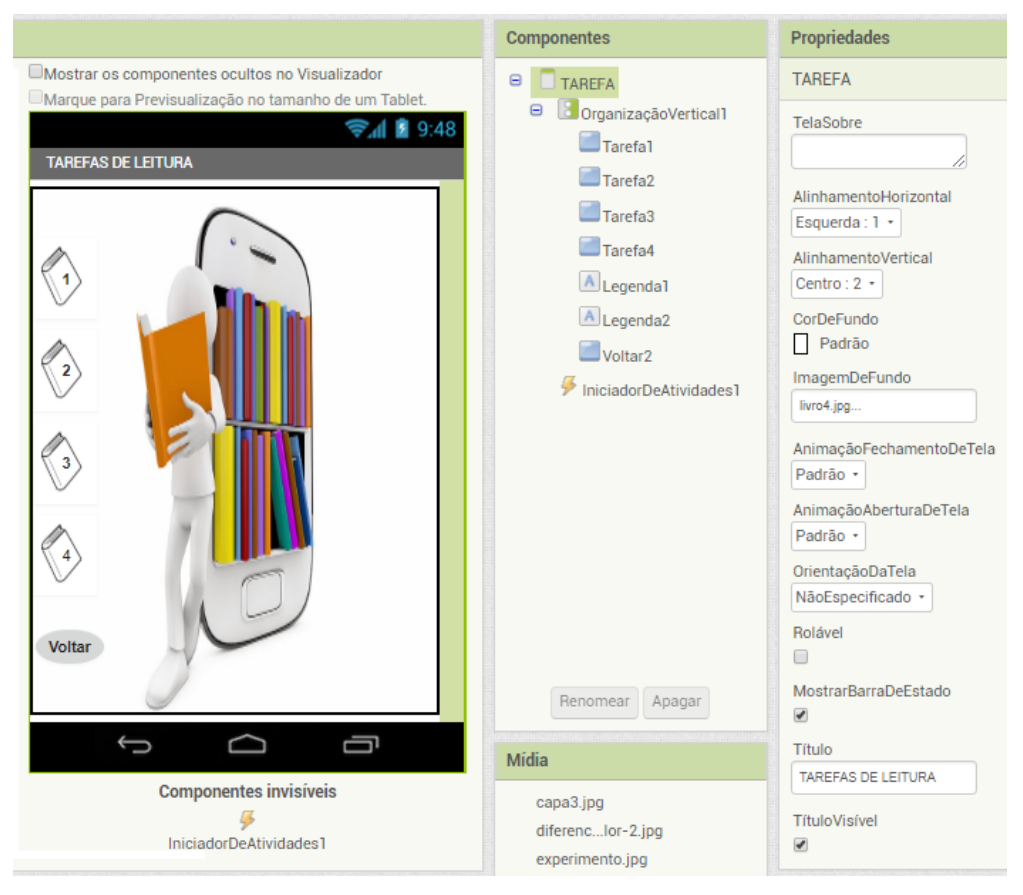

**Figura 23:** Tela das tarefas de leitura.

| TAREFA .     | Adicionar Tela                   | <b>Remover Tela</b>                              |                      |                                                  |  |
|--------------|----------------------------------|--------------------------------------------------|----------------------|--------------------------------------------------|--|
| Visualizador |                                  |                                                  |                      |                                                  |  |
|              |                                  |                                                  |                      |                                                  |  |
|              | quando Tarefa1 . Clique          |                                                  |                      |                                                  |  |
| fazer        |                                  | ajustar IniciadorDeAtividades1 v                 | UriDeDados v<br>para | https://drive.google.com/file/d/1iBunUZ7HGRqGw3t |  |
|              | ajustar                          | IniciadorDeAtividades1 *                         | Acão * ]<br>para     | android.intent.action.VIEW                       |  |
|              |                                  | chamar IniciadorDeAtividades1 7 IniciarAtividade |                      |                                                  |  |
|              |                                  |                                                  |                      |                                                  |  |
|              | quando Tarefa2 . Clique          |                                                  |                      |                                                  |  |
| fazer        | aiustar                          | IniciadorDeAtividades1 *                         | UriDeDados *<br>para | https://drive.google.com/file/d/1CTs7sEUvbdYJAJI |  |
|              | aiustar .                        | IniciadorDeAtividades1                           | Acão + 1<br>para     | android.intent.action.VIEW                       |  |
|              |                                  | chamar IniciadorDeAtividades1 v IniciarAtividade |                      |                                                  |  |
|              |                                  |                                                  |                      |                                                  |  |
| quando       | Tarefa3 v Clique                 |                                                  |                      |                                                  |  |
| fazer        | ajustar IniciadorDeAtividades1 * |                                                  | UriDeDados *<br>para | https://drive.google.com/open?id=1W-Gx3Dvcl6Ulgd |  |
|              | ajustar IniciadorDeAtividades1   |                                                  | Acão +<br>para       | android.intent.action.VIEW                       |  |
|              | chamar                           | IniciadorDeAtividades1 · IniciarAtividade        |                      |                                                  |  |
|              |                                  |                                                  |                      |                                                  |  |
| quando       | Tarefa4 v Clique                 |                                                  |                      |                                                  |  |
| fazer        | ajustar                          | IniciadorDeAtividades1 v                         | UriDeDados *<br>para | https://drive.google.com/open?id=1LBjXLS0rs4y6xh |  |
|              | aiustar                          | IniciadorDeAtividades1                           | Acão + 1<br>para     | android.intent.action.VIEW                       |  |
|              |                                  | chamar IniciadorDeAtividades1 IniciarAtividade   |                      |                                                  |  |
|              |                                  |                                                  |                      |                                                  |  |
| quando       | Voltar2 v Clique                 |                                                  |                      |                                                  |  |
| fazer        | abrir outra tela nomeDaTela      | Screen1                                          |                      |                                                  |  |
|              |                                  |                                                  |                      |                                                  |  |

**Figura 24:** Programação da tela tarefas de leitura.

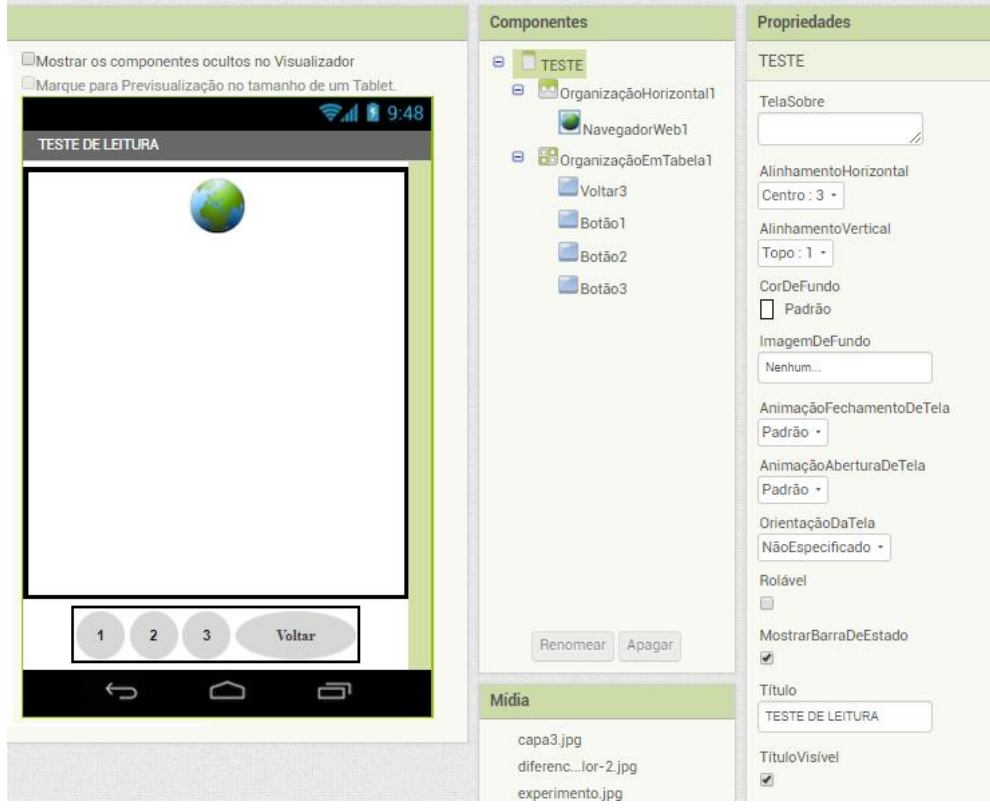

**Figura 25:** Tela dos testes de leitura.

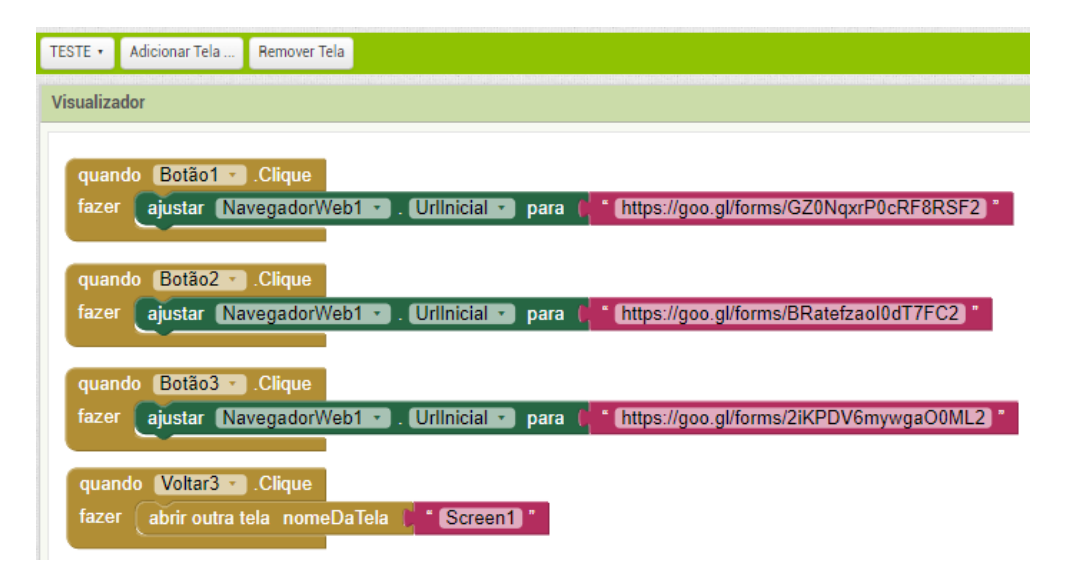

**Figura 26:** Programação da tela dos testes de leitura.

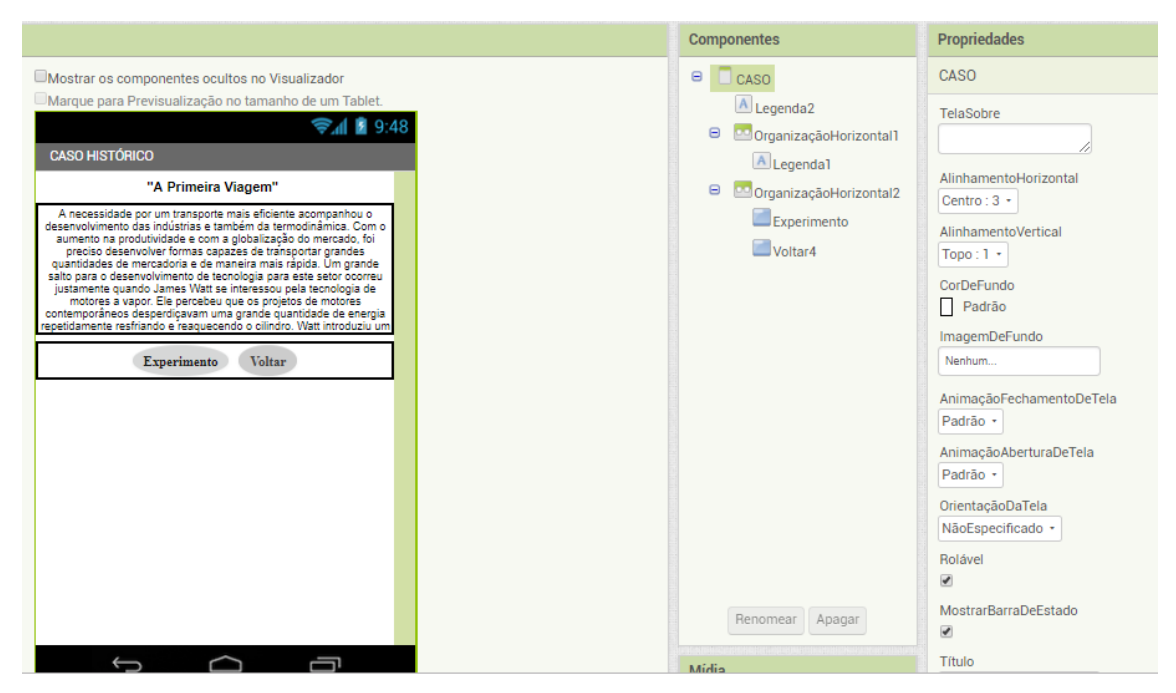

**Figura 27:** Tela do estudo de caso

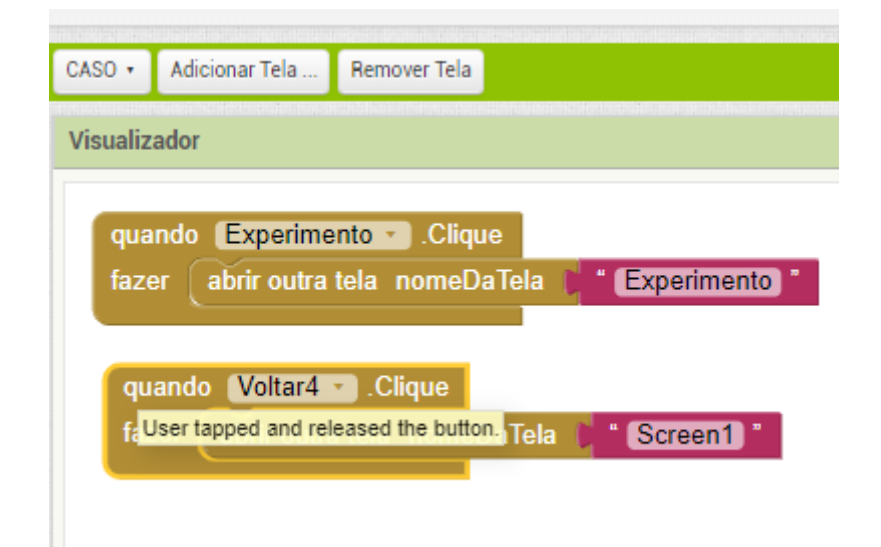

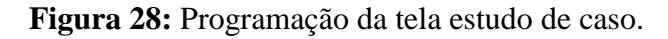

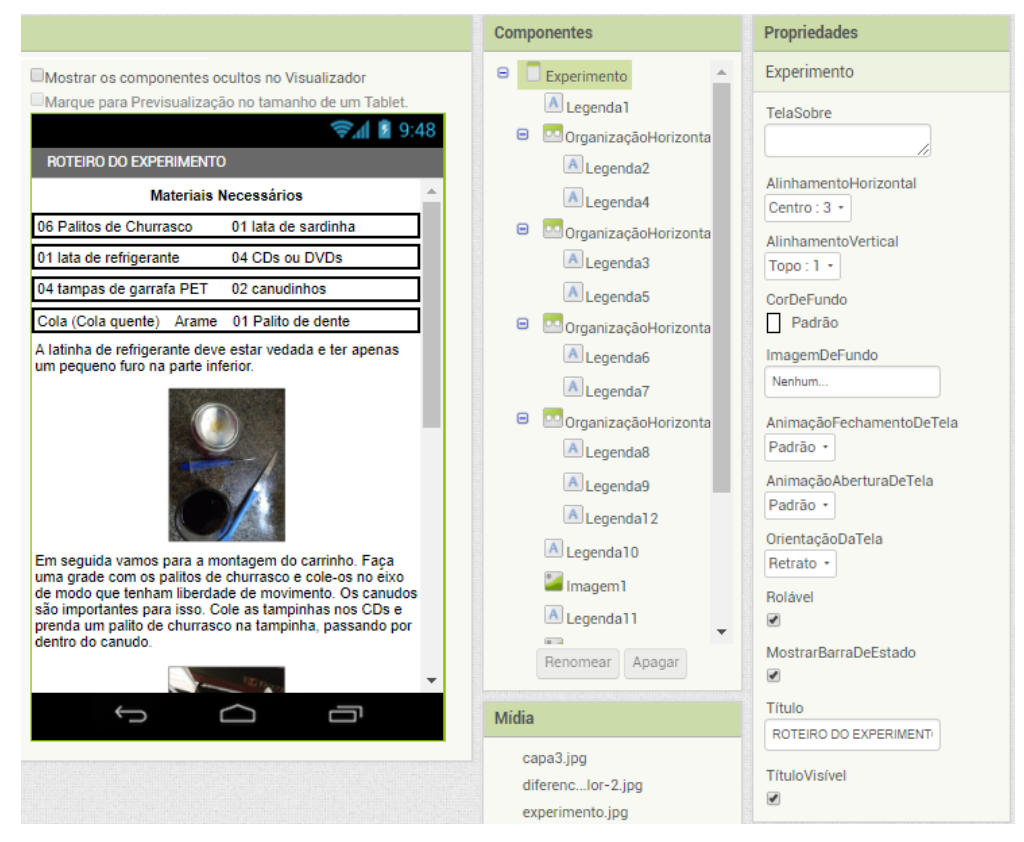

**Figura 29:** Tela do roteiro do experimento.

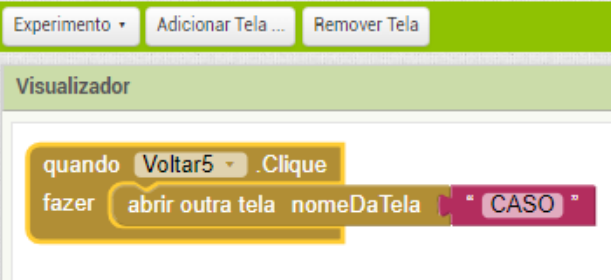

**Figura 30:** Programação da tela do roteiro do experimento.

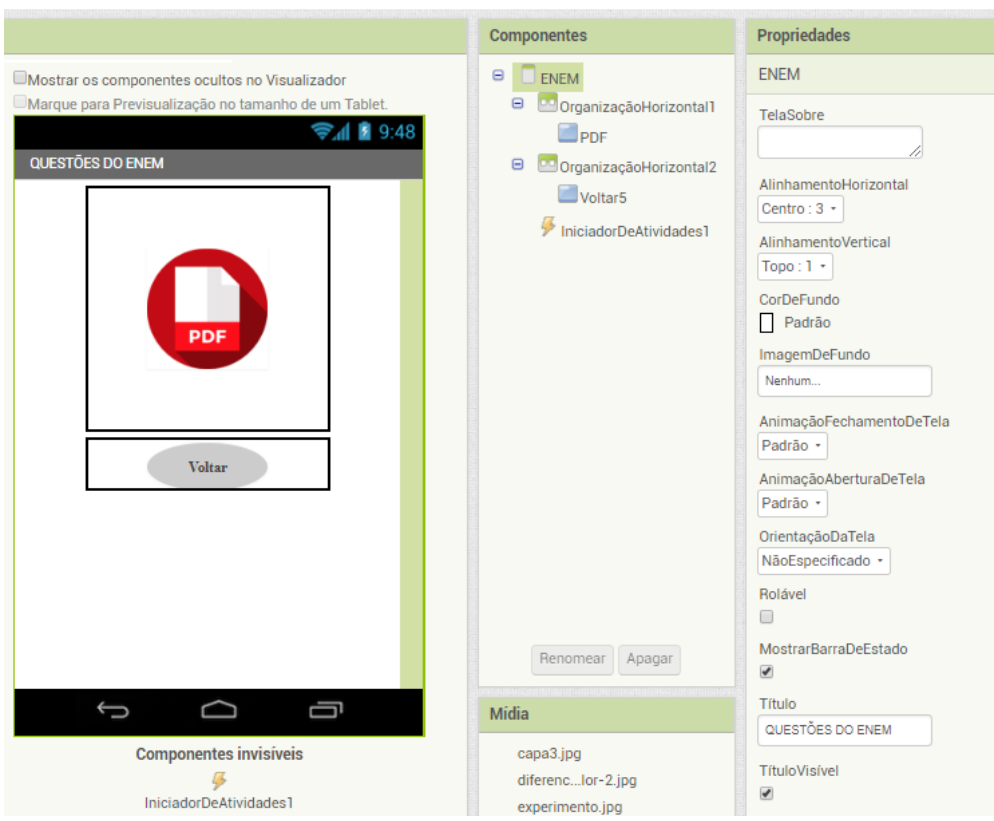

**Figura 31:** Programação da tela de redação.

**Figura 32:** Tela Foco no ENEM.

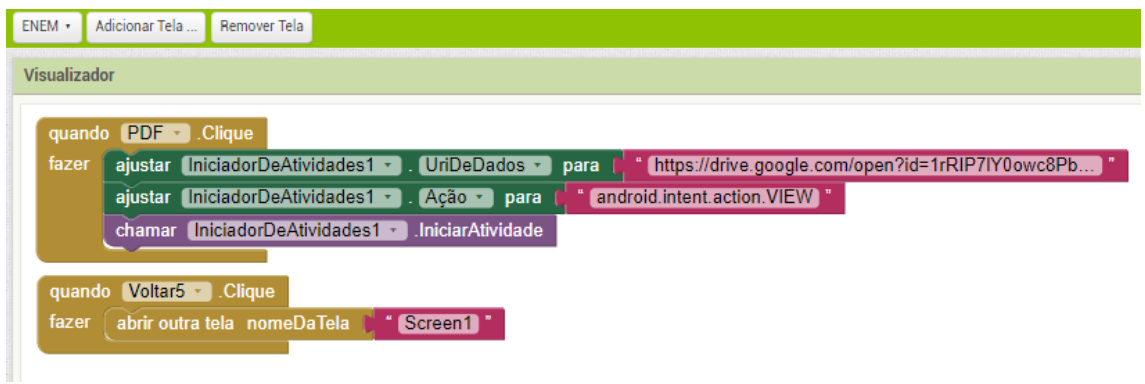

**Figura 33:** Programação da tela Foco no ENEM.

## <span id="page-23-0"></span>**COMO COMPARTILHAR SEU APLICATIVO COM OUTRAS PESSOAS**

Podemos compartilhar nossos arquivos com outras pessoas de várias formas diferentes. Por exemplo, podemos criar um arquivo.apk executável e enviá-lo como anexo de e-mail. Os destinatários devem abrir esse e-mail com seus dispositivos móveis

e permitir que os mesmos executem o arquivo.apk. Se optarmos por esse caminho, devemos clicar sobre o comando compilar e optar pela opção "salvar.apk em meu computador", na Figura 35. Este comando criará um arquivo com extensão.apk em seu computador. É este arquivo que você deve compartilhar via e-mail.

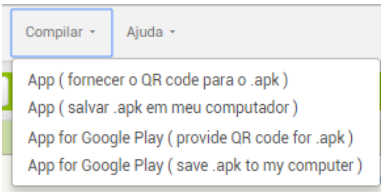

**Figura 34:** Compartilhamento do aplicativo.

É importante lembrar que, as pessoas que vão instalar o aplicativo devem saber que elas precisam permitir fontes desconhecidas na configuração de aplicativos dos seus dispositivos, a fim de instalar aplicativos que não são de origem do *Android Market*. Caso contrário, o dispositivo não permitirá a instalação.

Outro caminho para compartilhamento consiste em fazermos o *upload* do arquivo.apk em algum lugar na web (*OneDrive, DropBox*, etc.), onde as pessoas possam tem acesso a ele. Basta que elas baixem para seus celulares e permitam a instalação.

Podemos, também, criar um "*QR code*" para o aplicativo para que as pessoas possam digitalizá-lo para seus dispositivos a partir da web ou mesmo um cartaz físico. Na Figura 35, o comando "forcecer o *QR code* para o .apk". Este comando gera um *QR code* temporário, válido por apenas 2 horas. Mas, existem inúmeras ferramentas que podem gerar um código *QR* definitivo a partir de uma *URL*. Podemos, então, cortar e colar o código *QR* definitivo em uma página da web ou criar um documento para impressão ou postagem.

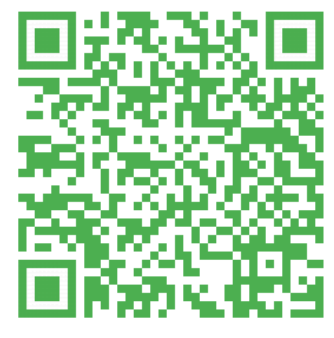

Baixe o Aplicativo AppSig-Termodinâmica

## **SEQUÊNCIA DIDÁTICA**

#### <span id="page-25-1"></span><span id="page-25-0"></span>**PLANO DE ENSINO**

#### <span id="page-25-2"></span>**TEMA**

Uma sequência didática com o tema: Termodinâmica.

#### <span id="page-25-3"></span>**APRESENTAÇÃO**

Apresentar uma sequência didática, sobre conceitos de termodinâmica, alicerçada na utilização do smartphone como ferramenta educacional e usando os métodos de aprendizagem ativa, Ensino sob Medidas e o Estudo de Caso Histórico, em uma turma de 2ª ano do Ensino Médio do Colégio Estadual Domires Machado em São Francisco de Itabapoana - RJ.

#### <span id="page-25-4"></span>**JUSTIFICATIVA DO TEMA**

O papel de quem deve ensinar Física deve ser de estimular o conhecimento de maneira significativa, no entanto, já se percebe que o modelo de ensino tradicional na Educação Básica, não está sendo eficiente no que se refere à aprendizagem dos alunos. Pois na maioria dos casos, são aulas apenas expositivas e seguidoras de livro didático. Nessas aulas os estudantes são meros espectadores sendo privados de serem construtores de uma aprendizagem significativa. Entretanto proponho uma sequência didática com um tema específico usando o método de ensino que se utiliza de estratégias de engajamento cognitivo, como Ensino sob Medida e o Estudo de Caso Histórico, e o smartphone como ferramenta educacional.

#### <span id="page-25-5"></span>**OBJETIVO GERAL**

Explorar um conteúdo específico de física, termodinâmica, através da utilização do *smartphone* e de métodos ativos de aprendizagem como o Ensino sob Medida e o Estudo de Caso Histórico.

## <span id="page-26-0"></span>**OBJETIVOS ESPECÍFICOS**

a) Demonstrar que a termodinâmica trata do estudo da relação entre o calor e o trabalho, ou, de uma maneira mais prática, o estudo de métodos para a transformação e energia térmica em energia de movimento;

b) Demonstrar a evolução dos conceitos de termodinâmica a partir de inventos históricos;

c) Discutir a importância da termodinâmica na construção da sociedade moderna.

## <span id="page-26-1"></span>**CONTEÚDOS**

- a) Uma Observação Mais Detalhada de Calor, Energia e Trabalho (Primeira Lei da Termodinâmica;
- b) Transmissão de calor;
- c) Segunda Lei da Termodinâmica e suas aplicações no estudo das máquinas térmicas.

### <span id="page-26-2"></span>**DESENVOLVIMENTO**

O procedimento adotado durante as aulas será baseado nos métodos de Ensino sob Medida que se fundamentam no estudo prévio de materiais disponibilizado previamente, aulas dialogadas sobre o que foi lido, esclarecendo as dificuldades, aprofundando a compreensão e fornecendo exemplos adicionais e, também, no Estudo de Caso Histórico que busca mostrar a importância do estudo da história da ciência para conhecermos o processo evolutivo do conhecimento científico. Promovendo a aprendizagem dos conceitos fundamentais do tema em estudos.

## **PRIMEIRO ENCONTRO**

<span id="page-27-0"></span>TEMA DA AULA: Apresentação da proposta de trabalho.

DURAÇÃO DA AULA: Duas aulas de 50 minutos.

#### **OBJETIVOS**

- a) Despertar o comprometimento do aluno na construção de sua aprendizagem;
- b) Buscar informações pessoais dos alunos;
- c) Fazer levantamento dos conhecimentos prévios dos alunos a respeito de alguns conceitos elementares à termodinâmica.

#### HABILIDADES A SEREM DESENVOLVIDAS

Espera-se que ao final das aulas os alunos possam compreender satisfatoriamente a importância da participação ativa na construção do seu conhecimento.

#### CONTEÚDO

Levantamento de informações pessoais e de conhecimentos prévios sobre conceitos da termodinâmica, instalação e uso do AppSig – Termodinâmica.

## ESTRATÉGIA

Os procedimentos aplicados durante as aulas serão baseados no uso de questionários eletrônicos criados através da ferramenta *Google* Formulários e respondidos através do aplicativo que foi desenvolvido para as aulas de física.

#### RECURSOS UTILIZADOS

Piloto, Computador, kit multimídia, *smartphone* e o aplicativo AppSig-Termodinâmica.

### DESENVOLVIMENTO DA AULA

No primeiro momento será feita uma explanação sobre a proposta de trabalho para o bimestre, com duração, aproximada, de 15 a 20 minutos. O segundo momento será votado para instalação do aplicativo AppSig-Termodinâmica e das orientações de uso do mesmo, utilizando um período de 30 a 40 minutos. No terceiro e último

momento, utilizando o tempo restante, os alunos irão acessar o aplicativo desenvolvido para a proposta didática e responder ao questionário1 - socioeconômico (Apêndice A) e ao questionário 2 - conhecimentos prévios (Apêndice B).

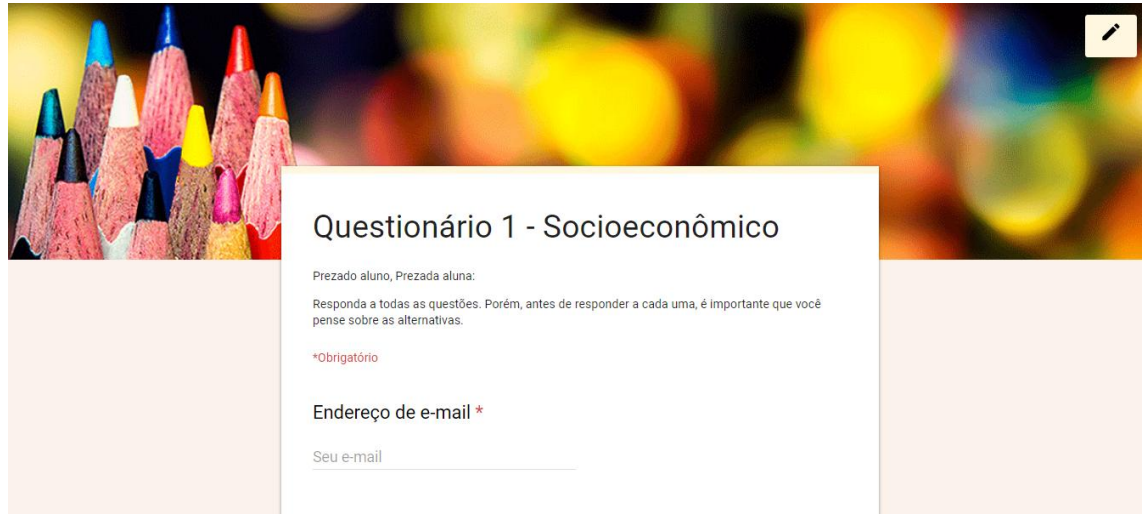

**Figura 35:** Tela do Questionário 1 – socioeconômico.

Fonte: *Print* da aplicação Google Formulário.

**Figura 36:** Tela do Questionário 2 – conhecimentos prévios.

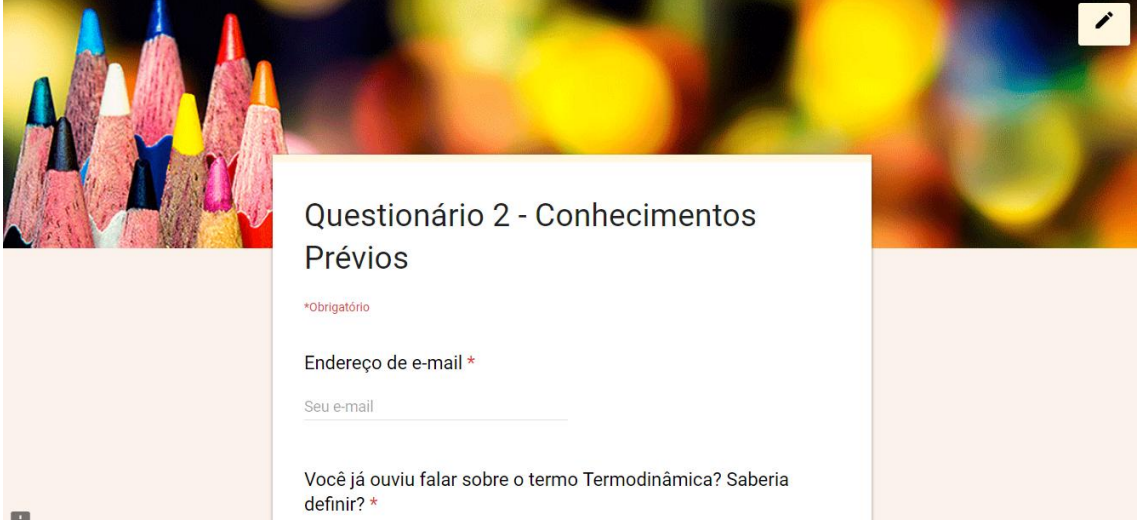

Fonte: *Print* da aplicação Google Formulário.

## AVALIAÇÃO

Serão avaliados o envolvimento e a participação ativa dos alunos às atividades propostas.

## **SEGUNDO ENCONTRO**

<span id="page-29-0"></span>TEMA DA AULA: Estudo de Caso Histórico: A Primeira Viagem<sup>4</sup>.

DURAÇÃO DA AULA: Duas aulas de 50 minutos.

#### **OBJETIVO**

Obter concepções prévias dos alunos, de forma que eles exponham seus conhecimentos a respeito do tema.

#### HABILIDADES A SEREM DESENVOLVIDAS

Espera-se que ao final das aulas os alunos possam desenvolver habilidades para identificar o problema, analisar evidências, desenvolver argumentos lógicos, avaliar e propor soluções.

#### **CONTEUDO**

O princípio da termodinâmica e a Revolução Industrial.

### ESTRATÉGIA

<u>.</u>

O procedimento que será aplicado durante as aulas será de divisão da turma em grupos de quatro alunos, onde cada grupo fará a leitura do estudo de caso histórico "A Primeira Viagem" que está disponível em nosso aplicativo. Após a leitura, os alunos responderão as questões pertinentes ao estudo de caso. E, após as respostas, apresentarão as mesmas para a turma.

#### RECURSOS UTILIZADOS

Piloto, computador, kit multimídia, s*martphone*, o aplicativo ApSig-Termodinâmica, caderno, caneta e lápis.

#### DESENVOLVIMENTO DA AULA

No primeiro momento a turma será dividida em grupos de quatro alunos. Após a divisão, os alunos serão orientados a entrarem no aplicativo e acessarem o menu estudo de caso, para em seguida fazerem a leitura e discussão, em grupo, sobre os temas do

<sup>4</sup> Estudo de Caso foi desenvolvido para o ebook do MNPEF - Campus IFF Centro. Autores: Leomir Toledo de Barros e Thiago de Oliveira Mata.

estudo de caso que podemos ver no Apêndice C. No segundo momento o grupo deverá responder as seguintes questões, que aparecem ao final do estudo de caso, de acordo com os seus conhecimentos: De que forma as máquinas térmicas foram importantes para a Revolução Industrial? Como você imagina que funciona uma máquina térmica? E uma locomotiva? Quais os impactos sociais e ambientais a invenção da locomotiva por Richard Trevithick causou em sua época? E nos dias de hoje, o que você sugere para melhorar as condições de deslocamento da população de forma mais eficiente e sustentável? Ao concluir as respostas cada grupo apresentará suas ideias sobre o que foi questionado. E por fim, no tempo restante, será passada a primeira tarefa de leitura (ver Apêndice D), para casa, sobre Uma Observação Mais Detalhada de Calor, Energia e Trabalho que será acessada pelo aluno através do aplicativo desenvolvido. Durante esta atividade os alunos serão questionados, através do Teste de Leitura – 1 (ver Apêndice E), como mostra a Figura 37, que foi elaborado através do Google Formulários e será acessado no aplicativo, com perguntas conceituais, objetivando mantê-los motivados, por esse motivo a necessidade uma leitura atenta. Este material será usado na preparação do próximo encontro como organizador prévio para aprendizagem.

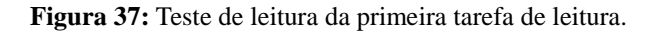

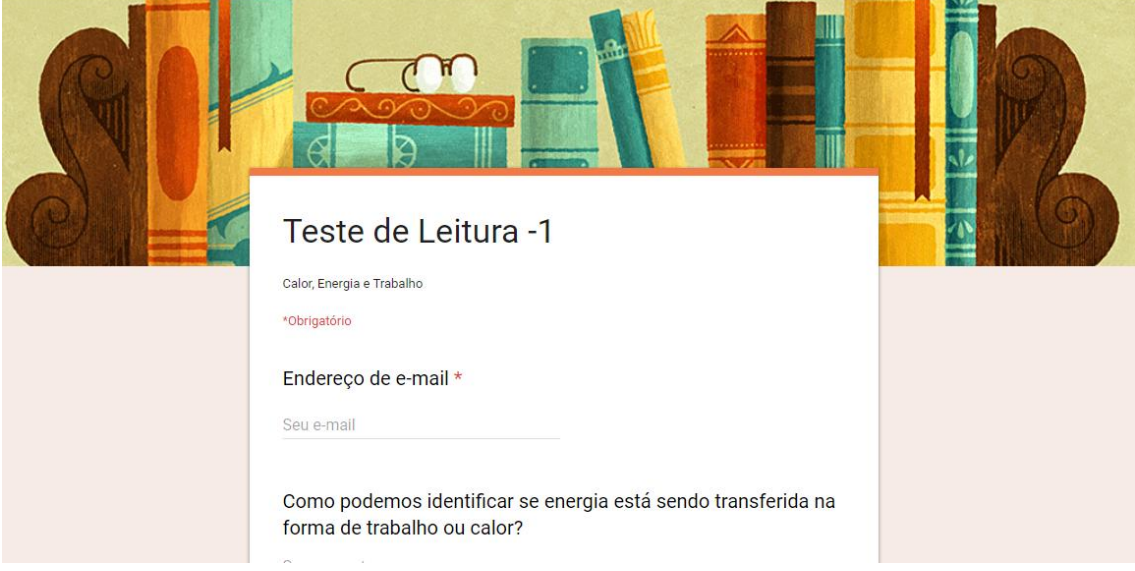

Fonte: *Print* da aplicação Google Formulários.

### AVALIAÇÃO

Todas as atividades desenvolvidas serão avaliadas analisando o comprometimento e a participação ativa dos estudantes.

## **TERCEIRO ENCONTRO**

<span id="page-31-0"></span>TEMA DA AULA: Uma Observação Mais Detalhada de Calor, Energia e Trabalho.

DURAÇÃO DA AULA: Duas aulas de 50 minutos.

#### **OBJETIVO**

Esclarecer o significado da primeira lei da termodinâmica e dos conceitos de calor, energia e trabalho.

#### HABILIDADES A SEREM DESENVOLVIDAS

Espera-se que ao final das aulas os alunos possam compreender satisfatoriamente fenômenos e conceitos da primeira lei da termodinâmica.

### **CONTELÍDO**

Primeira Lei da Termodinâmica (Princípio da Conservação da Energia).

### ESTRATÉGIA

O procedimento que será aplicado durante as aulas será baseado no método de Ensino sob Medida no qual se apropria de estudo prévio de materiais disponibilizado com antecedência (de um encontro para outro). Neste período será realizado teste de leitura através do nosso aplicativo. Durante o encontro os alunos terão aulas dialogadas sobre o que foi lido, esclarecendo as dificuldades, aprofundando a compreensão e fornecendo exemplos adicionais. Buscando promover a aprendizagem dos conceitos fundamentais do tema em estudo.

#### RECURSOS UTILIZADOS

Piloto, Computador, kit multimídia, *smartphone* e o aplicativo AppSig-Termodinâmica.

#### DESENVOLVIMENTO DA AULA

No primeiro momento os alunos terão uma aula dialogada (ver Apêndice F) sobre o que foi lido, esclarecendo as dificuldades, aprofundando a compreensão e fornecendo exemplos adicionais. Esta aula será em um período de 30 minutos. No segundo momento os alunos terão mais 30 minutos para responder a atividade – 1 (ver Apêndice G), elaborada no Google Formulários como mostra a Figura 38, com problemas conceituais e quantitativos, disponibilizada nos seus respectivos emails, para serem resolvidos sem o auxílio do professor.

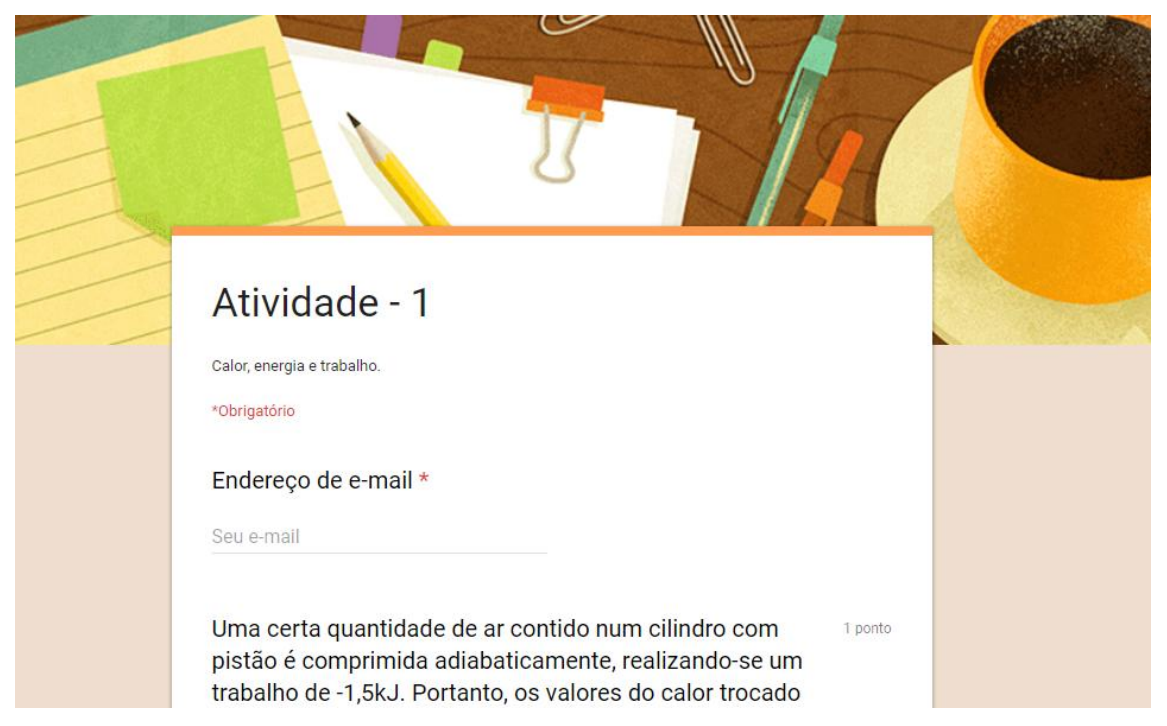

**Figura 38:** Tela da Atividade-1.

Fonte: *Print* da Aplicação Google Formulários.

No terceiro momento, aproximadamente 30 minutos, iremos analisar os resultados e discutir as respostas dadas aos problemas. E no tempo restante, será passada a segunda tarefa de leitura (ver Apêndice H), para casa, sobre Transmissão de Calor que será acessada pelo aluno através do aplicativo desenvolvido. Durante esta atividade os alunos serão questionados, através do Teste de Leitura – 2 (ver Apêndice I) que foi elaborado através do Google Formulários e será acessado no aplicativo, com perguntas conceituais, objetivando mantê-los motivados, por esse motivo a necessidade uma leitura atenta. Novamente, este material será usado na preparação do próximo encontro como organizador prévio para aprendizagem.

#### AVALIAÇÃO

Todas as atividades desenvolvidas pelos estudantes serão avaliadas no processo de aprendizagem de Ensino sob Medida com a participação ativa dos alunos, tarefas de leitura em casa, teste de leitura e problemas conceituais e quantitativos.

## **QUARTO ENCONTRO**

<span id="page-33-0"></span>TEMA DA AULA: Transmissão de Calor

DURAÇÃO DA AULA: Duas aulas de 50 minutos.

#### **OBJETIVO**

Consolidar a diferença entre calor e temperatura demonstrando através de vídeos e simulações que o calor é energia que se transfere. Nessa aula abordaremos os processos de transmissão de calor de uma maneira que o aluno perceba como estes processos estão presentes em seu cotidiano. Esse conhecimento é importante, pois explica vários processos naturais e tecnológicos, da brisa a garrafa térmica.

#### HABILIDADES A SEREM DESENVOLVIDAS

Espera-se que ao final das aulas os alunos possam compreender satisfatoriamente os fenômenos de propagação de calor.

#### CONTEÚDO

Transmissão de Calor (Condução, convecção e Radiação).

### ESTRATÉGIA

O procedimento que será aplicado durante as aulas será baseado no método de Ensino sob Medida no qual se apropria de estudo prévio de materiais disponibilizado com antecedência (de um encontro para outro). Neste período será realizado teste de leitura através do nosso aplicativo. Durante o encontro os alunos terão aulas dialogadas sobre o que foi lido, esclarecendo as dificuldades, aprofundando a compreensão e fornecendo exemplos adicionais. Buscando promover a aprendizagem dos conceitos fundamentais do tema em estudo.

#### RECURSOS UTILIZADOS

Piloto, Computador, kit multimídia, *smartphone* e o aplicativo AppSig-Termodinâmica.

#### DESENVOLVIMENTO DA AULA

No primeiro momento os alunos terão uma aula dialogada (ver Apêndice J) sobre o que foi lido, esclarecendo as dificuldades, aprofundando a compreensão e fornecendo exemplos adicionais. Esta aula será em um período de 30 minutos. No segundo momento os alunos terão mais 30 minutos para responder a atividade – 2 (ver Apêndice K), elaborada no *Google* Formulários, com problemas conceituais, disponibilizada nos seus respectivos emails, para serem resolvidos sem o auxílio do professor. No terceiro momento, aproximadamente 30 minutos, iremos analisar os resultados e discutir as respostas dadas aos problemas conceituais. Encerraremos este encontro, passando a terceira tarefa de leitura (ver Apêndice L), para casa, sobre Segunda Lei da Termodinâmica e suas aplicações no estudo das máquinas térmicas que será acessada pelo aluno através do aplicativo desenvolvido. Durante esta atividade os alunos serão questionados, através do Teste de Leitura – 3 (ver Apêndice M) que foi elaborado através do Google Formulários e será acessado no aplicativo, com perguntas conceituais, objetivando mantê-los motivados, por esse motivo a necessidade uma leitura atenta. Este material será usado na preparação do próximo encontro como organizador prévio para aprendizagem.

#### AVALIAÇÃO

Todas as atividades desenvolvidas pelos estudantes serão avaliadas no processo de aprendizagem de Ensino sob Medida com a participação ativa dos alunos, tarefas de leitura em casa, teste de leitura e problemas conceituais.

## **QUINTO ENCONTRO**

<span id="page-35-0"></span>TEMA DA AULA: Segunda Lei da Termodinâmica e suas Aplicações no Estudo das Máquinas Térmicas

DURAÇÃO DA AULA: Duas aulas de 50 minutos.

#### **OBJETIVOS**

- a) Compreender a segunda lei da termodinâmica;
- b) Promover um conhecimento contextualizado através da percepção da importância desse campo de estudo da física no mundo vivencial e nos equipamentos e procedimentos tecnológicos atuais.

### HABILIDADES A SEREM DESENVOLVIDAS

Espera-se que ao final das aulas os alunos possam compreender satisfatoriamente os princípios fundamentais da termodinâmica que norteiam a construção e o funcionamento das máquinas térmicas.

### **CONTELÍDO**

Segunda Lei da Termodinâmica, Máquinas Térmicas e Ciclo de Carnot.

## ESTRATÉGIA

O procedimento que será aplicado durante as aulas será baseado no método de Ensino sob Medida no qual se apropria de estudo prévio de materiais disponibilizado com antecedência (de um encontro para outro). Neste período será realizado teste de leitura através do nosso aplicativo. Durante o encontro os alunos terão aulas dialogadas sobre o que foi lido, esclarecendo as dificuldades, aprofundando a compreensão e fornecendo exemplos adicionais. Buscando promover a aprendizagem dos conceitos fundamentais do tema em estudo.

#### RECURSOS UTILIZADOS

Piloto, Computador, kit multimídia, *smartphone* e o aplicativo ApSig-Termodinâmica.
#### DESENVOLVIMENTO DA AULA

No primeiro momento os alunos terão uma aula dialogada (ver Apêndice N) sobre o que foi lido, esclarecendo as dificuldades, aprofundando a compreensão e fornecendo exemplos adicionais. Esta aula será em um período de 30 minutos. No segundo momento os alunos terão mais 30 minutos para responder a atividade – 3 (ver Apêndice O), elaborada no *Google* Formulários, com problemas conceituais e quantitativos, disponibilizada nos seus respectivos emails, para serem resolvidos sem o auxílio do professor. No terceiro momento, aproximadamente 30 minutos, iremos analisar os resultados e discutir as respostas dadas aos problemas conceituais. E por fim, os alunos serão orientados a se dividirem em grupos de quatro e acessarem o nosso aplicativo e consultar a lista de materiais que serão usados no próximo encontro, onde será construída uma máquina térmica.

## AVALIAÇÃO

Todas as atividades desenvolvidas pelos estudantes serão avaliadas no processo de aprendizagem de Ensino sob Medida com a participação ativa dos alunos, tarefas de leitura em casa, teste de leitura e problemas conceituais e quantitativos.

## **SEXTO ENCONTRO**

TEMA DA AULA: Construção de uma máquina térmica.

DURAÇÃO DA AULA: Duas aulas de 50 minutos.

## OBJETIVO

Construir e por em funcionamento um carrinho a vapor.

#### HABILIDADES A SEREM DESENVOLVIDAS

Espera-se que ao final das aulas os alunos possam compreender um pouco sobre o processo de criação e funcionamento de uma máquina térmica.

## **CONTELÍDO**

Máquinas térmicas.

## ESTRATÉGIA

O procedimento que será aplicado durante as aulas será de divisão da turma em grupos de quatro alunos, onde cada grupo irá montar seu experimento seguindo o roteiro apresentado em nosso aplicativo.

## RECURSOS UTILIZADOS

*Smartphone*, o aplicativo AppSig-Termodinâmica, 06 palitos de churrasco, 01 lata de refrigerante, 01 lata de sardinha, 04 CDs ou DVDs, 04 tampas de garrafa PET, 02 canudinhos, Cola (Cola quente ou alguma cola mais forte), arame e 01 palito de dente.

## DESENVOLVIMENTO DA AULA

Esta aula será no laboratório de ciências e no primeiro momento o professor pedirá aos grupos para se arrumarem na bancada. Após esta organização, os alunos serão orientados a entrarem no aplicativo e acessarem o menu estudo de caso, e em seguida no botão experimento na barra inferior do estudo de caso. Onde se encontra um roteiro para construção do carrinho a vapor. De posse dos materiais e do roteiro do experimento os grupos darão início à construção do carrinho a vapor

## AVALIAÇÃO

Todas as atividades desenvolvidas serão avaliadas analisando o comprometimento e a participação ativa dos estudantes.

## **SÉTIMO ENCONTRO**

TEMA DA AULA: Retomada do Estudo de Caso Histórico: A Primeira Viagem.

DURAÇÃO DA AULA: Duas aulas de 50 minutos.

#### **OBJETIVO**

Verificar se as novas informações foram "ancoradas" aos subsunçores presentes na estrutura cognitiva dos indivíduos.

#### HABILIDADES A SEREM DESENVOLVIDAS

Espera-se que ao final das aulas os alunos consigam aperfeiçoar suas habilidades para identificar o problema, analisar evidências, desenvolver argumentos lógicos, avaliar e propor soluções.

## CONTEÚDO

O princípio da termodinâmica e a Revolução Industrial.

## ESTRATÉGIA

O procedimento que será aplicado durante as aulas será de organizar a turma em seus mesmos grupos de quatro alunos, onde cada grupo fará, novamente, a leitura do estudo de caso histórico "A Primeira Viagem" que está disponível em nosso aplicativo e, também, de dois textos auxiliares. Após as leituras, os alunos responderão as mesmas questões pertinentes ao estudo de caso. E, após as respostas, será feita uma comparação com as respostas dadas no segundo encontro e, cada grupo irá apresentar para a turma demonstrando se houve alguma alteração significativa após os estudos.

### RECURSOS UTILIZADOS

Piloto, computador, kit multimídia, s*martphone*, o aplicativo ApSig-Termodinâmica, caderno, caneta e lápis.

## DESENVOLVIMENTO DA AULA

No primeiro momento a turma será organizada na formação dos mesmos grupos de quatro alunos. Após a divisão, os alunos serão orientados a entrarem no aplicativo e acessarem o menu estudo de caso, para em seguida fazerem a leitura e discussão, em grupo, sobre os temas do estudo de caso e, também, serão orientados a acessarem os seus respectivos emails, onde estarão disponíveis dois textos auxiliares para leitura (Texto I e Texto II disponível no Apêndice P). No segundo momento o grupo deverá responder as mesmas perguntas que foram respondidas no segundo encontro, só que agora com subsídios do aprendizado adquirido com os encontros anteriores. Ao concluir as respostas, nos últimos 30 minutos, cada grupo irá apresentar para a turma as respostas do estudo de caso. No momento final da aula, o professor comunicará aos alunos que no próximo encontro será realizada uma avaliação final.

## AVALIAÇÃO

Todas as atividades desenvolvidas serão avaliadas analisando o comprometimento e a participação ativa dos estudantes.

## **OITAVO ENCONTRO**

TEMA DA AULA: Avaliação da aprendizagem.

DURAÇÃO DA AULA: Duas aulas de 50 minutos.

#### OBJETIVO

Diagnosticar a situação de aprendizagem de cada aluno, ou seja, verificar se o educando conseguiu acompanhar e entender a programação curricular proposta.

#### HABILIDADES A SEREM DESENVOLVIDAS

Espera-se que ao final os alunos tenham conseguido absorver todo conhecimento ofertado.

## CONTEÚDO

Calor, energia, trabalho, primeira lei da termodinâmica, transmissão de calor, segunda lei da termodinâmica e máquinas térmicas.

## ESTRATÉGIA

Os procedimentos aplicados durante as aulas serão baseados no uso de um teste eletrônico criado através da ferramenta *Google* Formulários e disponibilizado através das respectivas contas de email.

#### RECURSOS UTILIZADOS

Piloto, computador, kit multimídia, s*martphone*, caderno, caneta e lápis.

### DESENVOLVIMENTO DA AULA

Neste encontro, os alunos serão orientados a sentarem organizados em fila para aplicação de uma avaliação final (ver Apêndice Q) elaborada no *Google* Fotmulários. Será uma avaliação somativa, que os alunos acessarão através de um *link* disponível em seus respectivos emails e terão um período de 50 minutos para responder. Após o término da avaliação, nos minutos restantes, iremos analisar os resultados e discutir, de forma geral, as respostas dadas as questões da avaliação. Ou seja, será feita uma correção comentada da avaliação.

# AVALIAÇÃO

Todas as atividades desenvolvidas serão avaliadas analisando o comprometimento, a participação ativa dos estudantes e, no caso da avaliação tradicional, a quantidade de acertos.

## **NONO ENCONTRO**

TEMA DA AULA: Avaliação da Sequência Didática e Divulgação do Resultado Final.

DURAÇÃO DA AULA: Duas aulas de 50 minutos.

## OBJETIVO

Verifica o grau de satisfação dos alunos com relação aos métodos utilizados no bimestre.

### HABILIDADES A SEREM DESENVOLVIDAS

Espera-se que ao final os alunos tenham conseguido desenvolver uma visão crítica com relação ao seu processo de aprendizagem.

## ESTRATÉGIA

Os procedimentos aplicados durante as aulas serão baseados no uso de um questionário eletrônico criado através da ferramenta *Google* Formulários e disponibilizado no nosso aplicativo.

#### RECURSOS UTILIZADOS

O s*martphone* e o aplicativo AppSig-Termodinâmica.

#### DESENVOLVIMENTO DA AULA

Os alunos serão orientados a responderem ao questionário de avaliação da sequência didática, com imparcialidade, sendo verdadeiros com o que sentem. Em seguida, irão acessar o nosso aplicativo no menu questionários e depois o questionário 3 dando início as respostas. Após o término do processo avaliativo da disciplina, nos minutos restantes, o professor dará por encerrado a proposta didática.

## **BIBLIOGRAFIA DO MATERIAL DIDÁTICO**

Atividade 1: Disponível em: [https://goo.gl/forms/i7jg8ya8xdznskMk2.](https://goo.gl/forms/i7jg8ya8xdznskMk2)

Atividade 2: Disponível em:<https://goo.gl/forms/XzxXba0vp4Vu0RK13>

Atividade 3: Disponível em:<https://goo.gl/forms/ccurK5bTzTPN0PCm1>

Estudo de Caso Histórico – A Primeira Viagem.

Questionário 1 - Socioeconômico: Disponível em: <https://goo.gl/forms/APfVumybjwQyCYBj2> . Elaborado pelo próprio autor.

Questionário 2 – Conhecimentos Prévios: Disponível em: <https://goo.gl/forms/45HNFMbApK5OOdZA2> . Elaborado pelo próprio autor.

Questionário 3 – Avaliação da disciplina: Disponível em: <https://goo.gl/forms/kodl4oVIIXvHwCWz1>

Tarefa de Leitura 1: Calor, Energia e Trabalho. Disponível em: [https://drive.google.com/file/d/1iBunUZ7HGRqGw3tW\\_BeWLU2E\\_BMMAsfs/view?](https://drive.google.com/file/d/1iBunUZ7HGRqGw3tW_BeWLU2E_BMMAsfs/view?usp=sharing) [usp=sharing.](https://drive.google.com/file/d/1iBunUZ7HGRqGw3tW_BeWLU2E_BMMAsfs/view?usp=sharing) Acessado no dia 27/08/2018.

Tarefa de Leitura 2: Transmissão de Calor. Disponível em: [https://drive.google.com/file/d/1CTs7sEUvbdYJAJIfFkTvAuJt6wKM4S9m/view?usp=s](https://drive.google.com/file/d/1CTs7sEUvbdYJAJIfFkTvAuJt6wKM4S9m/view?usp=sharing) [haring.](https://drive.google.com/file/d/1CTs7sEUvbdYJAJIfFkTvAuJt6wKM4S9m/view?usp=sharing) Acessado no dia 27/08/2018.

Tarefa de Leitura 3: Primeira e Segunda Leis da Termodinâmica. Disponível em: [https://drive.google.com/open?id=1W-Gx3DvcI6UIgdwNvIbA7lDg2JKEHU7W.](https://drive.google.com/open?id=1W-Gx3DvcI6UIgdwNvIbA7lDg2JKEHU7W) Acessado no dia 27/08/2018.

Tarefa de Leitura 4: Máquinas Térmicas. Disponível em: [https://drive.google.com/open?id=1LBjXLS0rs4y6xhf36innHmqZEO0dMksQ.](https://drive.google.com/open?id=1LBjXLS0rs4y6xhf36innHmqZEO0dMksQ) Acessado no dia 27/08/2018.

Teste de Leitura 1: Disponível em: [https://goo.gl/forms/VrZfHb1EOECuHPBh2.](https://goo.gl/forms/VrZfHb1EOECuHPBh2)

Teste de Leitura 2: Disponível em: <https://goo.gl/forms/csnSQykAu2Z3xpzn1>

Teste de Leitura 3:<https://goo.gl/forms/7Kh2MH5USHsMR5lp2>

Texto I: 1804: Viagem inaugural da primeira locomotiva do mundo. Disponível em: [https://www.dw.com/pt-br/1804-viagem-inaugural-da-primeira-locomotiva-do](https://www.dw.com/pt-br/1804-viagem-inaugural-da-primeira-locomotiva-do-mundo/a-302636)[mundo/a-302636.](https://www.dw.com/pt-br/1804-viagem-inaugural-da-primeira-locomotiva-do-mundo/a-302636) Acessado no dia: 04/09/2018. Texto II: Mobilidade Urbana no Brasil. Disponível em: [https://m.brasilescola.uol.com.br/geografia/mobilidade-urbana-no-brasil.htm.](https://m.brasilescola.uol.com.br/geografia/mobilidade-urbana-no-brasil.htm) Acessado no dia: 04/09/2018.

# **APÊNDICE**

## Apêndice A – Questionário 1 – Socioeconômico

# Questionário 1 - Socioeconômico

Prezado aluno, Prezada aluna:

Responda a todas as questões. Porém, antes de responder a cada uma, é importante que você pense sobre as alternativas.

\*Obrigatório

1. Endereço de e-mail \*

## Conte-me sobre você:

2. Sexo: \*

Marcar apenas uma oval.

Feminino Masculino

- Prefiro não dizer
- Outro:

#### 3. Qual é sua idade? \*

Marcar apenas uma oval.

- Menos de 16 anos Entre 16 e 17 anos
- 
- Entre 17 e 18 anos
- Entre 18 e 19 anos
- Mais que 19 anos

#### 4. Quais dos cursos abaixo você frequentou ou frequenta? \*

Marque todas que se aplicam.

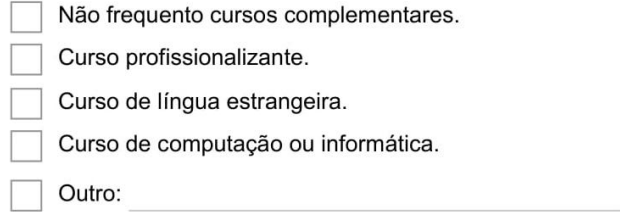

#### 5. Com qual frequência você lê: \*

Marcar apenas uma oval por linha.

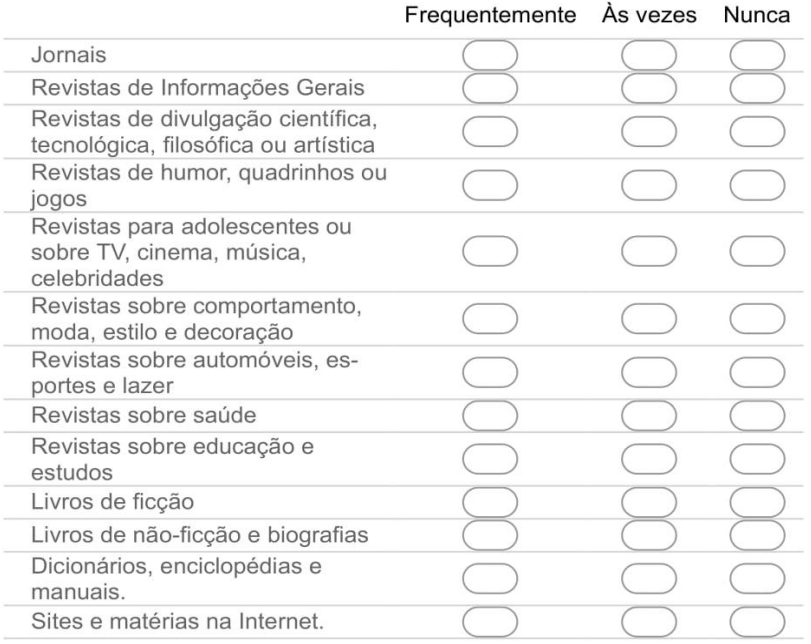

#### 6. Você está trabalhando atualmente?

Marcar apenas uma oval.

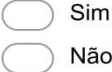

#### 7. (Caso você não trabalhe, desconsiderar esta questão) Há quanto tempo você trabalha? Marcar apenas uma oval.

- Menos de 1 ano.
- Entre 1 e 2 anos.
- Entre 2 e 4 anos.
- Mais de 4 anos

#### 8. (Caso você não trabalhe, desconsiderar esta questão) Em que você trabalha atualmente? Marcar apenas uma oval.

Na agricultura, no campo, na fazenda ou na pesca.

Na indústria.

Na construção civil.

No comércio, banco, transporte, hotelaria ou outros serviços.

) Trabalho fora de casa em atividades informais (pintor, eletricista, encanador, feirante, ambulante, guardador/a de carros, catador/a de lixo).

Trabalho em minha casa em serviços (costura, aulas particulares, cozinha, artesanato, carpintaria, etc.).

Faço trabalho doméstico em casa de outras pessoas (cozinheiro/a, mordomo/governanta, jardineiro, babá, lavadeira, faxineiro/a, acompanhante de idosos/as etc.).

No lar (sem remuneração).

Outro:

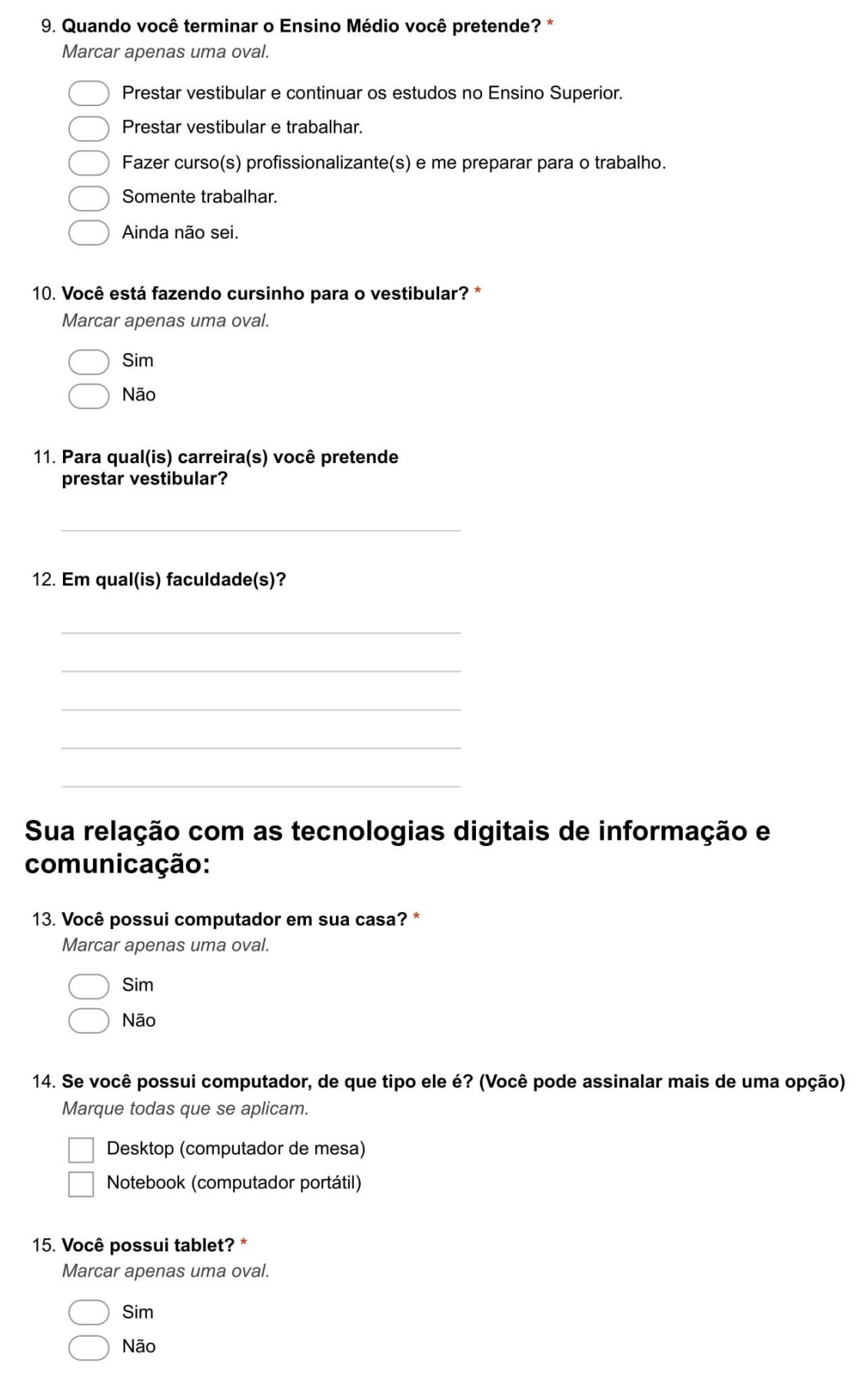

#### 16. Você possui smartphone? \*

Marcar apenas uma oval.

Sim Não

## 17. Você possui e-mail?\*

Marcar apenas uma oval.

Sim

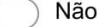

#### 18. Você costuma utilizar computadores em seu dia a dia? \*

Marcar apenas uma oval.

- Todos os dias, várias vezes por dia.
- Todos os dias, uma vez por dia.
- De 5 a 6 dias por semana.
- De 4 a 5 dias por semana.
- De 3 a 4 dias por semana.
- De 2 a 3 dias por semana.
- De 1 a 2 dias por semana.
- 1 dia por semana.
- Não utilizo computadores.

#### 19. Se você não possui computador próprio, mas costuma utilizá-lo, onde costuma acessálo?

Marcar apenas uma oval.

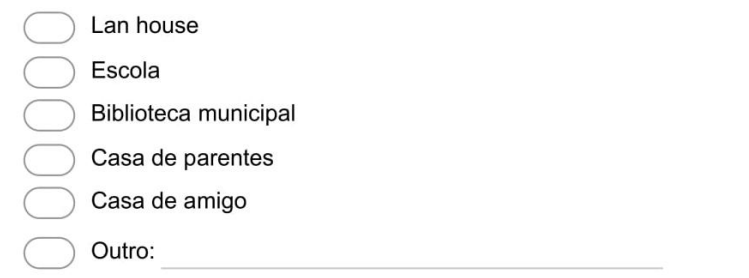

#### 20. Você costuma utilizar smartphone em seu dia a dia? \*

Marcar apenas uma oval.

- Todos os dias, várias vezes por dia.
- Todos os dias, uma vez por dia.
- De 5 a 6 dias por semana.
- De 4 a 5 dias por semana.
- De 3 a 4 dias por semana.
- De 2 a 3 dias por semana.
- De 1 a 2 dias por semana.
- 1 dia por semana.
- Não utilizo smartphones

## 21. Você costuma acessar a internet? \*

Marcar apenas uma oval.

Sim Não

22. Se você acessa a internet, o que acessa com maior frequência? (Você pode assinalar mais de uma opção)

Marque todas que se aplicam.

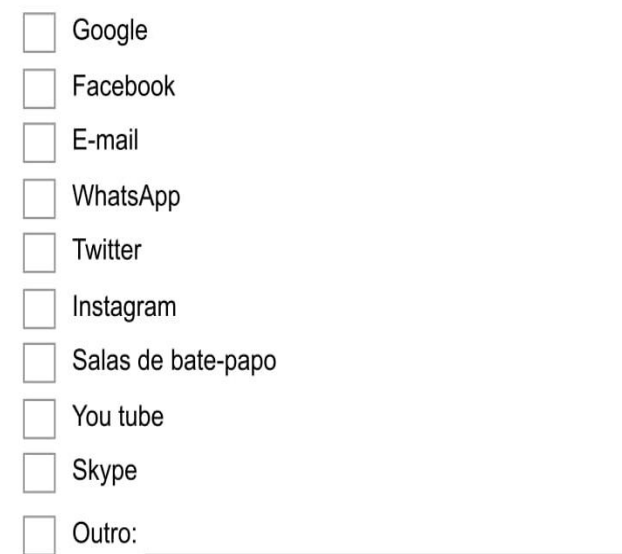

23. Qual(is) dispositivo(s) você utiliza para acessar a internet? Marcar apenas uma oval por linha.

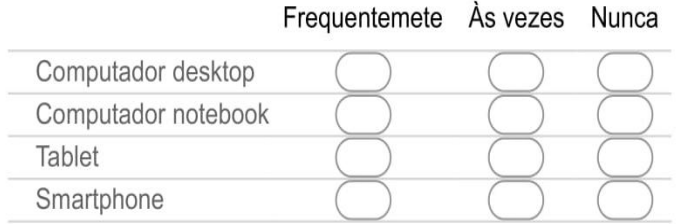

## 24. Você costuma utilizar a internet para pesquisas relacionadas aos seus estudos?

Marcar apenas uma oval.

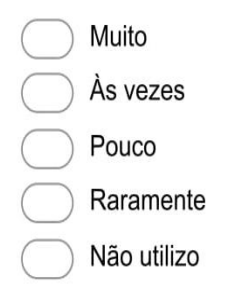

#### 25. Dos programas listados a seguir, você:

Marcar apenas uma oval por linha.

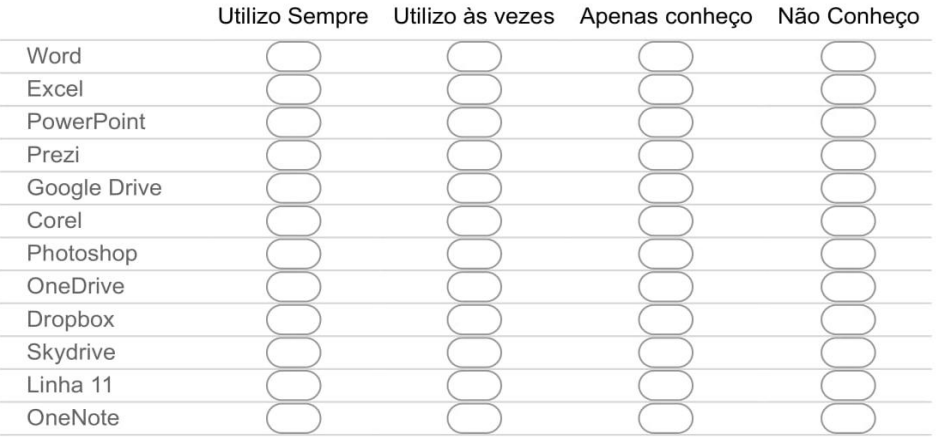

## Apêndice B - Questionário 2 - Conhecimentos Prévios

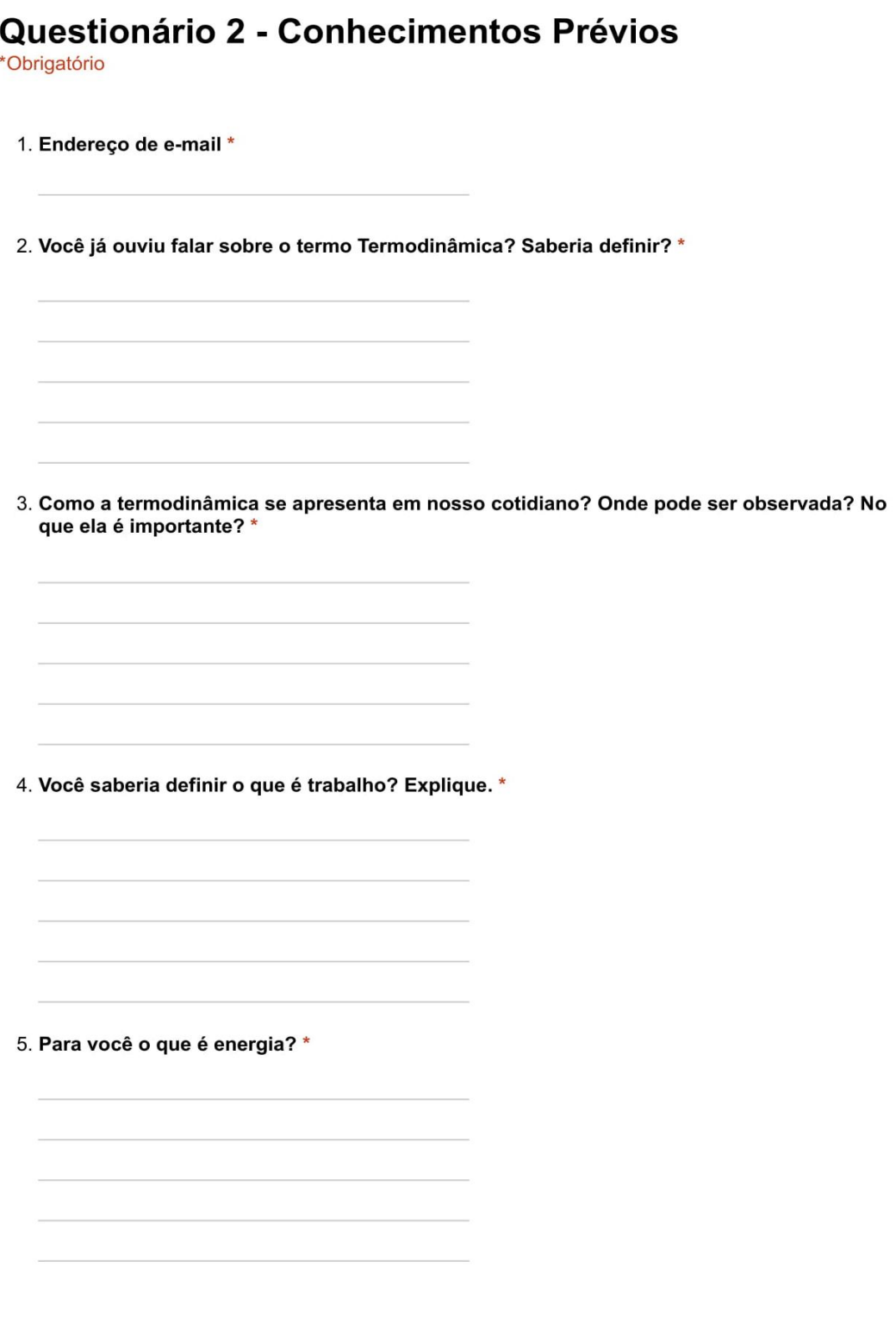

- 6. Quais são os tipos de energia que você conhece? \*
- 7. Qual a relação entre energia e trabalho?

## Seção sem título

8. Todo dispositivo que facilita o trabalho do ser humano pode ser considerado uma máquina. Qual dos itens a seguir não é uma máquina? Marcar apenas uma oval.

uma mola uma alavanca uma garrafa térmica

- um carrinho de mão
- 9. O motor de um automóvel é uma máquina térmica, que funciona obedecendo às leis: \* Marcar apenas uma oval.

da mecânica de Newton

da gravidade

da termodinâmica

10. Qual é a função da vela de ignição no motor de um automóvel? \*

Marcar apenas uma oval.

- iluminar as partes internas
- produzir faísca elétrica para explodir o combustível
- aumentar a temperatura do motor
- dar a partida no motor

#### 11. O que é uma máquina térmica? \*

Marcar apenas uma oval.

- é uma máquina capaz de medir a temperatura
- é uma máquina que converte calor em trabalho
	- é uma máquina que funciona com temperatura constante
- ) á uma mánuina nua funciona cam nacaceitar da combuetíval

#### 12. A primeira Lei da Termodinâmica diz respeito a: \*

Marcar apenas uma oval.

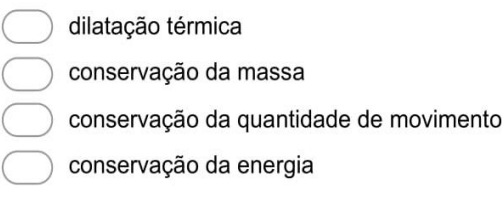

- 13. "A energia não pode ser criada nem destruída; pode apenas ser transformada de uma forma em outra, e sua quantidade total permanece constante". Essa afirmativa é: \* Marcar apenas uma oval.
	- falsa, porque esse enunciado não se aplica as leis da termodinâmica
	- verdadeira, pois refere-se a primeira lei da termodinâmica
	- verdadeira, pois refere-se a segunda lei da termodinâmica
	- falsa, porque essas características não podem ocorrer

#### 14. O rendimento de uma máquina térmica está diretamente ligado a: \*

Marcar apenas uma oval.

- pressão e volume
- questões climáticas
- potência e força
- fonte quente e fonte fria

#### 15. A segunda Lei da Termodinâmica é compreendida como: \*

Marcar apenas uma oval.

- uma máquina térmica possui rendimento de 100%
- a energia total de um sistema isolado é constante
- é impossível que, espontaneamente, o calor flua de uma fonte fria para uma fonte quente
- não sei responder
- 16. Após a explosão do combustível no interior do motor, parte da energia desta é transformada em outro tipo de energia. Que tipo de energia é essa:

Marcar apenas uma oval.

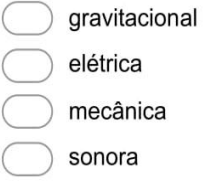

17. Qual moto tem o motor mais potente: a Honda CG ou a Yamaha XJ6?Explique com suas palavras.

### **Apêndice C – Estudo de Caso Histórico: A Primeira Viagem**

#### **A Primeira Viagem**

A necessidade por um transporte mais eficiente acompanhou o desenvolvimento das indústrias e também da termodinâmica. Com o aumento na produtividade e com a globalização do mercado, foi preciso desenvolver formas capazes de transportar grandes quantidades de mercadoria e de maneira mais rápida. Um grande salto para o desenvolvimento de tecnologia para este setor ocorreu justamente quando James Watt se interessou pela tecnologia de motores a vapor. Ele percebeu que os projetos de motores contemporâneos desperdiçavam uma grande quantidade de energia repetidamente resfriando e reaquecendo o cilindro. Watt introduziu um aprimoramento de projeto, o condensador separado, que evitou esse desperdício de energia e melhorou radicalmente a potência, a eficiência e a relação custo-benefício dos motores a vapor, dando início à Revolução Industrial, no final do século XVIII. Já no início do século XIX, Richard Trevithick (13 de abril de 1771 - 22 de abril de 1833), um apaixonado por motores a vapor e uma figura notável desta revolução, concebeu a primeira locomotiva, que em 21 de fevereiro de 1804 na comunidade de Penydarren, no País de Gales, fez sua viagem inaugural. Naquele dia, tracionou dez toneladas de ferro e setenta pessoas acomodadas em cinco vagões. O trajeto de Penydarren para o Canal Merthyr-Cardiff possuía, aproximadamente, 16 quilômetros e foi cumprido em quatro horas e cinco minutos. A locomotiva chegou a atingir velocidades de quase cinco quilômetros por hora. A partir desse contexto, convidamos vocês a responderem: De que forma as máquinas térmicas foram importantes para a Revolução Industrial? Como você imagina que funciona uma máquina térmica? E uma locomotiva? Quais os impactos sociais e ambientais a invenção da locomotiva por Richard Trevithick causou em sua época? E nos dias de hoje, o que você sugere para melhorar as condições de deslocamento da população de forma mais eficiente e sustentável?

## Apêndice D - Primeira Tarefa de Leitura.

## **CALOR, ENERGIA E TRABALHO**

## **CONTEÚDO**

· 1ª lei da Termodinâmica

## **AMPLIANDO SEUS CONHECIMENTOS**

### Energia e Trabalho

Nos dias atuais é muito normal quando falamos sobre o consumo de energia, trazermos juntos uma reflexão sobre a importância do petróleo e também outras fontes de energia, como a utilização da energia nuclear.

Mas se voltarmos no tempo e focarmos nossa atenção nos séculos 18 e 19 veremos que as grandes discussões estavam voltadas para o carvão mineral que vai impulsionar a Revolução Industrial. Surgem nesse período os motores a vapor que queimavam carvão e faziam movimentar as máquinas nas fábricas, as locomotivas que puxavam os trens e impulsionavam os navios a vapor. Essa nova forma de utilização da energia proveniente da queima do carvão impactará diretamente no desenvolvimento econômico e científico daquele período.

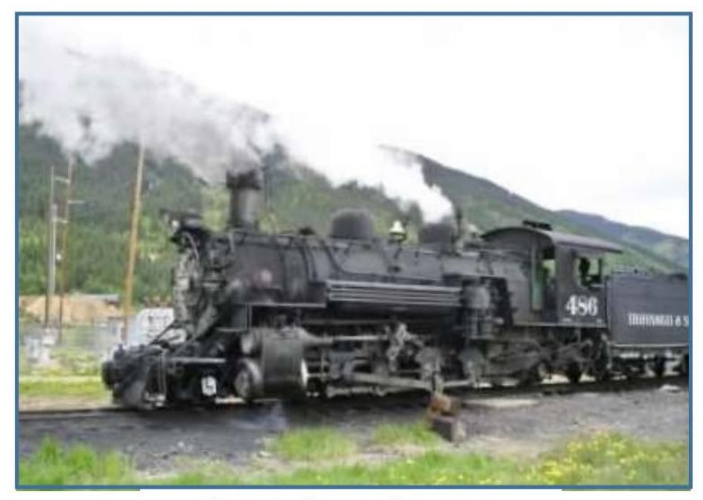

Figura 1 - Locomotiva a vapor Fonte: Burciaga/Freerangestock.com

Este é um importante marco na histórica da humanidade pois permitiu, no século XVIII, o controle dos processos de transformação de energia em trabalho.

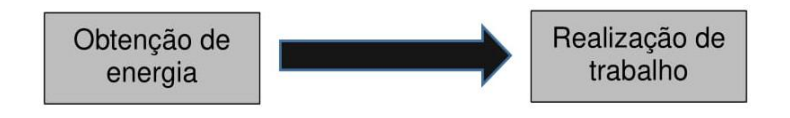

Mas facamos uma pausa e pensemos:

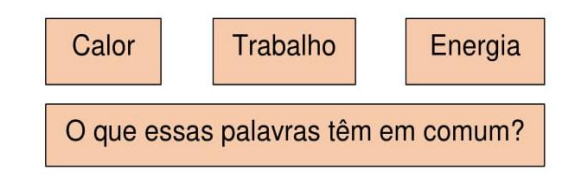

Vimos anteriormente que calor é uma forma de energia em trânsito, que flui, espontaneamente, de um corpo quente para outro corpo frio. Uma maneira de estimar a quantidade de calor que um corpo recebe, ou doa, para o meio ambiente é através das expressões  $Q = m.c.\Delta\theta$  e  $Q = m.L$ .

Trabalho é uma forma de medir a variação da energia experimentada por um corpo ou sistema de corpos.

Energia é um conceito fundamental da Física. Uma de suas definições diz que a energia é aquilo de que se necessita para realizar qualquer tarefa ou trabalho. E uma palavra que está associada à energia é transformação.

Falaremos aqui de um tipo especial de energia denominada "energia interna" é representada pela letra U. O aumento da temperatura de um gás está associado ao aumento da velocidade média de suas moléculas, ou seja, ao aumento da energia cinética média das moléculas. Mas para determinar a energia total de um gás, não basta levar em consideração a energia cinética de translação das moléculas. Existem outras energias envolvidas. Além de irem de um lado para outro (energia de translação) as moléculas podem também girar (energia cinética de rotação). Tem-se também a energia de ligação entre os átomos que formam as moléculas. É a soma de todas estas energias que denomina-se energia interna.

Conhecido o conceito de energia interna, podemos abordar a 1ª lei da Termodinâmica. Ela está relacionada com o Princípio da conservação da energia que, você estudou no capítulo "Energia, conservação e transformação", deste material didático. O princípio da conservação da energia baseia-se no fato de que a energia não é criada e nem destruída, mas sim transformada.

Então pense na seguinte situação: um gás, ao receber calor (Q) aumenta sua temperatura, ocorrendo assim um aumento de sua energia interna ( $\Delta U$ ). Além disso, há uma expansão do gás o que representa a realização de trabalho  $(\tau)$ .

Então, essa relação entre calor, trabalho e energia interna pode ser expressa da maneira mostrada na ilustração a seguir:

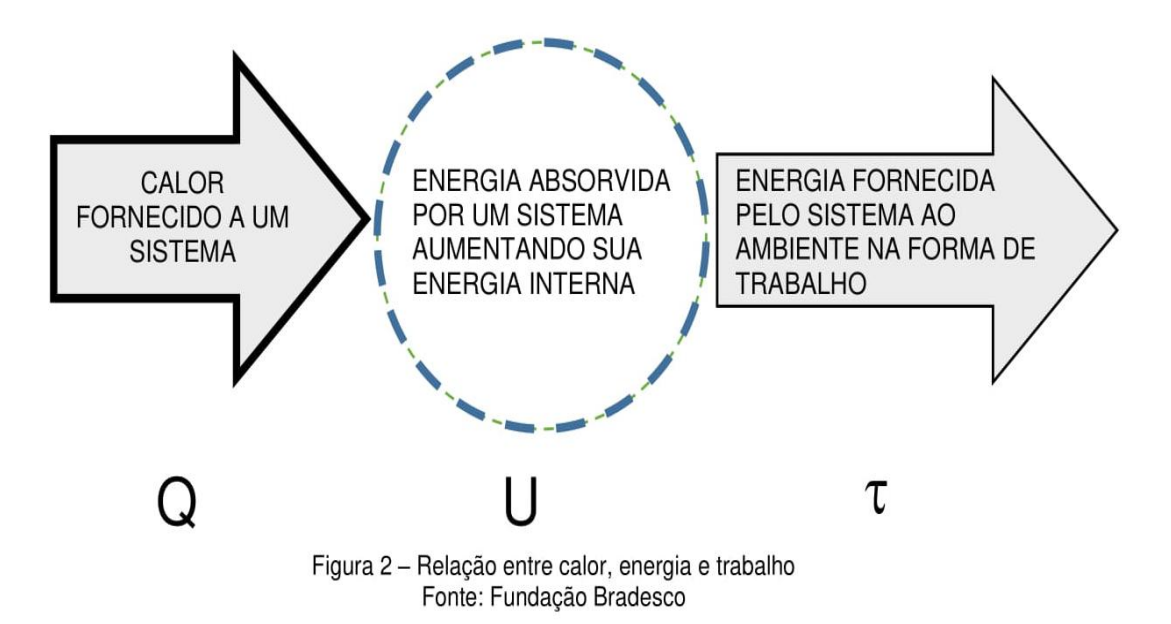

E a relação matemática que associa calor, trabalho e energia interna é a 1ª lei da Termodinâmica.

$$
Q = \tau + \Delta U
$$

Ou seja, do calor cedido a um gás, uma parte é utilizada para aumentar a sua energia interna e a outra parte é utilizada para realizar trabalho. Para entendermos essa expressão, observe a ilustração a seguir.

Nela, temos um gás dentro de uma seringa. Quando fornecemos calor ao sistema, observe que uma parte desse calor é utilizada para aquecer as moléculas do gás (aumento de sua energia interna) e a outra parte é utilizada para fazer o êmbolo da seringa mover-se (realização de trabalho). Daí, a relação que se estabelece entre o calor, a energia interna e o trabalho.

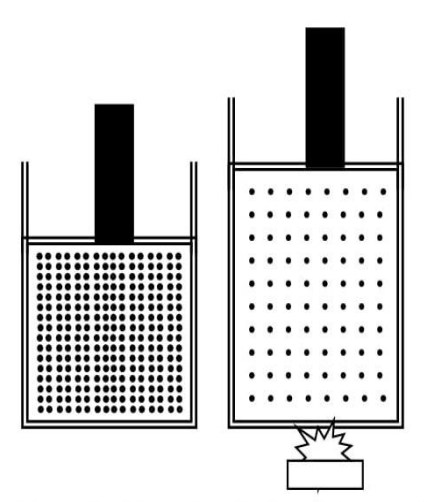

Figura 3 - Fornecimento de calor a um gás Fonte: Fundação Bradesco

#### Para pesquisar

Neste material não abordaremos a 2<sup>ª</sup> lei da Termodinâmica que estabelece algumas limitações à possibilidade de transformar calor em trabalho. Um dos seus enunciados afirma que:

É impossível que um sistema térmico, operando em ciclos, transforme integralmente calor em trabalho.

Isto significa que é impossível transformar todo o calor em trabalho. Dessa maneira, o rendimento de uma máquina nunca será igual a 1 (100% de eficiência). Nas indicações bibliográficas, ao final deste capítulo, você poderá se aprofundar sobre este assunto.

#### **ATIVIDADES**

1. Uma quantidade de gás perfeito está no interior de uma seringa que possui um êmbolo que pode se movimentar quando o gás se expande. Ao receber 28 kcal de calor do meio externo, o êmbolo sobe e o gás realiza um trabalho equivalente a 15 kcal. Aplicando a 1<sup>a</sup> Lei da Termodinâmica, determine a variação sofrida pela energia interna desse gás.

2. (FATEC) Uma fonte cede 100 J de calor a um sistema, ao mesmo tempo que ele realiza um trabalho de 20 J. Durante esse processo, não ocorrem outras trocas de energia com o meio exterior. A variação da energia interna do sistema, medida em joules, é igual a a) zero b) 80  $c) 120$ d) 20 e) 100

3. (UFRN) Um sistema termodinâmico realiza um trabalho de 40 kcal ao receber 30 kcal de calor. Nesse processo, a variação de energia interna do sistema é de

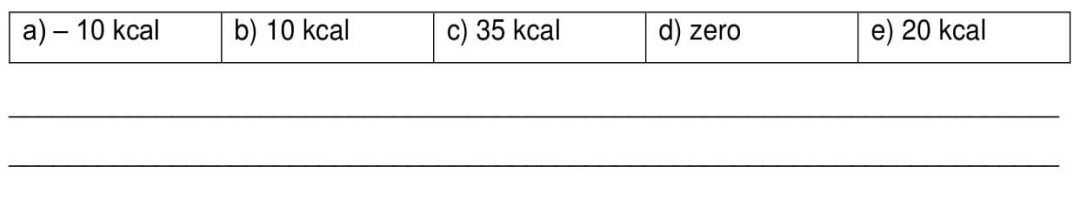

4. Um sistema termodinâmico ao qual se forneceu calor, realizou um trabalho de 300 J. Sabendo-se que no fim do processo a energia interna variou de 30 J, calcule a quantidade de calor recebida.

5. O calor produzido pela combustão de 1 litro de gasolina (720 g) é fornecido a um sistema, provocando nele uma transformação em que ocorre uma variação de energia (AU) igual a 1.250.000 cal. Sabendo que o poder calorífico da gasolina é de 10.000 cal/g, calcule o trabalho realizado pelo sistema durante a transformação.

6. (UFMG - 2004.) Um cilindro é fechado por um êmbolo que pode se mover livremente. Um gás, contido nesse cilindro, está sendo aquecido, como representado nesta figura:

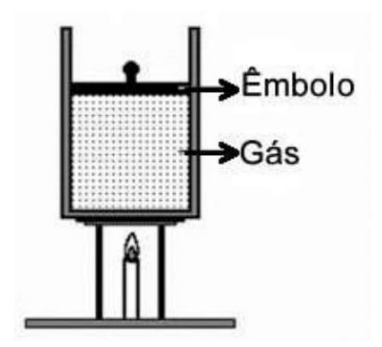

Com base nessas informações, é CORRETO afirmar que, nesse processo,

a) a pressão do gás aumenta e o aumento da sua energia interna é menor que o calor fornecido.

b) a pressão do gás permanece constante e o aumento da sua energia interna é igual ao calor fornecido.

c) a pressão do gás aumenta e o aumento da sua energia interna é igual ao calor fornecido.

d) a pressão do gás permanece constante e o aumento da sua energia interna é menor que o calor fornecido.

7. (U.F. Lavras - MG) Um sistema recebe 250 J de calor de um reservatório térmico e realiza 100 J de trabalho, não ocorrendo nenhuma outra troca de energia. A variação de energia interna do sistema foi

a) zero.

 $b) - 150$  J.

c) 350 J.

d) 150 J.

### **INDICAÇÕES**

No site indicado a seguir, você encontrará material didático com mais informações e outros exercícios para você praticar. Acesse:

http://cejarj.cecierj.edu.br/pdf\_mod2/CN/Unidade04\_Fisica\_Modulo\_2.pdf

No texto A Primeira Lei da Termodinâmica você terá acesso à evolução dos conceitos de energia e calor ao longo da história. O texto traz ainda, para seu conhecimento, outras expressões matemáticas associadas ao assunto. Acesse: http://sisne.org/Disciplinas/Grad/Fisica2FisMed/aula23.pdf

No artigo Crianças em Minas de Carvão indicado a seguir, acompanhe a dura realidade por trás da extração do carvão nas minas inglesas do século XIX. Acesse: http://www.curionautas.com.br/2015/06/gra-bretanha-vitoriana-criancas-em.html

## **REFERÊNCIAS**

ALVARENGA, B. Curso de Física. São Paulo: Scipione, 2010. v. 2.

BUCIARGA/FREERANGESTOCK.COM. Locomotiva a vapor. Disponível em: <https://freerangestock.com/photos/6798/train-to-our-past.html>. Acesso em: 01 jun. 2016.

GASPAR, A. Física. São Paulo: Ática, 2000. v. 2.

GREF - Grupo de Reelaboração do Ensino de Física. Leituras de Física -Termodinâmica. São Paulo: Edusp, 1998.

HEWITT, P. Física conceitual. Porto Alegre: Bookman, 2012.

Fundamentos da Física conceitual. Porto Alegre: Bookman, 2009.

PIETROCOLA, M. Física em contextos: pessoal, social e histórico. São Paulo: FTD, 2011. v. 2.

TREFIL, J. Física Viva. Rio de Janeiro: LTC, 2006. v. 2.

## **GABARITO**

1. Utilizando a expressão  $Q = \tau + \Delta U$  onde,  $Q = 28$  kcal  $\tau = 15$  kcal Teremos:  $Q = \tau + \Delta U$  $28 = 15 + \Delta U$  $\Delta U = 28 - 15$  $\Delta U = 13$  kcal 2. Utilizando a expressão  $Q = \tau + \Delta U$  onde,  $Q = 100 J$  $\tau = 20$  J Teremos:  $Q = \tau + \Delta U$  $100 = 20 + \Delta U$  $\Delta U = 100 - 20$  $\Delta U = 80$  J 3. Alternativa A Utilizando a expressão  $Q = \tau + \Delta U$  onde,  $Q = 30$  kcal  $\tau = 40$  kcal Teremos:  $Q = \tau + \Delta U$  $30 = 40 + \Delta U$ 

 $\Delta U = 30 - 40$ 

 $\Delta U = -10$  kcal

4. Utilizando a expressão  $Q = \tau + \Delta U$  onde,

 $\tau = 300$  J

 $\Delta U = 30$  J

- Teremos:
- $Q = \tau + \Delta U$
- $Q = 300 + 30$
- $Q = 330 J$

5. Precisamos inicialmente determinar a quantidade de calor envolvida.

Foi fornecido no enunciado que o poder calorífico do carvão é de 10.000 cal/g. Ou seja, para 1 grama temos 10.000.

Considerando-se que estamos trabalhando com 720 gramas, teremos a seguinte quantidade de calor:

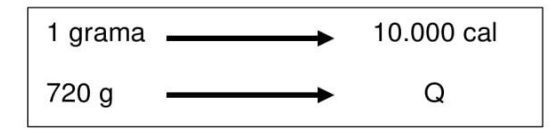

 $1.Q = 720.10.000$ 

 $Q = 7.200.000$  cal

Sendo que a variação da energia interna (U) foi de 1.250.000 cal, teremos para o trabalho:

 $Q = \tau + \Delta U$ 

 $7.200.000 = \tau + 1.250.000$ 

 $\tau = 7.200.000 - 1.250.000$ 

 $\tau = 5.950.000$  cal

#### 6. Alternativa D

Foi informado no enunciado que o êmbolo pode se movimentar. Ao ser aquecido, o gás se expande (sua energia interna aumenta) e o êmbolo realiza trabalho. Ou seja, parte do calor é utilizada para aumentar a energia interna e a outra parte é utilizada para realizar trabalho.

7. Alternativa D Utilizando a expressão  $Q = \tau + \Delta U$  onde,  $Q = 250 J$  $\tau = 100$  J Teremos:  $Q = \tau + \Delta U$  $250 = 150 + \Delta U$  $\Delta U = 250 - 100$  $\Delta U = 150$  J

## Apêndice E - Teste de Leitura da Primeira Tarefa de Leitura.

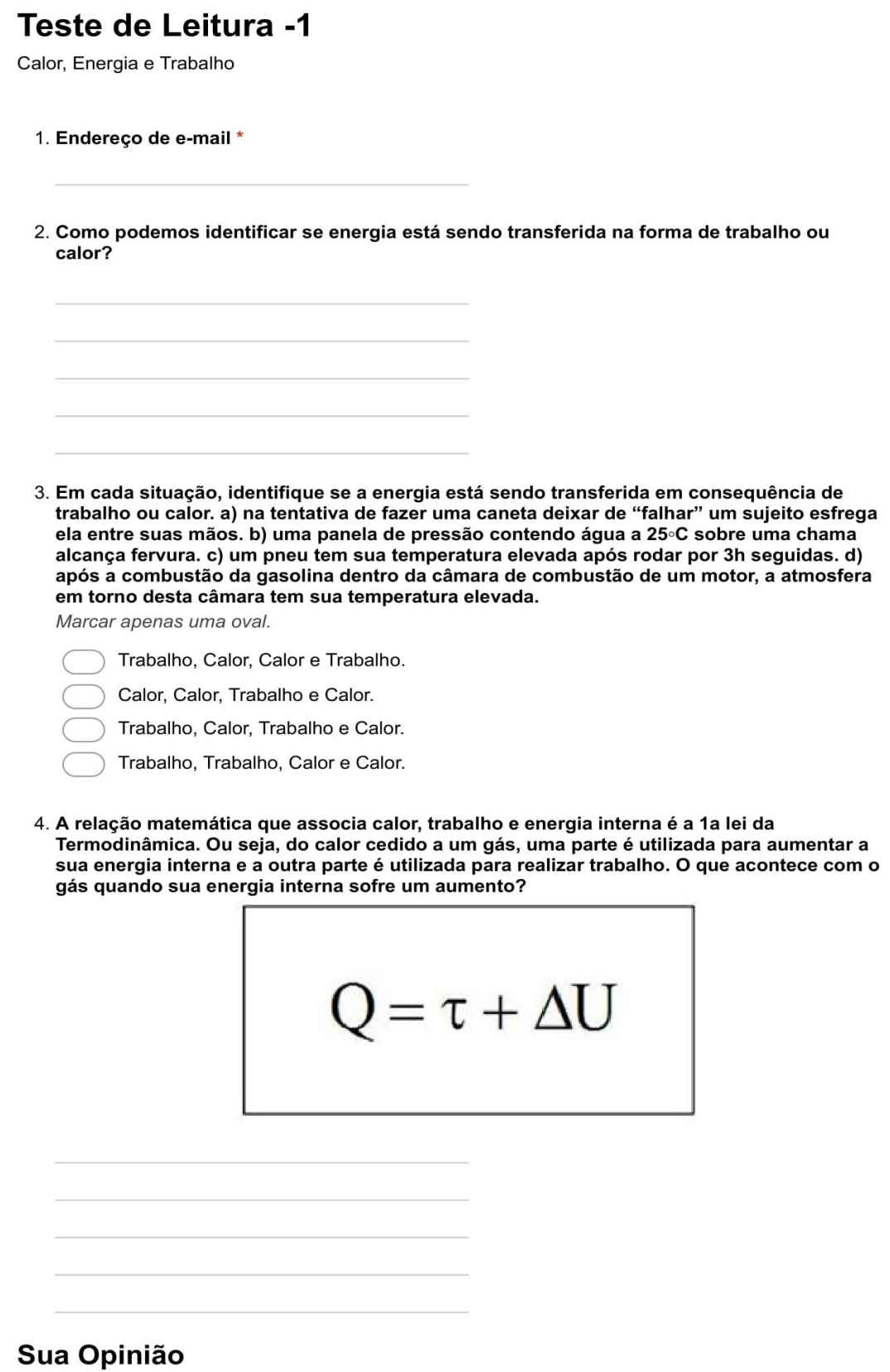

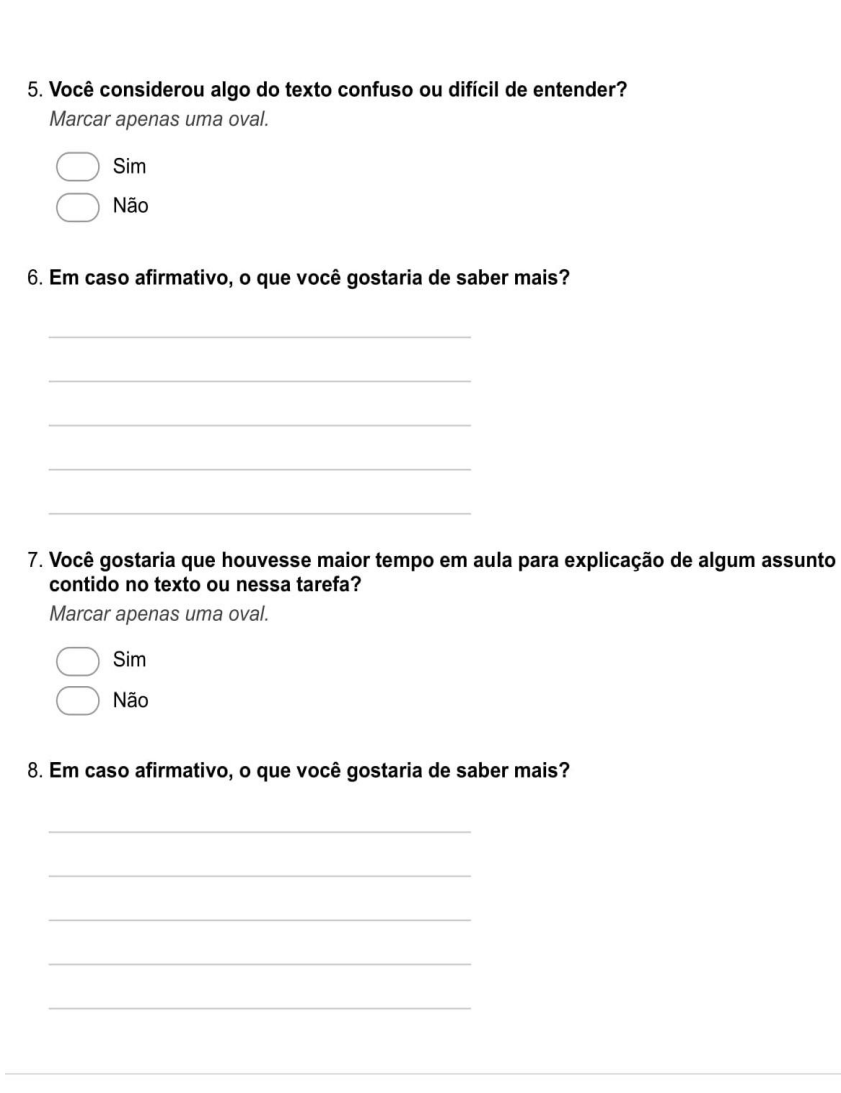

Powered by Google Forms

## **Apêndice F – Material da primeira aula dialogada: Uma Observação Mais Detalhada de Calor, Energia e Trabalho.**

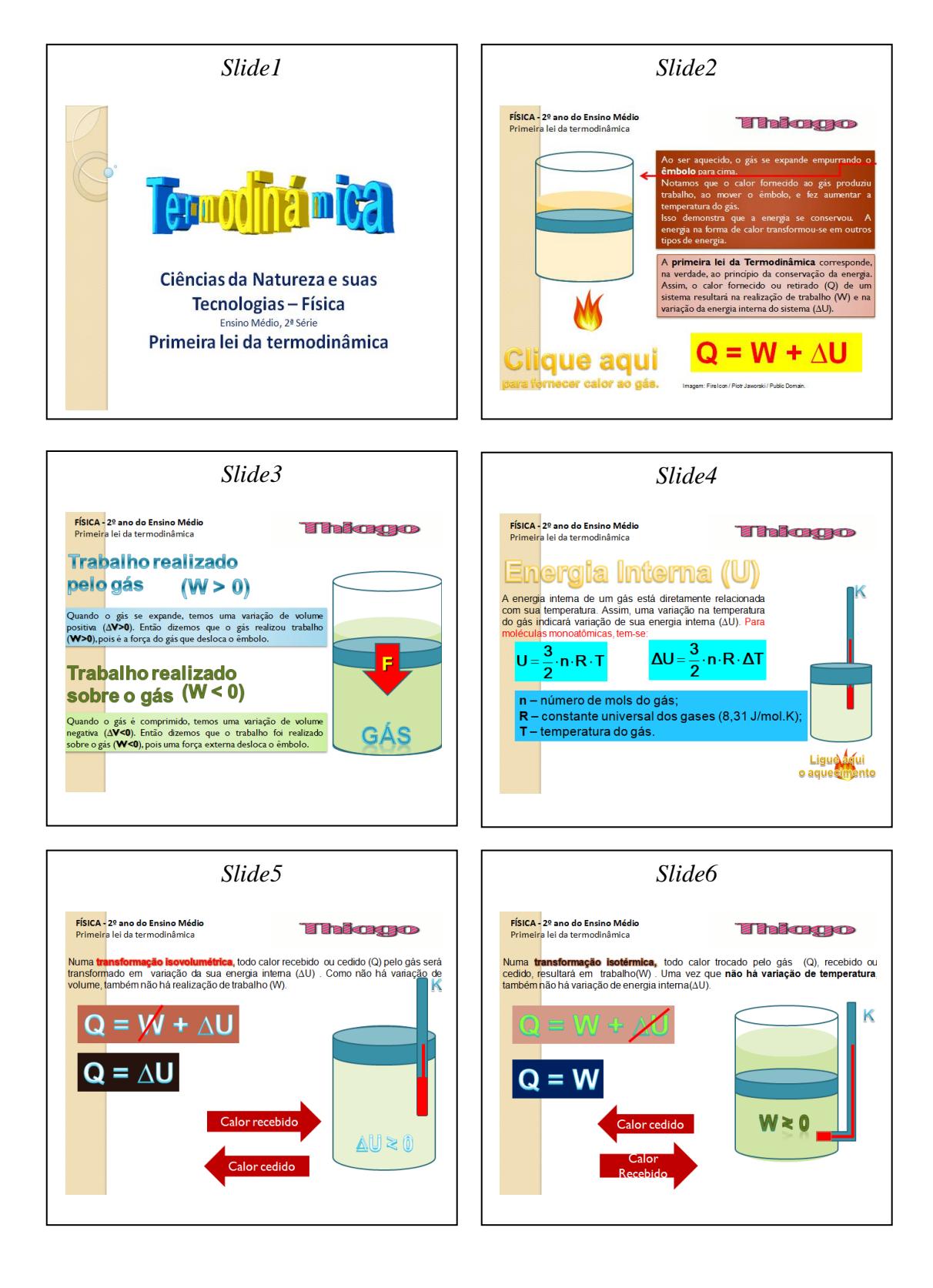

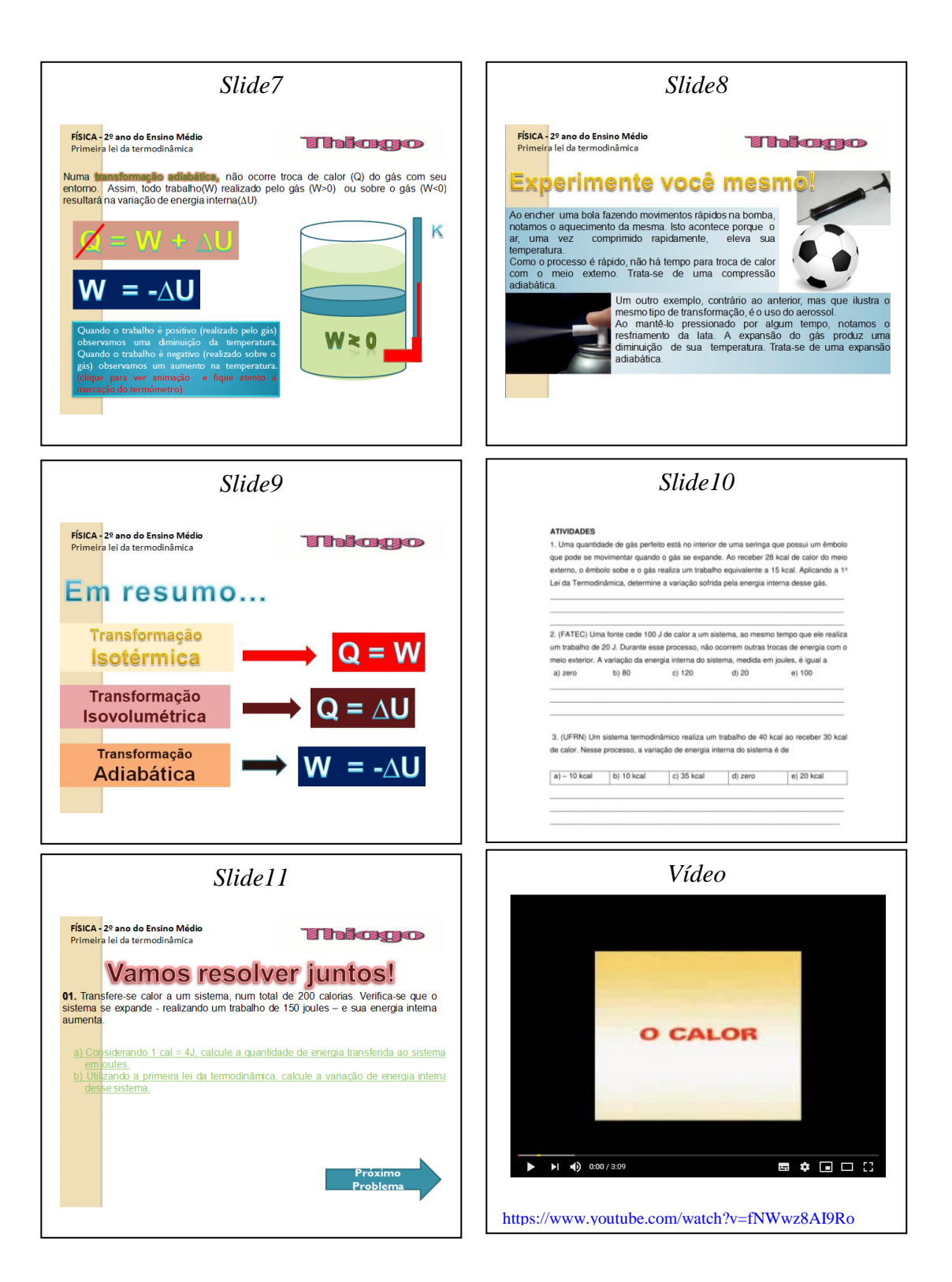

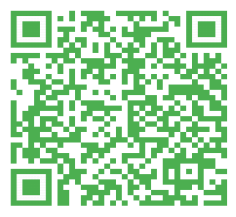

QR Code da Aula

## Apêndice G - Atividade - 1

# Atividade - 1

Calor, energia e trabalho.

\*Obrigatório

- 1. Endereco de e-mail \*
- 2. Qual é a variação de energia interna de um gás ideal sobre o qual é realizado um trabalho de 80J durante uma compressão isotérmica? \*

Marcar apenas uma oval.

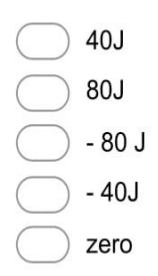

3. Enquanto se expande, um gás recebe o calor Q=100J e realiza o trabalho W=70J. Ao final do processo, podemos afirmar que a energia interna do gás: \*

Marcar apenas uma oval.

- diminuiu 30 J
- aumentou 30 J
- aumentou 170 J
- diminuiu 70 J
- aumentou 100 J

#### 4. Quando um gás ideal sofre uma expansão isotérmica, \*

Marcar apenas uma oval.

não troca energia na forma de calor com o meio exterior.

a energia recebida pelo gás na forma de calor é igual ao trabalho realizado pelo gás na expansão.

o trabalho realizado pelo gás é igual à variação da energia interna do gás.

a energia recebida pelo gás na forma de calor é igual à variação da energia interna do gás.

não troca energia na forma de trabalho com o meio exterior.

5. Um cilindro de parede lateral adiabática tem sua base em contato com uma fonte térmica e é fechado por um êmbolo adiabático pesando 100N. O êmbolo pode deslizar sem atrito ao longo do cilindro, no interior do qual existe uma certa quantidade de gás ideal. O gás absorve uma quantidade de calor de 40J da fonte térmica e se expande lentamente, fazendo o êmbolo subir até atingir uma distância de 10cm acima da sua posição original.Nesse processo, a energia interna do gás: \*

Marcar apenas uma oval.

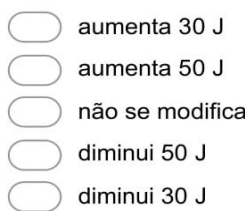

6. A Primeira Lei da Termodinâmica estabelece que o aumento da energia interna de um sistema é dado por ∆U= ∆Q-W, no qual ∆Q é o calor recebido pelo sistema, e W é o trabalho que esse sistema realiza.Se um gás real sofre uma compressão adiabática, então,

Marcar apenas uma oval.

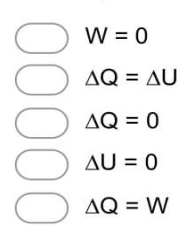

7. Uma certa quantidade de ar contido num cilindro com pistão é comprimida adiabaticamente, realizando-se um trabalho de -1,5kJ. Portanto, os valores do calor trocado com o meio externo e da variação de energia interna do ar nessa compressão adiabática são, respectivamente \*

Marcar apenas uma oval.

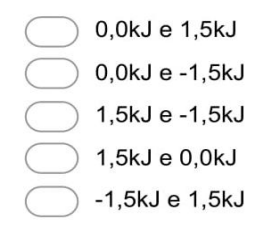

#### 8. A primeira lei da termodinâmica diz respeito à: \*

Marcar apenas uma oval.

- conservação da quantidade de movimento
- conservação da massa
- conservação da energia
- irreversibilidade do tempo
- dilatação térmica

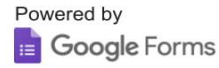

#### FÍSICA

# **TRANSMISSÃO DE CALOR**

#### 1. TRANSMISSÃO DE CALOR

O calor se propaga espontaneamente sempre de um corpo de maior temperatura para outro de menor temperatura. A propagação de calor se dá por condução, convecção e radiação.

#### 2. CONDUÇÃO

Se colocamos uma extremidade de uma barra metálica sobre uma chama e seguramos na outra extremidade, notamos que esta se torna cada vez mais quente, apesar de não estar em contato direto com o fogo. Dizemos que o calor atingiu a extremidade mais fria da barra por *condução* através do material que a constitui. As moléculas da extremidade quente da barra aumentam a amplitude de sua vibração à medida que a temperatura aumenta.

Verificam-se então colisões dessas moléculas com as suas vizinhas, menos próximas da extremidade mais quente, e que se movem mais lentamente: assim, parte da energia das moléculas da extremidade mais quente é absorvida pelas vizinhas, e o processo se repete progressivamente. Desse modo, a energia térmica se propaga de uma molécula para a seguinte, sem que se desloquem as moléculas de sua posição inicial.

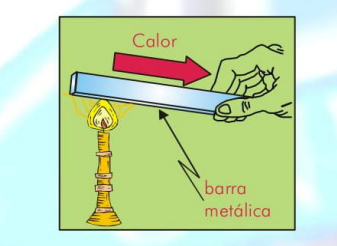

É fato conhecido serem os metais bons condutores de calor e eletricidade. À capacidade de serem bons condutores de eletricidade devemos a existência dos elétrons "livres", isto é, dos elétrons que se separam de suas moléculas. Os elétrons livres também tomam parte na condução do calor: a razão pela qual os metais são bons condutores de calor é exatamente o fato de tanto os elétrons livres como as moléculas tomarem parte na transmissão de energia térmica das partes quentes para as partes frias.

#### 3. CONVECÇÃO

Processo de transmissão de calor com o arraste de matéria. Este processo é característico dos líquidos e gases (fluidos). A movimentação das diversas partes do fluido ocorre pela diferença de densidade que

Editora Exato

surge em virtude do seu aquecimento ou resfriamento.

O congelador de uma geladeira é colocado na parte superior; o ar frio desce, retira "calor" dos corpos que estão na geladeira, aquece-se e sobe até o congelador, onde novamente se resfria.

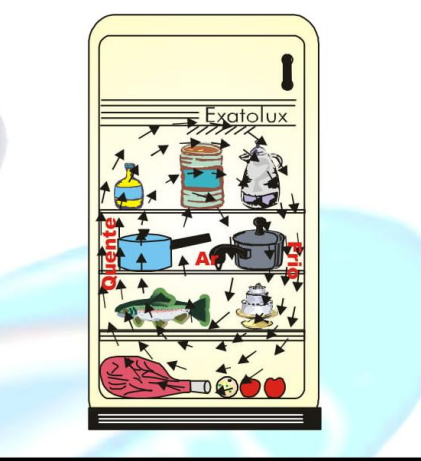

#### 4. IRRADIAÇÃO OU RADIAÇÃO

O termo radiação se refere à emissão contínua de energia, da superfície de todos os corpos. Esta energia é chamada *energia radiante* e se apresenta sob a forma de ondas eletromagnéticas. Estas ondas se deslocam com a velocidade da luz e são transmitidas tanto através do vácuo como no ar (no vácuo, a transmissão é melhor, pois o ar as absorve um pou- $\rm{co)}$ .

Quando elas atingem um corpo que não lhes é transparente, tal como a superfície da mão ou as paredes de um quarto, elas são absorvidas e sua energia é transformada em calor.

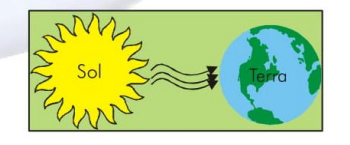

5. GARRAFA TÉRMICA (VASO DE DEWAR)

A garrafa térmica permite a conservação por um tempo maior da temperatura de um líquido em seu interior. Isso se dá diminuindo as trocas de calor com o ambiente da seguinte maneira:

> Tampa  $\rightarrow$  evita convecção. Vácuo  $\rightarrow$  condução e convecção. Parede espelhada → evita irradiação.

 $12$ 

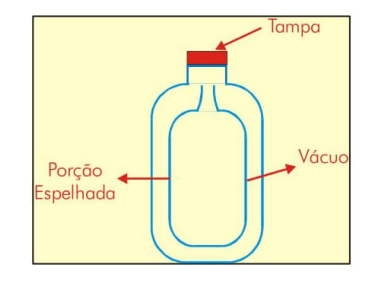

#### **6. LEITURA COMPLEMENTAR**

#### Efeito Estufa

Um dos exemplos de aplicação da irradiação é a estufa de plantas. Nas estufas, o teto é feito de vidro transparente. A luz solar (energia radiante) atravessa as paredes de vidro e a energia é absorvida pelas plantas e objetos no interior da estufa.

Posteriormente, essa energia é emitida (irradiada) na forma de raios infravermelhos que não atravessam o vidro; assim o interior da estufa mantém-se aquecido.

O vapor d'água e o dióxido de carbono presentes na atmosfera terrestre dificultam a propagação dos raios infravermelhos. Com isso, a energia térmica emitida pela Terra fica, em parte, retida. O aumento progressivo de dióxido de carbono  $(CO<sub>2</sub>)$ , principalmente devido às indústrias e aos carros, que lançam grandes quantidades de gases na atmosfera, entre eles o CO<sub>2</sub>, faz com que se acentue tal fenômeno, denominado "efeito estufa". Devido ao "efeito estufa", a energia média da Terra tende a aumentar, provocando derretimento do gelo polar (fusão) com graves consequências para o planeta, desde grandes inundações até doenças de pele nos seres vivos. Os problemas que podem surgir, se o "efeito estufa" não for controlado, são muito amplos para a vida na Terra.

#### **Brisas litorâneas**

No litoral, é comum a ocorrência de brisas. Para o melhor entendimento de tal fenômeno, vale lembrar que o calor específico da água é bem superior ao de outros materiais. Isso significa que a água sofre uma menor variação de temperatura que, neste caso, a areia da praia. De manhã, o Sol aquece tanto a areia quanto a água do mar, mas a areia se aquece mais rapidamente. O ar que está sobre a areia se aquece e sobe, sendo substituído pelo ar que estava sobre a água: é a brisa marítima. À noite, a areia se resfria mais rapidamente do que a água. Então, o ar junto à água, agora mais quente que o da areia, sobe, dando lugar ao ar que estava junto à areia: é a brisa terrestre.

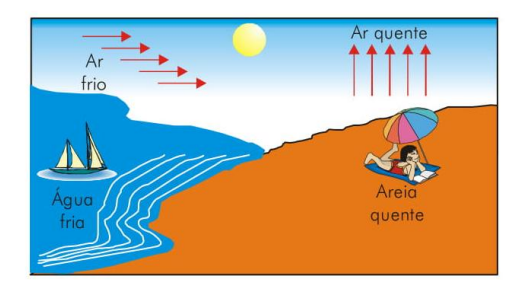

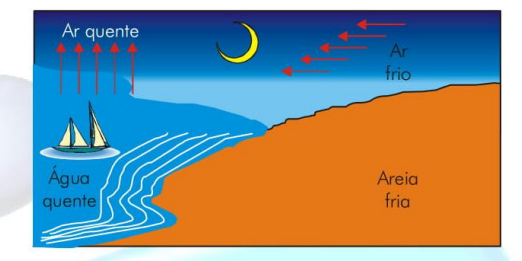

#### Inversão térmica

Outro fenômeno importante relacionado com a convecção do ar é a inversão térmica. Ela é causada pela ausência de correntes de convecção no ar em dias frios em grandes centros urbanos. Normalmente, a camada de ar poluído junto ao solo é mais quente que as camadas superiores, com ar mais limpo. Então o ar poluído tende a subir e os poluentes são dispersos nas camadas mais altas da atmosfera. Porém, em dias mais frios, há um maior número de frentes frias. Quando há o encontro de duas massas de ar de diferentes temperaturas, a mais fria fica por baixo. Assim, em dias frios, o ar poluído, junto ao solo, é mais frio do que o ar limpo das camadas superiores. Isso impede a ocorrência de correntes de convecção, aumentando a concentração de poluentes no ar próximo ao solo.

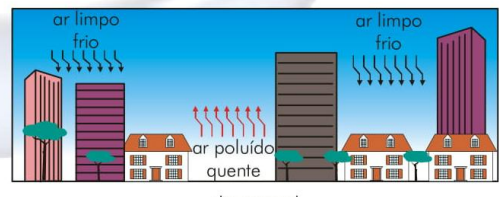

dia normal

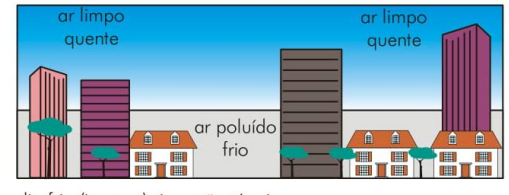

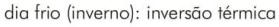

Editora Exato

 $\overline{13}$ 

#### **ESTUDO DIRIGIDO**

- $\mathbf{1}$ Cite os três processos de transmissão de calor. Qual deles ocorre no vácuo?
- $\overline{2}$ Cite um bom condutor e um bom isolante térmico.

#### **EXERCÍCIOS**

- (UnB) Julgue os itens abaixo:  $\mathbf{1}$ 
	- **1** Em uma garrafa térmica, hermeticamente fechada e contendo água fervente, não há saída de calor por convecção.
	- $\circled{2}$ As chaminés de grandes fornos são muito altas. Isso facilita a convecção e assim a renovacão do ar a ser queimado.
	- **3** Com o bisturi a raio laser transfere-se energia térmica para o tecido por convecção.
- A radiação é o principal processo de transferên- $\mathcal{L}$ cia de energia no caso:
	- a) da chama no fogão para a panela.
	- b) do Sol para um satélite de Júpiter.
	- c) do ferro de soldar para a solda.
	- d) da água para um cubo de gelo flutuando nela.
	- e) de um mamífero para o meio ambiente.
- Em uma sala de temperatura homogênea, toca-se  $\overline{3}$ numa peca de metal e numa peca de madeira; nota-se que o metal parece mais frio que a madeira. Esta diferença de sensação dá-se porque:
	- a) o calor específico do metal é maior que o calor específico da madeira.
	- b) a temperatura do metal está mais baixa do que a temperatura da madeira.
	- c) o coeficiente de condutibilidade térmica do metal é maior que o da madeira.
	- o metal conduz o calor por condução e a ma- $\overline{d}$ deira por radiação.
	- e) a madeira é menos densa que o metal.

(FAAP) O calor se propaga através dos corpos,  $\overline{4}$ sejam eles sólidos, líquidos ou gasosos. Abaixo, da incandescência, nos sólidos, a propagação mais intensa é dada pela: a) condução térmica.

- b) convecção térmica.
- c) irradiação térmica.
- d) contato térmico.
- e) decomposição térmica.

Editora Exato

- $\overline{5}$ (UnB) Julgue os itens abaixo:
	- 10 A capacidade de um casaco de lã de manter uma pessoa aquecida repousa, exclusivamente, na baixa condutividade térmica da lã.
	- 2 A radiação não visível, emitida por um corpo aquecido, obedece às mesmas leis da reflexão para a luz visível.
	- 3 O processo de transmissão de calor por convecção exige movimento de translação de matéria.
	- 4 O processo de transmissão de calor por radiação exige a presença de meio material entre os sistemas envolvidos no processo.

#### **GABARITO**

#### Estudo dirigido

- Os três processos são: condução, convecção e ir- $\mathbf{1}$ radiação e somente a irradiação ocorre no vácuo, é desta maneira que a energia solar chega à terra.
- $\overline{2}$ Condutor: barra de ferro Isolante: madeira

#### **Exercícios**

- $1 \quad C, C, E$
- $\overline{2}$  $\overline{B}$
- 3  $\overline{C}$
- $\overline{4}$  $\overline{A}$
- 5 E, C, C, E

cópide com (61) 355g P 9.010 de 19/02/98

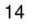
## Apêndice I - Teste de Leitura da Segunda Tarefa de Leitura.

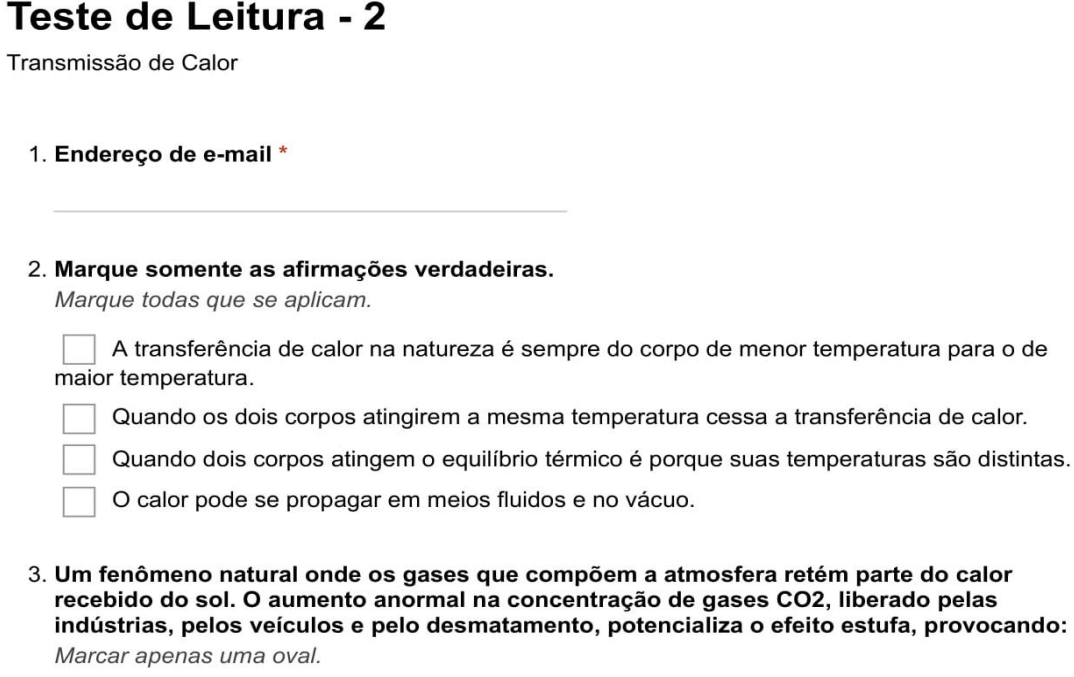

- a diminuição de temperatura global
- o aquecimento global  $\bigcap$ 
	- as chuvas torrenciais ácidas
	- o alagamento de grandes metrópoles
	- o aumento das geleiras nos polos da Terra

## Sua Opinião

4. Você considerou algo do texto confuso ou difícil de entender? Marcar apenas uma oval.

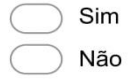

5. Em caso afirmativo, o que você gostaria de saber mais?

6. Você gostaria que houvesse maior tempo em aula para explicação de algum assunto contido no texto ou nessa tarefa? Marcar apenas uma oval.

Sim Não

7. Em caso afirmativo, o que você gostaria de saber mais?

Powered by Google Forms

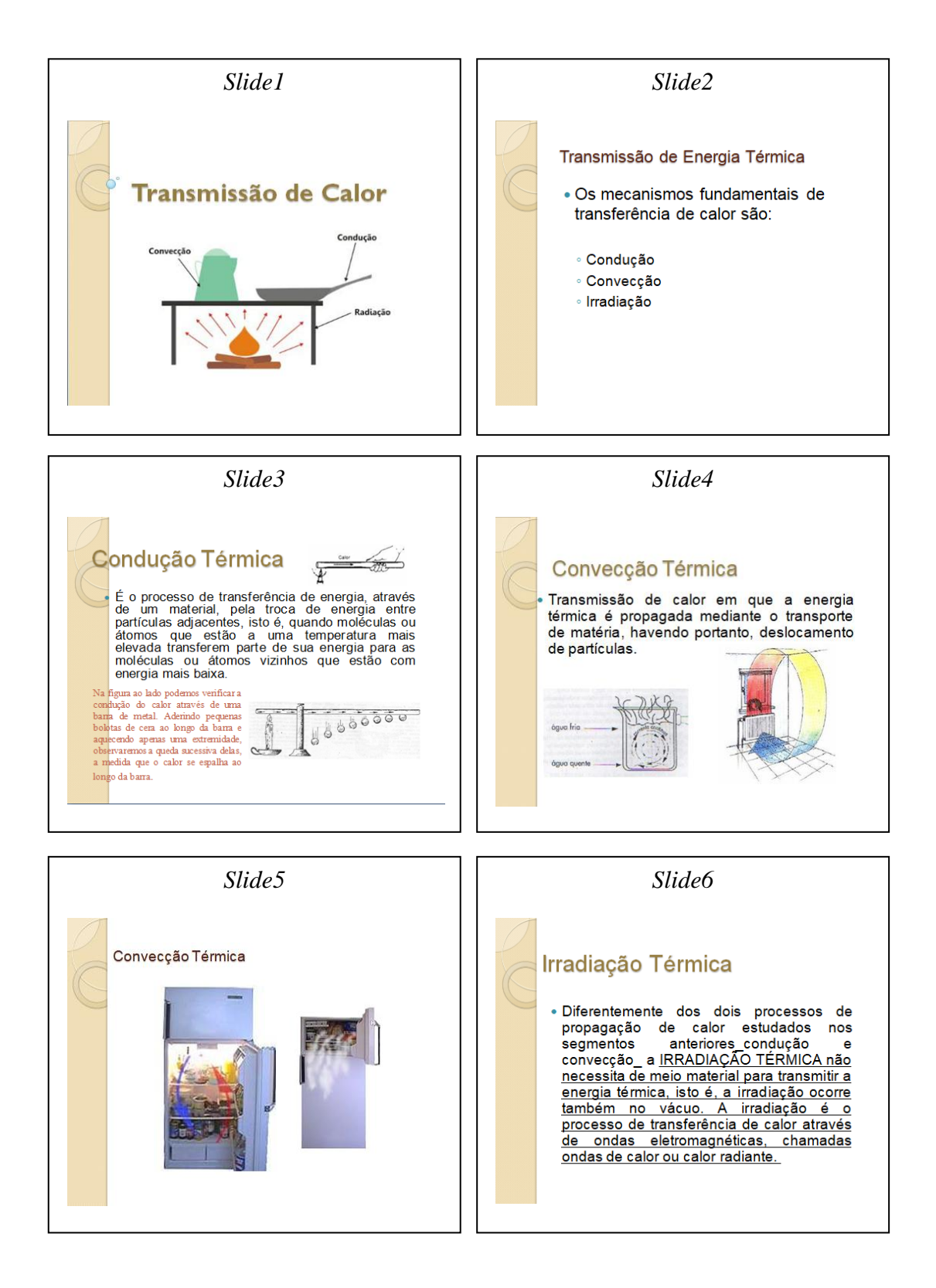

**Apêndice J – Material da segunda aula dialogada: Transmissão de Calor.**

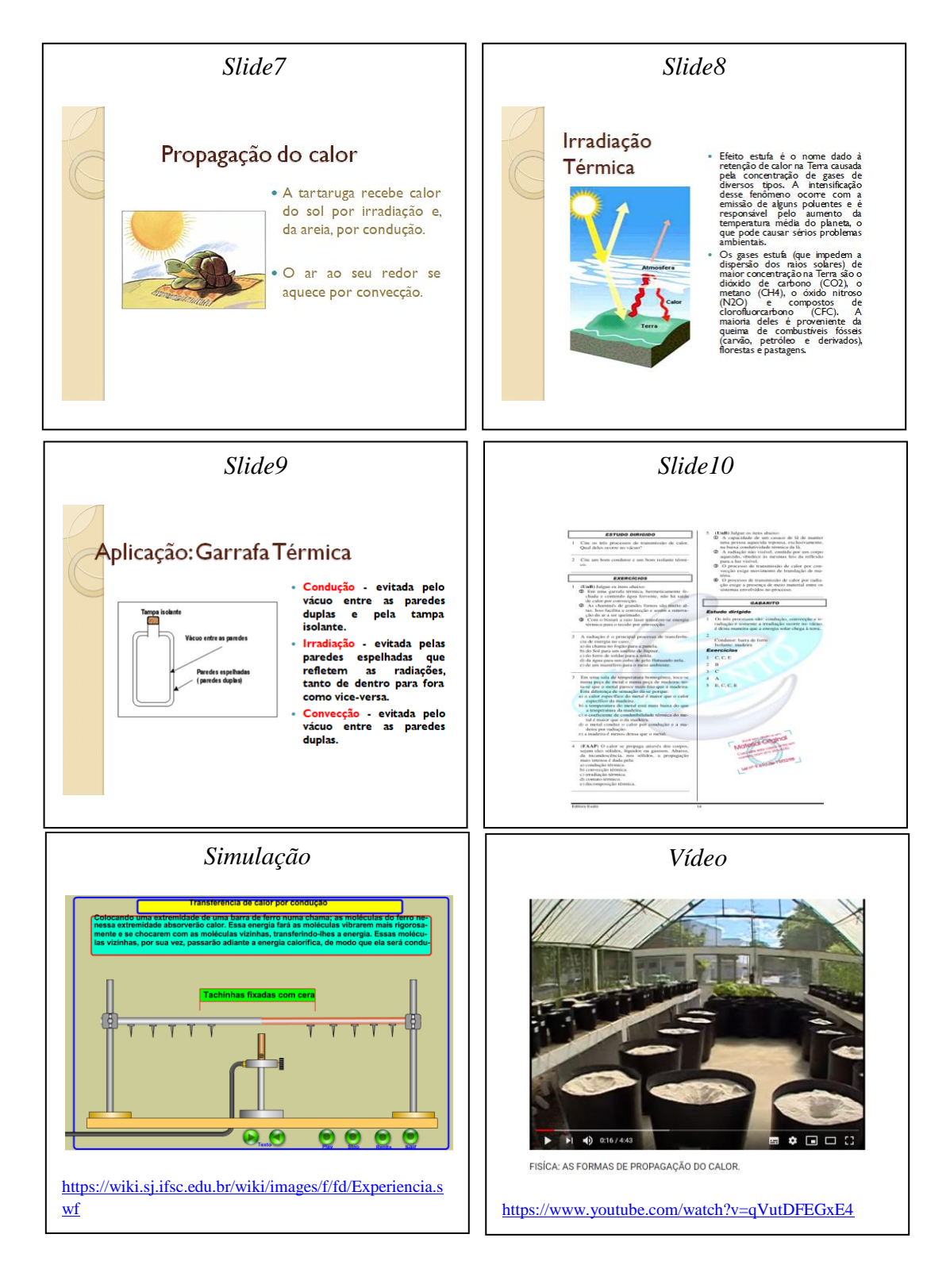

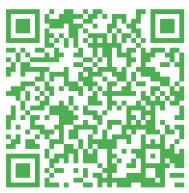

QR Code da Aula

## Atividade - 2

Transmissão de Calor: Condução, convecção e irradiação

\*Obrigatório

- 1. Endereço de e-mail \*
- 2. Dos processos a seguir, o único onde praticamente todo o calor se propaga por condução é quando ele se transfere: \*

Marcar apenas uma oval.

- De um soldador para o metal que está sendo soldado.
- Do fundo de um copo de água para um cubo de gelo que nela flutua.

Da chama de um gás para a superfície livre de um líquido contido num bule que está sobre ela.

- De uma lâmpada acesa para o ar que a cerca.
- Do Sol para a Terra.
- 3. A transferência de calor de um ponto a outro de um meio pode efetuar-se por três processos diferentes. Sabe-se que, conforme o meio, há um processo único possível ou um predominante. Assim, no vácuo, num fluido e num sólido a transferência de calor se efetua, respectivamente, por: \*

Marcar apenas uma oval.

- convecção, radiação e condução.
- condução, convecção e radiação.
- radiação, convecção e condução.
- condução, radiação e convecção.
- radiação, condução e convecção.

4. Uma garrafa térmica, devido às paredes espelhadas, impede trocas de calor por: \*

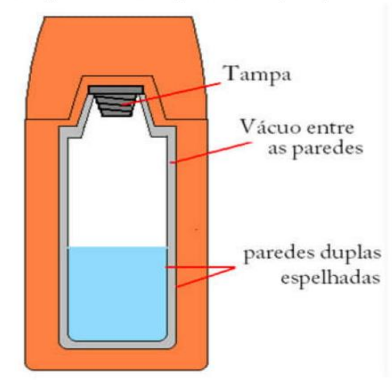

Marcar apenas uma oval.

condução

irradiação

convecção

reflexão

#### 5. Assinale a alternativa correta: \*

Marcar apenas uma oval.

A radiação é um processo de transmissão de calor que só se verifica em meios materiais.

A condução térmica só ocorre no vácuo, no entanto a convecção térmica se verifica inclusive em materiais no estado sólido.

A convecção térmica só ocorre nos fluídos, ou seja, não se verifica no vácuo e tão pouco em materiais no estado sólido.

A condução e a convecção térmica só ocorrem no vácuo.

- No vácuo a única forma de transmissão de calor é por condução.
- 6. Quando se aquece a extremidade de uma barra de ferro, o calor se propaga para toda a barra. Neste caso o calor se propaga, principalmente, por: \*

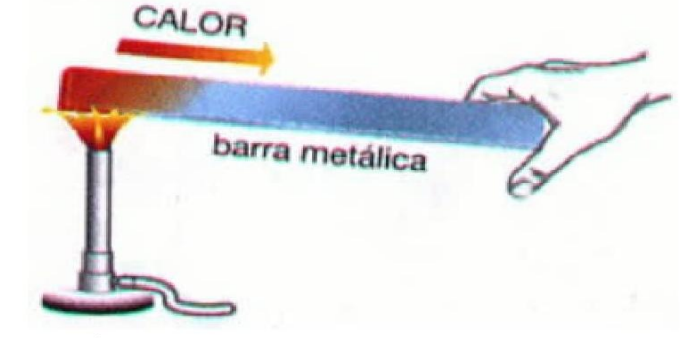

Marcar apenas uma oval.

- irradiação
- diluição
- convecção
- indução
- condução

#### 7. A irradiação é o único processo de transferência de energia térmica no caso: \*

Marcar apenas uma oval.

- De um mamífero para o meio ambiente.
- Da água para um cubo de gelo flutuando nela.
- Do ferro de soldar para a solda.
- Da chama do fogão para a panela.
- Do Sol para um satélite de Júpiter.
- 8. Quando há diferença de temperatura entre dois pontos, o calor pode fluir entre eles por condução, convecção ou radiação, do ponto de temperatura mais alta ao de temperatura mais baixa. O "transporte" de calor se dá juntamente com o transporte de massa no caso  $da:$

Marcar apenas uma oval.

- condução e irradiação condução somente Irradiação somente
- convecção somente
- radiação e convecção
- 9. Uma garrafa térmica impede, devido ao vácuo entre as paredes duplas, trocas de calor por: \*

Marcar apenas uma oval.

convecção apenas irradiação e convecção condução apenas convecção e condução irradiação apenas

Powered by Google Forms Apêndice L - Terceira Tarefa de Leituras: Segunda Lei da Termodinâmica e sua aplicação nos estudos de máquina térmica.

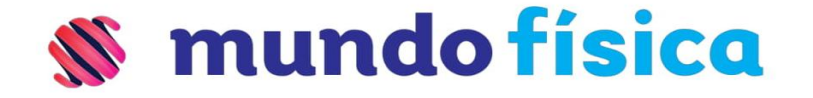

## **REVISÃO ENEM**

# Termodinâmica

Termodinâmica é o ramo da física que relaciona as propriedades macroscópicas da matéria com a energia trocada, seja ela sob a forma de calor (Q) ou de trabalho (W), entre corpos ou sistemas.

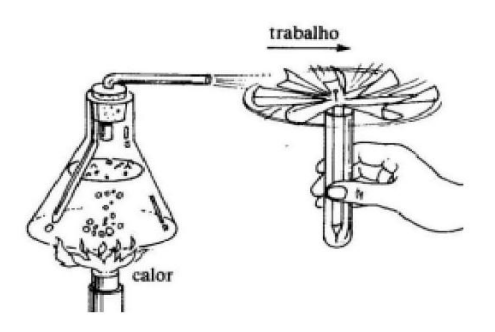

## **INTERPRETAÇÃO MOLECULAR DA TEMPERATURA:**

De acordo com a teoria cinética dos gases, a temperatura do gás é proporcional à energia cinética média de suas moléculas.

A energia cinética média das moléculas de um gás depende apenas de sua temperatura absoluta, não dependendo da natureza específica do gás.

 $E_c = 3/2 \cdot k \cdot T$  (k = constante)

#### $\Box$  Energia interna

Energia interna (U) corresponde à soma de várias parcelas, tais como: energia cinética média das moléculas, energia potencial de configuração (relacionada às forças intramoleculares), energia cinética de rotação das moléculas e das partículas elementares presentes nos átomos, etc.

Nos processos termodinâmicos, a variação da energia interna, ∆U, está sempre relacionada com a variação da temperatura absoluta, ∆T, pois quando a

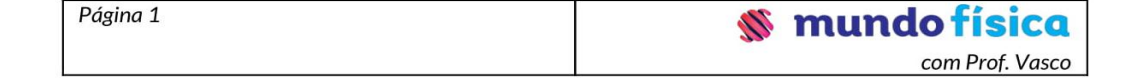

temperatura varia, ocorre variação da energia cinética média das moléculas de um gás.

## $\Box$  Lei de Joule

A energia interna de uma dada massa de gás perfeito monoatômico depende exclusivamente de sua temperatura absoluta.

A variação da energia interna  $(\Delta U)$  de uma dada massa de gás perfeito é dada por:

 $\Delta U = 3/2 \cdot n \cdot R \cdot \Delta T$ 

$$
\begin{array}{r}\n\text{Poss}_{1} & \text{Poss}_{2} \\
\Box \text{ Auguecimento} & \Rightarrow \Delta T > 0 \Rightarrow \Delta U > 0 \\
\Box \text{ Resfriamento} & \Rightarrow \Delta T < 0 \Rightarrow \Delta U < 0 \\
\Box \text{ T} = \text{constant} \Rightarrow \Delta T = 0 \Rightarrow \Delta U = 0\n\end{array}
$$

## $\Box$  Trabalho nas transformações gasosas

Quando um gás sofre uma variação de volume ∆V, durante uma transformação termodinâmica, há a realização de um trabalho W e, consequentemente, troca de energia mecânica com o meio exterior. A realização de trabalho durante uma transformação gasosa pode, então, ser interpretada como uma medida de energia trocada pelo sistema gasoso com a vizinhança, sem a necessidade de uma diferença de temperatura.

Para uma transformação isobárica, demonstra-se que o trabalho das forças de pressão do gás é dado por:

 $W = p \cdot \Delta V$ 

Portanto, temos:

→ Se o volume do gás aumenta, (expansão), o gás realiza trabalho contra o meio exterior

$$
0 < W \approx 0 < V_{\Delta}
$$

→ Se o volume do gás diminui (contração), o gás recebe trabalho do meio exterior.

$$
0 > W \Leftarrow 0 > V \triangle
$$

→ Se o volume permanece constante, não há troca de trabalho com o meio exterior.

$$
\Delta V = 0 \Rightarrow W = 0
$$

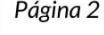

80

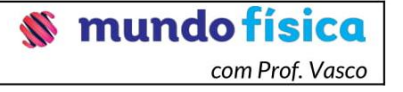

# **OBSERVAÇÃO**

Pode-se obter o trabalho através do cálculo da área no diagrama de Clapeyron (p  $xV$ 

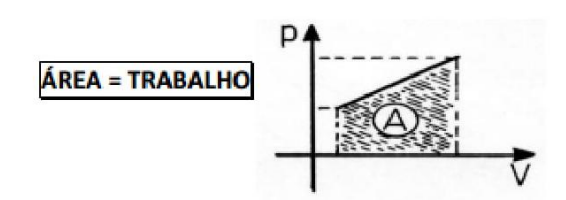

# PRIMEIRO PRINCÍPIO DA TERMODINÂMICA

Durante uma transformação, o gás pode trocar energia com o meio ambiente sob duas formas: calor e trabalho. Como resultado dessas trocas energéticas, a energia interna do gás pode aumentar, diminuir ou permanecer constante. O primeiro Princípio da Termodinâmica é, então, uma Lei da Conservação de Energia.

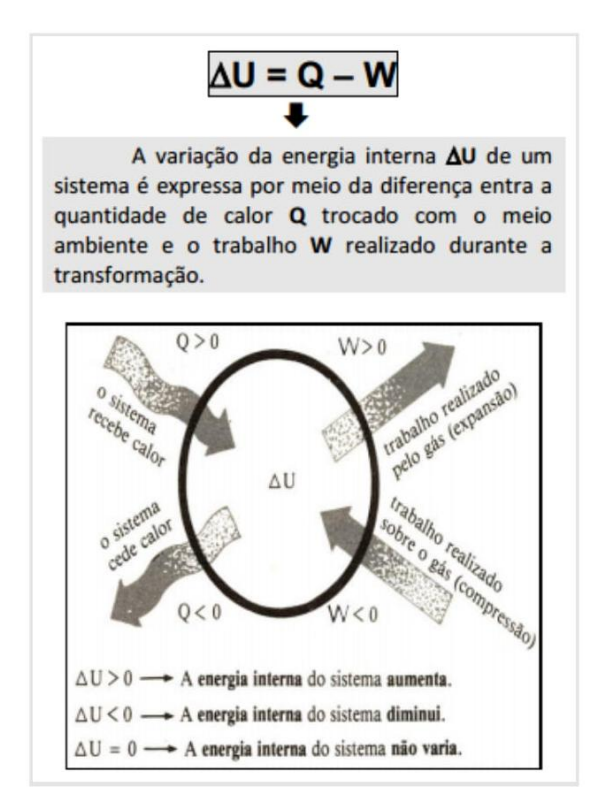

 $\Box$  Aplicação do primeiro princípio às transformações gasosas

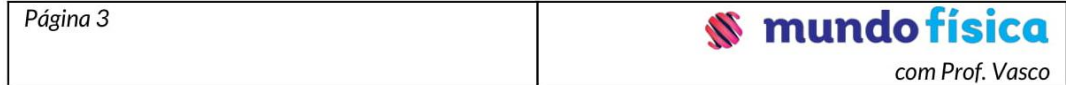

[I] transformação isobárica: o volume e a temperatura absoluta variam numa proporção direta, a energia interna do gás varia, isto é ∆U≠0. Portanto, pelo PPT, a quantidade de calor trocada Q e o trabalho realizado W são necessariamente diferentes:

$$
\Delta U \neq 0 \rightarrow Q \neq W
$$

[II] transformação isocórica: o volume permanece constante, a energia interna não varia.

$$
W = 0 \rightarrow Q = \Delta U
$$

[III] transformação isotérmica: a temperatura permanece constante, a energia interna não varia.

$$
\Delta U = 0 \rightarrow Q = W
$$

Observe que, para a transformação isotérmica de um gás, embora a temperatura permanece constante, ocorre troca de calor com o ambiente.

#### □ Transformação adiabática

Chama-se adiabática a transformação gasosa em que o gás não troca calor com o meio ambiente, seja porque o gás está termicamente isolado, seja porque o processo é suficientemente rápido para que qualquer troca de calor possa ser considerada desprezível.

$$
Q = 0 \rightarrow W = - \triangle U
$$

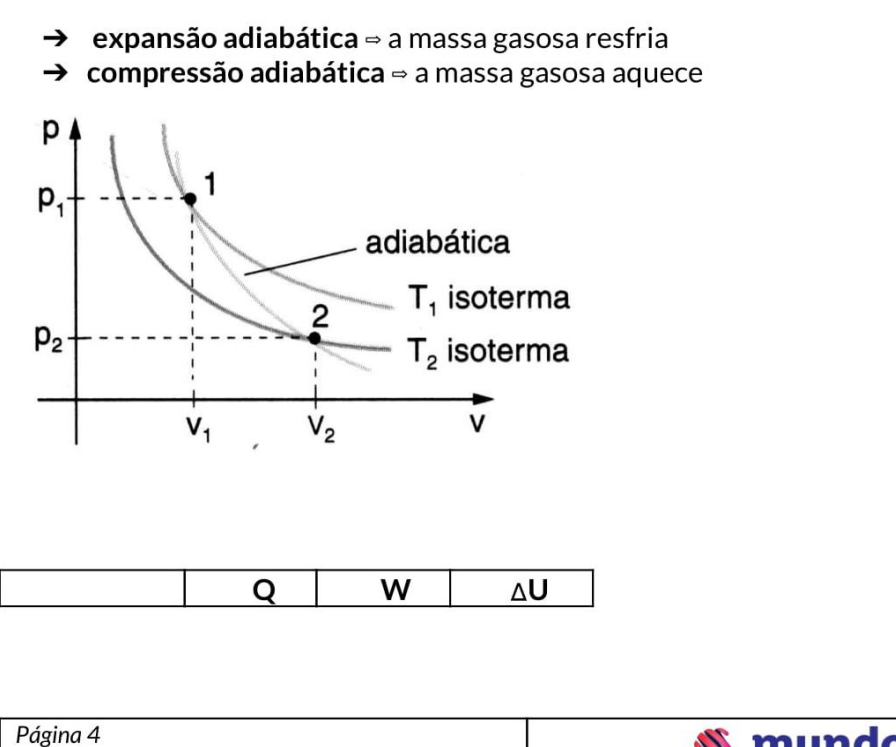

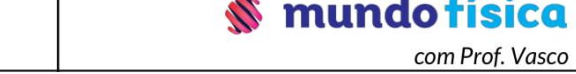

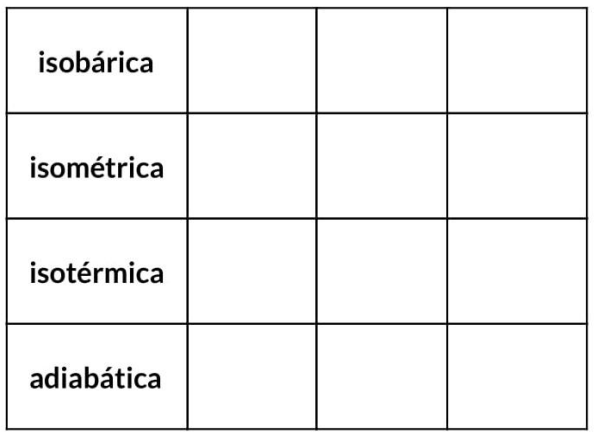

## **OBSERVAÇÕES**

- ◆ A variação da energia interna AU sofrida por um gás perfeito só depende dos estados inicial e final da massa gasosa; não depende do conjunto de transformações que o gás sofreu, ao ser levado ao estado inicial ao estado final. ("independe da trajetória")
- ◆ O trabalho realizado W e a quantidade de calor trocado com o ambiente Q dependem do "caminho" entre os estados inicial e final.

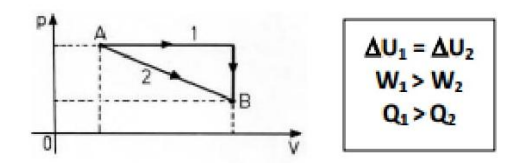

## Transformação cíclica

Um gás sofre uma transformação cíclica ou realiza um ciclo quando a pressão, o volume e a temperatura retornam aos seus valores iniciais, após uma seqüência de transformações. Portanto, o estado final coincide com o estado inicial, e a variação da energia interna ∆U é nula.

Na transformação cíclica, há equivalência entre o trabalho realizado e a quantidade de calor trocada com a ambiente.

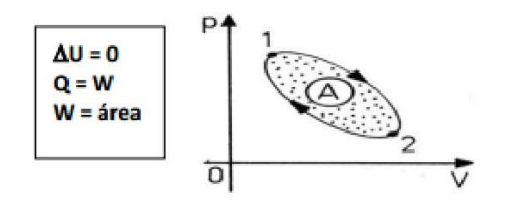

- ◆ ciclo horário: o gás converte calor em trabalho: máquina térmica;
- ciclo anti-horário: o gás converte trabalho em calor: refrigerador. ٠

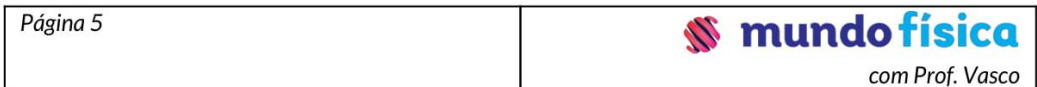

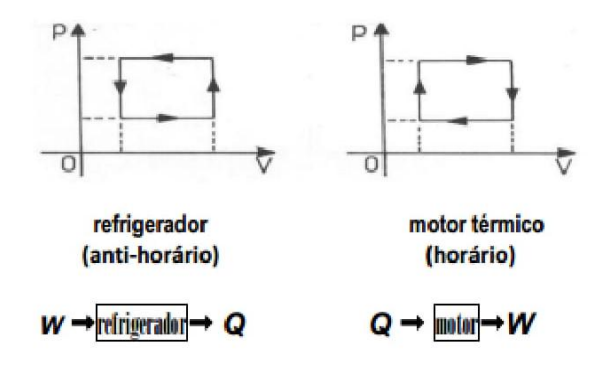

## **SEGUNDO PRINCÍPIO DA TERMODINÂMICA**

Para haver conversão contínua de calor em trabalho, um sistema deve realizar continuamente ciclos entre uma fonte quente e uma fonte fria, que permanecem em temperaturas constantes. Em cada ciclo, é retirada uma certa quantidade de calor  $(Q_1)$  da fonte quente, que é parcialmente convertida em trabalho (W), sendo o restante  $(Q_2)$  rejeitado para a fonte fria.

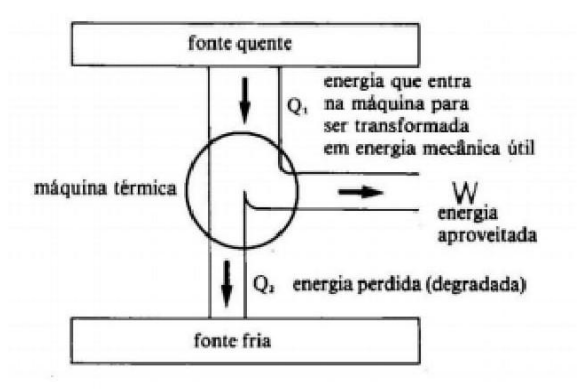

#### $\Box$  Rendimento

O rendimento de uma máquina térmica é dado pela relação entre o trabalho (W) obtido dela (energia útil) e a quantidade de calor  $(Q_1)$  retirada da fonte quente (energia total):

$$
\eta = \frac{W_{\text{UTL}}}{Q_{\text{TOTAL}}} = \frac{Q_1 - Q_2}{Q_1} = 1 - \frac{Q_2}{Q_1}
$$

Conclui-se que  $\eta$  < 1 ou  $\eta$  < 100%, pois  $Q_2 \neq 0$ .

## Rendimento máximo - ciclo de Carnot

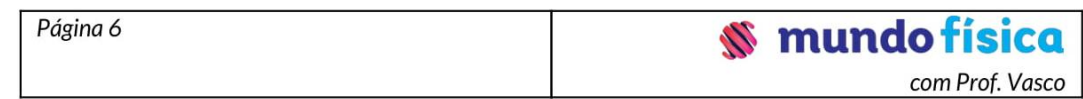

Carnot demonstrou que o maior rendimento possível para uma máquina térmica entre duas temperaturas  $T_1$  (fonte quente) e  $T_2$ (fonte fria) seria o de uma máquina que realizasse um ciclo teórico constituído de duas transformações isotérmicas e duas transformações adiabáticas alternadas.

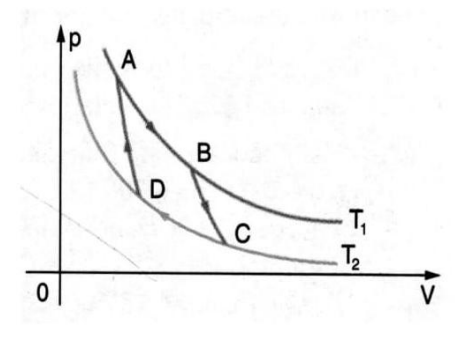

AB: expansão isotérmica  $(T_1)$ BC: expansão adiabática  $CD$ : compressão isotérmica (T<sub>2</sub>) DA: compressão adiabática

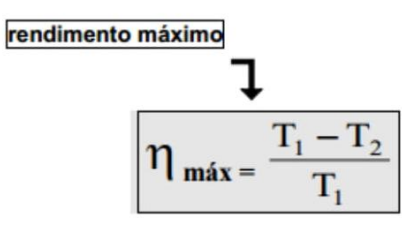

→ Ciclo Otto -> motor a quatro tempos (gasolina ou álcool)

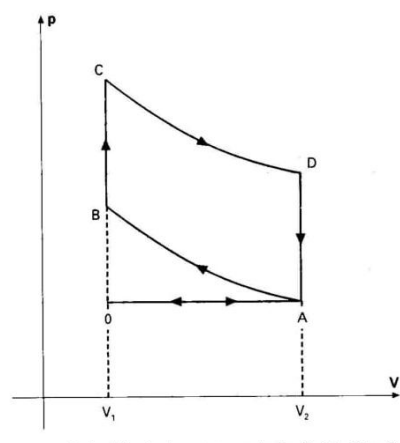

Diagrama p × V simplificado do motor a explosão. O ciclo Otto: O → A: admissão e expansão isobárica; A  $\rightarrow$  B: compressão adiabática; B  $\rightarrow$  C: absorção isométrica de calor (explosão);  $C \rightarrow D$ : expansão adiabática;  $D \rightarrow A$ : exaustão e fornecimento de calor ao ambiente; A  $\rightarrow$  0: complementação do processo de expulsão dos gases residuais.

 $\rightarrow$  Esquema de um refrigerador

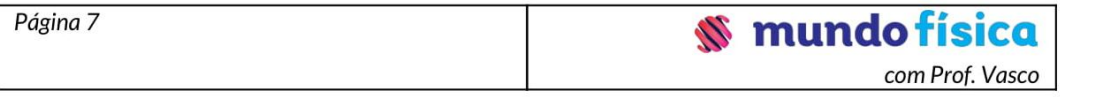

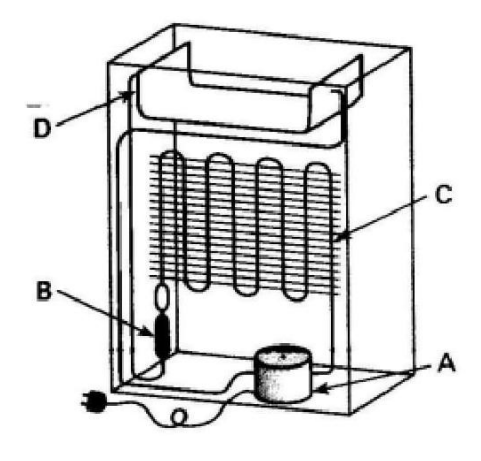

A - Compressor: a substância refrigerante (freon, amônia, tetrafluoretano, etc.), entra no estado gasoso com baixa pressão e sai com alta pressão, já condensado. B - Válvula: um tubo estreito (capilar), que diminui a pressão do vapor.

C - Radiador: serpentina externa (localizada na parte traseira), na qual o vapor se liquefaz, liberando calor para o ambiente.

D - Congelador: a substância refrigerante no estado líquido se vaporiza ao absorver calor do interior da geladeira.

O funcionamento de um refrigerador se baseia num processo de transferência de calor de uma fonte fria para uma fonte quente. Esse processo não é espontâneo. É necessário uma energia externa, em forma de trabalho (no compressor), parta que esta transferência possa ocorrer.

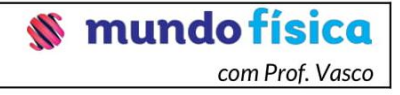

## **MÁQUINAS TÉRMICAS CONTEÚDOS**

- Máquinas térmicas
- Processos térmicos

#### **AMPLIANDO SEUS CONHECIMENTOS**

Já sabemos que o calor pode ser produzido através da realização de um trabalho (esfregando as mãos com forca, atritando dois pedacos de madeira). Assim podemos perceber a transformação do trabalho em calor. Refletiremos neste capítulo sobre o processo inverso: a transformação de calor em trabalho.

É o que ocorre por, exemplo, em uma panela de pressão. O calor da chama aquece toda a panela elevando a temperatura da água até que ela ferva. Com a panela totalmente fechada o vapor d'água que se formou não pode se dispersar e a pressão interna da panela aumenta.

A pressão do vapor d'água aumenta até certo limite. Superado este limite, ela se torna suficientemente elevada para que o vapor levante o pino da válvula central e comece a sair da panela.

Ao expandir-se, o vapor realiza um trabalho sobre o pino da válvula. Ao se chocarem com

o pino, as moléculas de água aplicam forças sobre ele e que permite o seu deslocamento "para cima". Portanto a realização de trabalho ocorre apenas sobre o pino porque ele é a única peca que se movimenta. Ou seja, o vapor realizou trabalho abrindo a válvula. Portanto podemos dizer que parte do calor absorvido pela água, se transformou em trabalho sobre o pino.

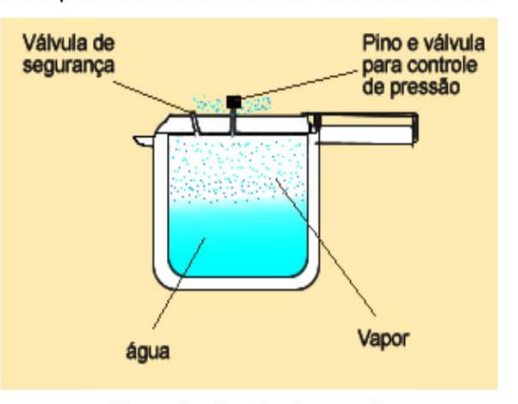

Figura 1 - Panela de pressão Fonte: Efeito Joule

Ocorre então que um gás em expansão térmica pode realizar um trabalho mecânico. Este fato vai explicar o funcionamento de muitas máquinas, como as máquinas a vapor, os motores a explosão dos automóveis e de caminhões. Estes tipos de máquinas e motores são alguns exemplos de máquinas térmicas.

Máquina térmica é um dispositivo capaz de realizar trabalho convertendo energia térmica em energia mecânica.

A alta pressão do gás, necessária para a realização do trabalho, é obtida com a energia produzida pela queima do combustível. A figura 2 a seguir, ilustra o funcionamento de uma máquina térmica onde o vapor é produzido em uma caldeira fora do cilindro, acoplado à roda que vai se movimentar.

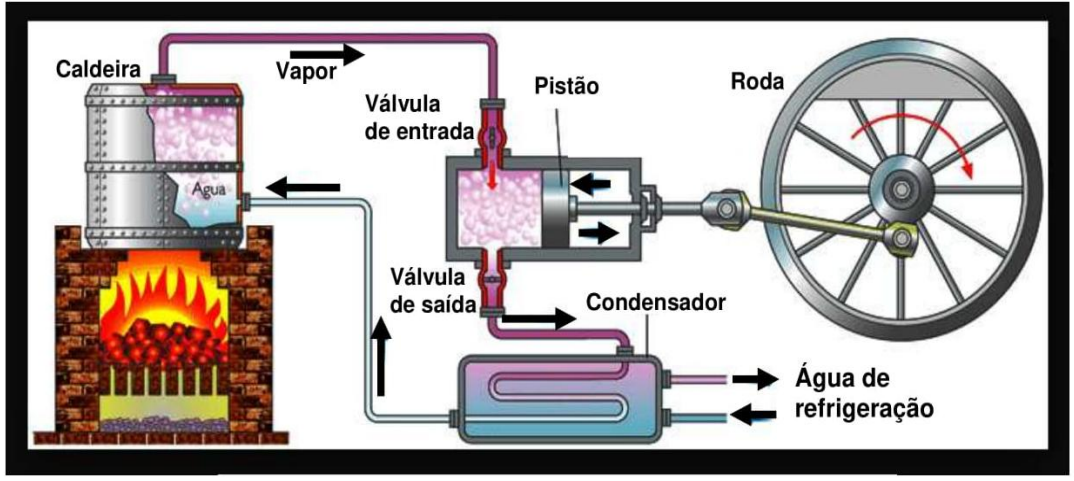

Figura 2 – Exemplo de funcionamento de uma máquina térmica Fonte: El calor

No caso dos chamados motores a explosão tem-se uma máquina térmica de combustão interna. O combustível é queimado dentro do próprio cilindro e, como produto da queima, formam-se gases que também atingem pressão muito superior à pressão atmosférica.

Mas é claro que a utilização de uma máquina térmica objetiva que ela apresente o maior grau de eficiência possível. Esta eficiência é medida em termos do seu rendimento que é indicado pelo símbolo n.

Na Física, o rendimento é calculado a partir da relação entre o quanto de calor é fornecido pela chamada, fonte quente, e o quanto de calor é utilizado pela máquina, ou seja, a energia útil.

Nos livros didáticos você encontra duas expressões com as quais determina-se o rendimento de uma máquina térmica. O rendimento (n) pode ser definido através das seguintes expressões:

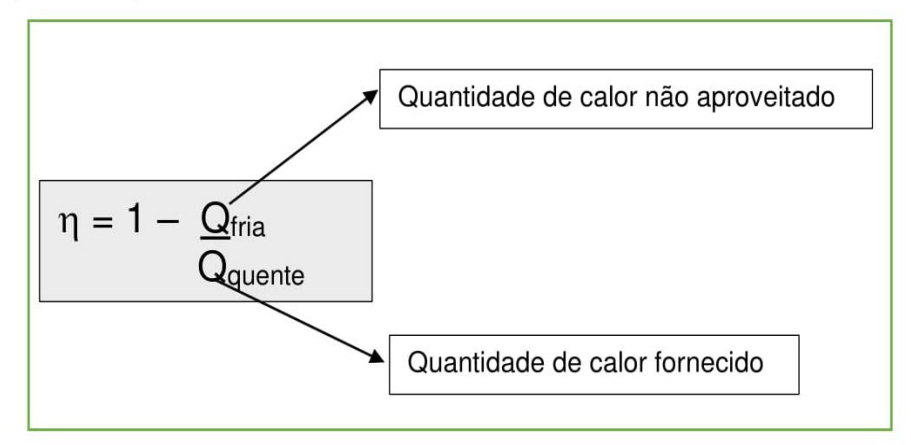

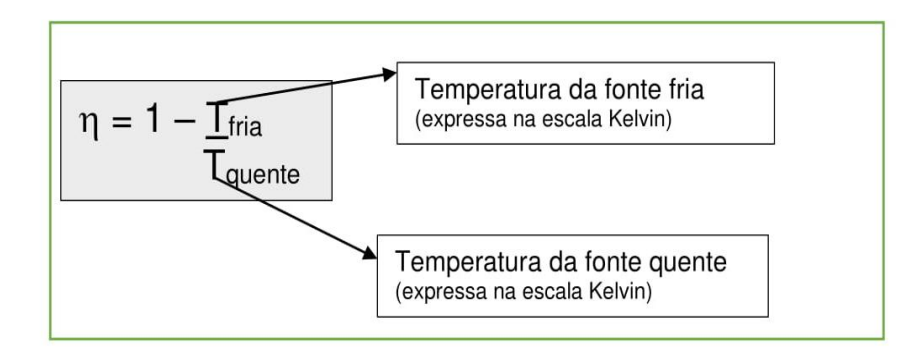

Observando as expressões anteriores, podemos afirmar que a melhor situação durante o funcionamento de uma máquina térmica é aquela em que a maior quantidade de calor fornecido pela fonte quente seja utilizada para realizar trabalho. Ou seja, com uma menor quantidade de calor saindo da máquina, maior será o aproveitamento do calor fornecido e consequentemente maior será seu rendimento e sua realização de trabalho.

Observe pelas expressões anteriores que o rendimento de uma máquina aumenta se reduzirmos a quantidade de calor perdida após a obtenção de trabalho. O ideal seria se pudéssemos criar uma máquina, operando em um ciclo específico, onde não houvesse perda de energia sob forma de calor. Entretanto, isto é impossível.

Observe nos exercícios resolvidos, a seguir, a aplicação destas expressões no cálculo do rendimento de uma máquina.

#### **Exercício resolvido**

Uma máquina térmica recebe 5.000 J de calor de uma fonte quente e cede 4.000 J para a fonte fria a cada ciclo. Determine o rendimento dessa máquina.

Resolução:

Sendo Q<sub>quente</sub> = 5.000 J o calor fornecido à máquina e Q<sub>fria</sub> = 4.000 J o calor cedido por ela, teremos:

$$
\eta = 1 - \frac{Q_{\text{trial}}}{Q_{\text{quente}}}
$$
\n
$$
\eta = 1 - \frac{4.000}{5.000}
$$
\n
$$
\eta = 1 - 0.8
$$
\n
$$
\eta = 0.2
$$

O valor 0,2 expresso em termos percentuais equivale a 20%.

 $\eta = 20\%$ 

Caso você tenha dúvidas na relação entre números escritos na forma decimal e porcentagem assista os vídeos indicados a seguir:

Ou

#### Convertendo decimais em porcentagens

https://www.youtube.com/watch?v=bmAPiL7abSw

#### Exemplo de conversão de porcentagens em números decimais e frações

https://pt.khanacademy.org/math/pre-algebra/fractions-pre-alg/decimals-fractions-prealg/v/representing-a-number-as-a-decimal-percent-and-fraction

#### Exercício resolvido 2

Numa máquina a vapor, a caldeira está a 227 °C. Determine o rendimento máximo que essa máquina pode ter, quando há um condensador para resfriar o vapor na saída (fonte fria) a temperatura ambiente de 27 °C.

Resolução:

Sendo,

 $T_{\text{quente}}$  = 227 °C = 227 + 273 = 500 K (como vimos no capítulo Celsius, Temperatura e Calor  $-$  parte 1)

 $T_{\text{fria}} = 27 \text{ }^{\circ}\text{C} = 27 + 273 = 300 \text{ K}$ 

Teremos:

$$
\eta = 1 - \frac{T_{\text{quente}}}{T_{\text{fria}}}
$$

$$
\eta = 1 - \frac{300}{500}
$$

$$
\eta = 1 - 0.6
$$

$$
\eta = 0.4 = 40\%
$$

Ou seja para a situação apresentada o rendimento da máquina é de 40%.

### **ATIVIDADES**

1. Um engenheiro projetou 5 máquinas térmicas que funcionam de acordo com os pares de temperaturas indicados.

Dentre elas, ele precisa descartar aquelas duas que apresentam o menor rendimento.

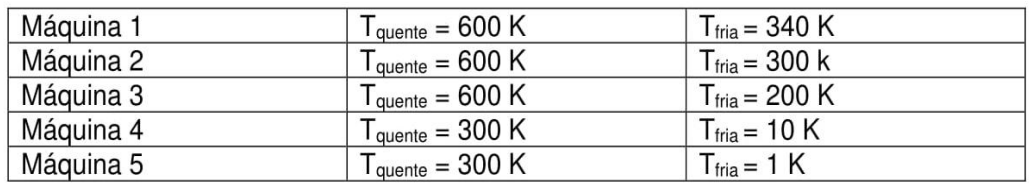

Quais serão as duas máquinas a serem descartadas.

2. Uma máquina térmica absorve 6 000 cal de uma fonte quente. Qual seu rendimento ao ceder, em cada ciclo, 5.000 cal à fonte fria?

3. Uma antiga locomotiva a vapor tinha rendimento de 8% quando o vapor (100 °C) escapava diretamente para a atmosfera à pressão normal. Para esta situação, indique a temperatura do vapor na caldeira dessa máquina?

4. (PUC - RS) Uma máquina térmica, ao realizar um ciclo, retira 2 kcal de uma fonte quente e libera 1,8 kcal para uma fonte fria. O rendimento dessa máquina é

- $a) 0,2%$
- b) 1,0%
- c)  $2,0%$
- d) 10%
- e) 20%

5. (UESPI) A respeito de todas as máquinas térmicas, é correto afirmar que

a) trabalham com uma única fonte de calor.

b) trabalham segundo o ciclo de Carnot.

c) trabalham entre duas fontes térmicas de temperaturas diferentes, uma fonte quente e uma fonte fria.

d) retiram calor da fonte fria e cedem para a fonte quente.

e) transformam toda a energia térmica que recebem em energia mecânica

#### **LEITURA COMPLEMENTAR**

#### Máquinas térmicas

Você saberia dizer o que há em comum entre um ônibus, um automóvel, uma geladeira e um condicionador de ar? Eles aparentemente não têm nada em comum. Apesar de serem veículos ou equipamentos com finalidades completamente distintas, ele tem algumas semelhancas em termos físicos, sendo uma a mais interessante de todas: a capacidade de realizar trabalho mecânico.

Lembra-se das forças de atrito que estudamos na mecânica? Imagine um automóvel que se desloca com uma velocidade muito alta e de repente o motorista vê um gatinho em meio a estrada e desesperado aciona os freios bruscamente. Bom, suponha que o carro não tenha sistema ABS (Anti-lock Braking System - sistema antitravamento das rodas) e que motorista consiga parar antes de atentar contra a vida do gatinho. Durante esse processo, o motorista vê a fumaça dos pneus queimados no asfalto pelo retrovisor. O que originou essa fumaça dos pneus?

Naturalmente as forças de atrito geram como produto uma certa quantidade de calor: energia cedida ao ambiente oriunda da dissipação de energia mecânica. Pois bem, as máquinas térmicas são mecanismos construídos de modo que aproveitam a energia térmica para transformá-la em energia mecânica. Nesses casos, o calor pode ser produzido pela queima de algum elemento combustível, que pode ser o carvão extraído das minas, petróleo, gás natural; ou vindo de um sistema mais complexo. Hoje, algumas das máquinas mais utilizadas por nós é baseada nesse princípio de funcionamento.

A conservação da energia ocorre nesse processo através da transformação da energia química do combustível em movimento. Antigamente algumas pessoas pensavam que o calor era uma espécie de fluido (calórico). Assim deveria ser possível empregar uma máquina térmica de maneira similar a uma roda d'água: o calor ao sair de um corpo quente, "passando" por um certo sistema, faria uma interação com ele e depois seria possível reaproveitá-lo posteriormente, inclusive fazendo-o voltar livremente para o corpo quente e permitir que pudesse gerar movimento novamente.

Supondo que isso fosse de alguma forma possível, seria possível termos um sistema que produziria movimento infinitamente. Esse sistema seria de moto-perpétuo e realizaríamos então o sonho de muitos inventores da Idade Média. Se tratássemos o calor com um simples fluido, jamais poderíamos abordá-lo como uma forma de energia. Se na máquina térmica há o movimento, claramente uma forma de energia, ao tomarmos o princípio de conservação de energia, devíamos ter algum tipo de energia desaparecendo: o calor deveria sumir, o que propriamente coloca em xeque a ideia do calórico.

Os estudos realizados sobre o calor e o contínuo aperfeiçoamento das máquinas térmicas, mostraram que a conservação do calor era uma ideia falsa: era impossível reaproveitar o calórico transferido para uma fonte fria. Outro dado tão relevante quanto a anterior seria é que nem toda a energia térmica poderia ser transformada em energia mecânica. Essas informações vieram para dar origem a uma nova categoria de fenômenos que contrariavam a mecânica newtoniana: os fenômenos irreversíveis.

O homem desde a antiguidade procura inventar aparelhos que facilitem a execução de tarefas diárias, tragam conforto, ou ainda, que permitam a superação de suas limitações. Até meados do século XIX grande parte da energia gasta para algum processo era oriunda de tração animal.

A primeira máquina térmica de que se tem registros é a máquina de Heron. Esta é uma máquina a vapor que foi construída no século I d.C. com o objetivo de divertir as pessoas. Ela é composta de um recipiente fechado, exceto por duas saídas posicionadas de tal forma que permitem a saída do vapor do líquido, quando este está em ebulição. A pressão do vapor gera uma força no braço do recipiente, fazendo com que este rotacione.

O primeiro projeto bem-sucedido de máquina térmica foi o do inglês, engenheiro militar, Capitão Thomas Savery desenvolvido em 1698, servindo como uma bomba d'água. Sua construção tentava resolver um problema na época: bombear água das minas de carvão bastante profundas já que estas eram constantemente inundadas. Embora a tentativa, a máquina de Savery não possuía eficiência para tal bombeamento.

Em 1712 o inglês Thomas Newcomen construiu uma bomba hidráulica capaz de realizar a tarefa. Essa máquina além de funcionar bem, tinha construção simples e não envolvia técnicas especiais ou caras. Sua construção em larga escala proporcionou à Inglaterra uma supremacia tecnológica que durou 150 anos.

Uma das primeiras aplicações das máquinas térmicas foram as máquinas a vapor. Estas equiparam as primeiras locomotivas. A primeira locomotiva a vapor usando trilhos foi

construída pelo engenheiro inglês Richard Trevithick e fez o seu primeiro percurso em 21 de Fevereiro de 1804. A locomotiva conseguiu puxar cinco vagões com dez toneladas de carga e setenta passageiros à velocidade vertiginosa de 8 km por hora usando para o efeito trilhos fabricados em ferro-fundido. Esta locomotiva, por ser demasiado pesada para a linha-férrea e avariar constantemente, não teve grande sucesso.

Dentre as máquinas térmicas mais conhecidas na atualidade pode-se citar os refrigeradores, os condicionadores de ar, máquinas a vapor, automóveis, motocicletas, caminhões, etc. Elas diferem entre si no emprego e nos ciclos que realizam.

> UFRGS. Máquinas térmicas. Disponível em: <http://www.if.ufrgs.br/~dschulz/web/maquinas\_termicas.htm>. Acesso em: 03 jun. 2016.

#### **INDICAÇÕES**

Seguindo passo passo vídeo indicado link O a no no https://www.youtube.com/watch?v=u2CbJNz fFM, você poderá construir uma máquina térmica.

Acesse o link https://www.youtube.com/watch?v=sQioFfFZS-g e veja o vídeo Leis da Termodinâmica e Máquinas Térmicas. Nele voce encontrará a oportunidade de revisar seus conhecimentos sobre os assuntos estudados neste capitulo.

## **REFERÊNCIAS**

ALVARENGA, B. Curso de Física. São Paulo: Scipione, 2010. v. 2.

EL CALOR. Funcionamento de uma máquina térmica. Disponível em: <https://elcalor.wordpress.com/category/maquinas-termicas-y-de-vapor/>. Acesso em: 03 de jun. 2016. 15h46min.

GASPAR, A. Física. São Paulo: Ática, 2000. v. 2.

GREF - Grupo de Reelaboração do Ensino de Física. Leituras de Física -Termodinâmica. São Paulo: Edusp, 1998.

HEWITT, P. Física conceitual. Porto Alegre: Bookman, 2012.

. Fundamentos da Física conceitual. Porto Alegre: Bookman, 2009. PIETROCOLA, M. Física em contextos: pessoal, social e histórico. São Paulo: FTD, 2011. v. 2.

TREFIL, J. Física Viva. Rio de Janeiro: LTC, 2006. v. 2.

UFRGS. **Máquinas** Disponível térmicas. em: <http://www.if.ufrgs.br/~dschulz/web/maquinas\_termicas.htm>. Acesso em: 03 jun. 2016. 14h34min.

#### **GABARITO**

 $1.$ Utilizando a expressão  $\eta = 1 - \underline{T}_{\text{quente}}$ T<sub>fria</sub> Teremos os seguintes rendimentos para as máquinas: Máquina 1: 0,43 = 43% de rendimento Máquina 2: 0,5 = 50% de rendimento Máquina 3: 0,67 = 67% de rendimento Máquina 4: 0,97 = 97% de rendimento Máquina 5: 0,997 = 99,7% de rendimento

2. Utilizando a expressão:

$$
\eta = 1 - \frac{Q_{\text{fria}}}{Q_{\text{quente}}}
$$
\n
$$
\text{Onde},
$$
\n
$$
\frac{Q_{\text{fria}}}{Q_{\text{quente}}} = 5.000 \text{ cal}
$$
\n
$$
\text{Teremos}
$$
\n
$$
\eta = 1 - \frac{Q_{\text{fria}}}{Q_{\text{quente}}}
$$
\n
$$
\eta = 1 - \frac{5.000}{6.000}
$$
\n
$$
\eta = 1 - 0.83
$$

 $\eta = 0,17 = 17\%$ 

3. O exercício solicita que se determine a temperatura na fonte quente ( $T_{\text{quente}}$ )

 $\eta = 1 - \underline{T}$ fria Tquente Onde,  $\eta = 8\% = 0,08$  $T_{\text{fria}} = 100 + 273 = 373 \text{ K}$ Teremos:  $\eta=1-\underline{T_{\text{fria}}}$ Tquente  $0,08 = 1 - \underline{373}$ 

T<sub>quente</sub>

$$
0.08 - 1 = \frac{373}{T_{\text{quente}}}
$$

$$
0.92 = \frac{373}{T_{\text{quente}}}
$$

 $0,92.T_{\text{quente}} = 373$ 

$$
T_{\text{quente}} = \frac{373}{0,92}
$$

 $T_{\text{quente}} \cong 405 \text{ K } \cong 132 \text{ }^{\circ}\text{C}$ 

## 4. Alternativa D

Utilizando a expressão:

$$
\eta = 1 - \frac{Q_{\text{fria}}}{Q_{\text{quente}}}
$$

Onde,

 $Q_{\text{fria}} = 1,8 \text{ kcal} = 1.800 \text{ cal}$ 

 $Q_{\text{quente}} = 2 \text{ kcal} = 2.000 \text{ cal}$ 

Teremos:

$$
\eta = 1 - \frac{Q_{\text{fria}}}{Q_{\text{quente}}}
$$

$$
\eta = 1 - \frac{1.800}{2.000}
$$

 $\eta = 1 - 0.9$ 

 $\eta = 0, 1 = 10\%$ 

5. Alternativa C

## Apêndice M - Teste de Leitura da Terceira Tarefa de Leitura.

# Teste de Leitura - 3

Segunda Lei da Termodinâmica e Maguinas Térmicas

#### 1. Endereço de e-mail \*

2. A respeito da primeira lei da Termodinâmica, marque a alternativa incorreta: Marcar apenas uma oval.

Em uma transformação isotérmica, a variação da energia interna é nula.

A primeira lei da Termodinâmica trata da conservação da energia.

Em uma transformação isocórica, não haverá realização de trabalho.

Em uma transformação adiabática, o trabalho será realizado sobre gás quando a variação da energia interna é negativa.

A primeira lei da Termodinâmica diz que o calor fornecido a um gás é igual à soma do trabalho realizado pelo gás e a sua variação da energia interna.

#### 3. A respeito do que faz um refrigerador, pode-se dizer que:

Marcar apenas uma oval.

produz frio.

anula o calor.

- converte calor em frio.
	- remove calor de uma região e o transfere a outra.

#### 4. (UEM 2012) Sobre as transformações termodinâmicas que podem ocorrer com um gás ideal confinado em um cilindro com pistão, assinale o que for correto.

Marque todas que se aplicam.

Um gás ideal realiza trabalho ao se expandir, empurrando o pistão contra uma pressão externa.

Em uma transformação adiabática ocorre troca de calor com a vizinhança.

A energia interna de uma amostra de gás ideal não varia, quando este sofre uma transformação isovolumétrica.

Quando o gás ideal sofre uma compressão, o trabalho é realizado por um agente externo sobre o gás ideal.

O gás ideal não realiza trabalho em uma transformação isovolumétrica.

- 5. (Ufpr 2008) Os estudos científicos desenvolvidos pelo engenheiro francês Nicolas Sadi Carnot (1796-1832) na tentativa de melhorar o rendimento de máquinas térmicas serviram de base para a formulação da segunda lei da termodinâmica. Acerca do tema, considere as seguintes afirmativas: 1) O rendimento de uma máquina térmica é a razão entre o trabalho realizado pela máquina num ciclo e o calor retirado do reservatório quente nesse ciclo. 2) Os refrigeradores são máquinas térmicas que transferem calor de um sistema de menor temperatura para outro a uma temperatura mais elevada. 3) É possível construir uma máquina, que opera em ciclos, cujo único efeito seja retirar calor de uma fonte e transformá-lo integralmente em trabalho. Assinale a alternativa correta. Marcar apenas uma oval.
	- Somente as afirmativas 1 e 3 são verdadeiras.
		- Somente a afirmativa 1 é verdadeira.
		- Somente a afirmativa 2 é verdadeira.
		- Somente as afirmativas 1 e 2 são verdadeiras.
	- Somente as afirmativas 2 e 3 são verdadeiras.

#### Sua Opinião

- 6. Você considerou algo do texto confuso ou difícil de entender? Marcar apenas uma oval.
	- Sim Não

7. Em caso afirmativo, o que você gostaria de saber mais?

8. Você gostaria que houvesse maior tempo em aula para explicação de algum assunto contido no texto ou nessa tarefa?

Marcar apenas uma oval.

Sim Não

9. Em caso afirmativo, o que você gostaria de saber mais?

98

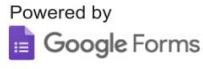

## Apêndice N – Material da terceira aula dialogada.

 $Q_n = W + Q.$ 

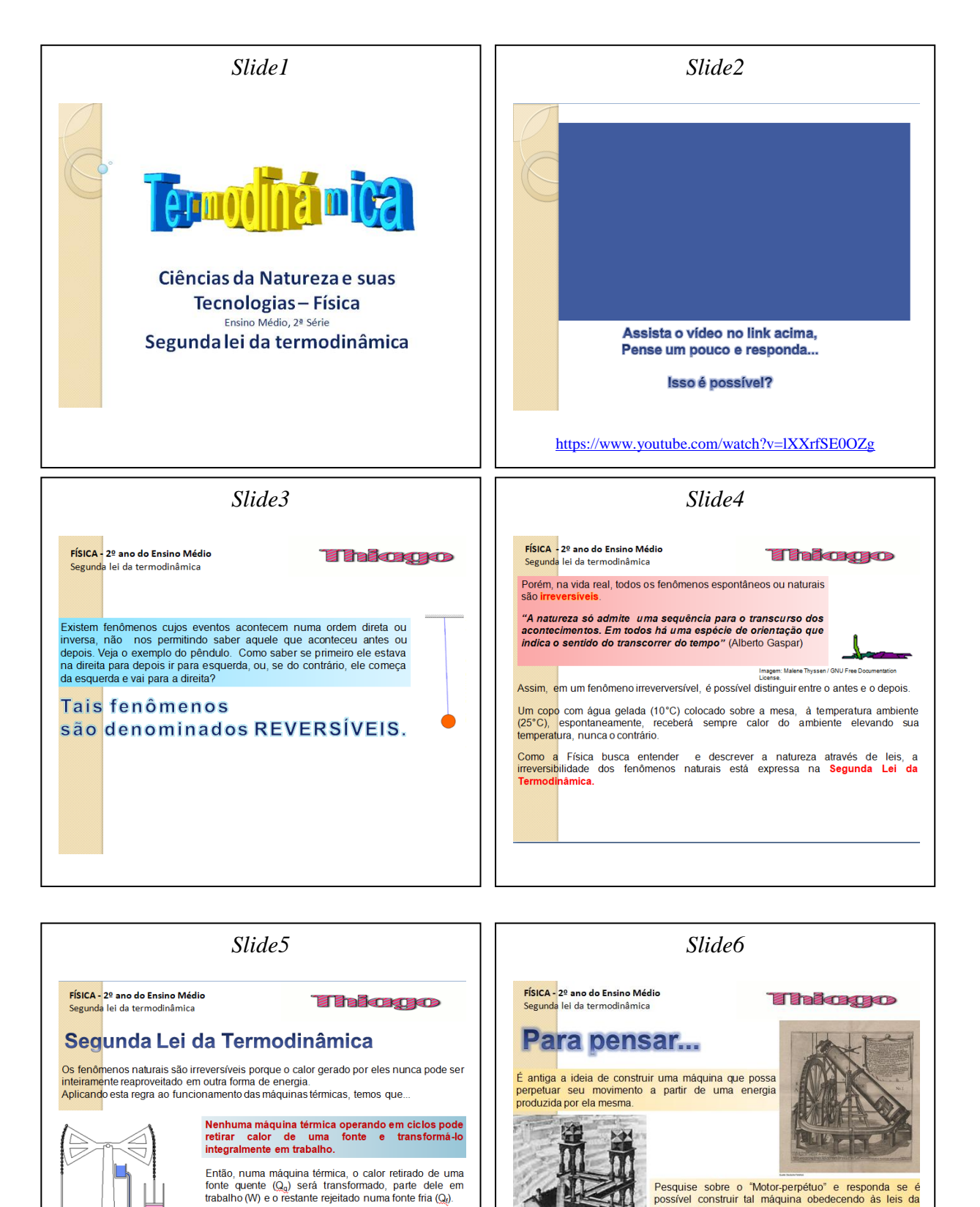

Pesquise sobre o "Motor-perpétuo" e responda se é possível construir tal máquina obedecendo às leis da Termodinâmica

Imagens:<br>A) (direita, cima) Ulrich von Cranach / Public Domain.<br>B) (esquerda) M.C.Escher, Waterfall, 1961 / http://www.moescher.com/Ga<br>henell M439 ins

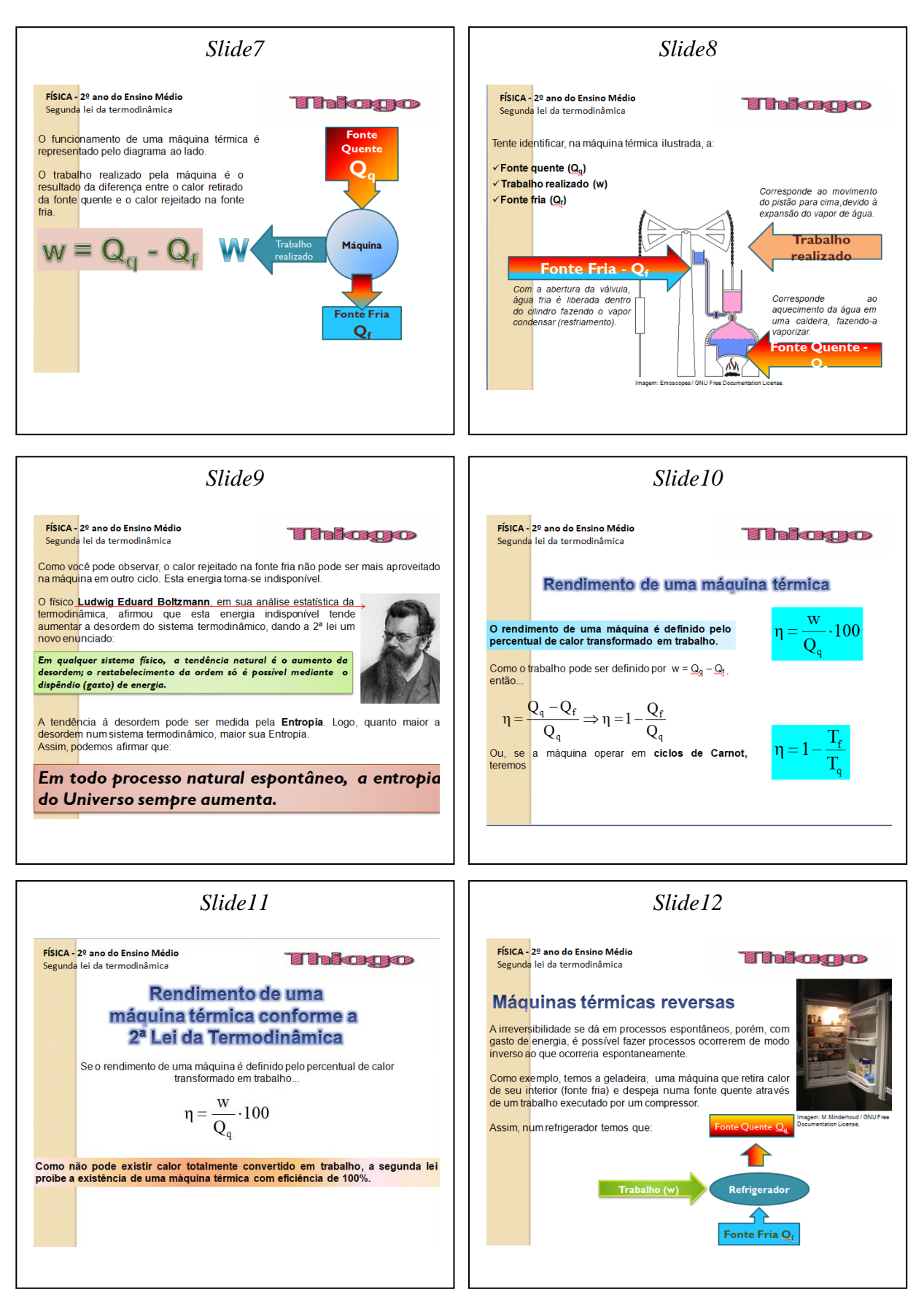

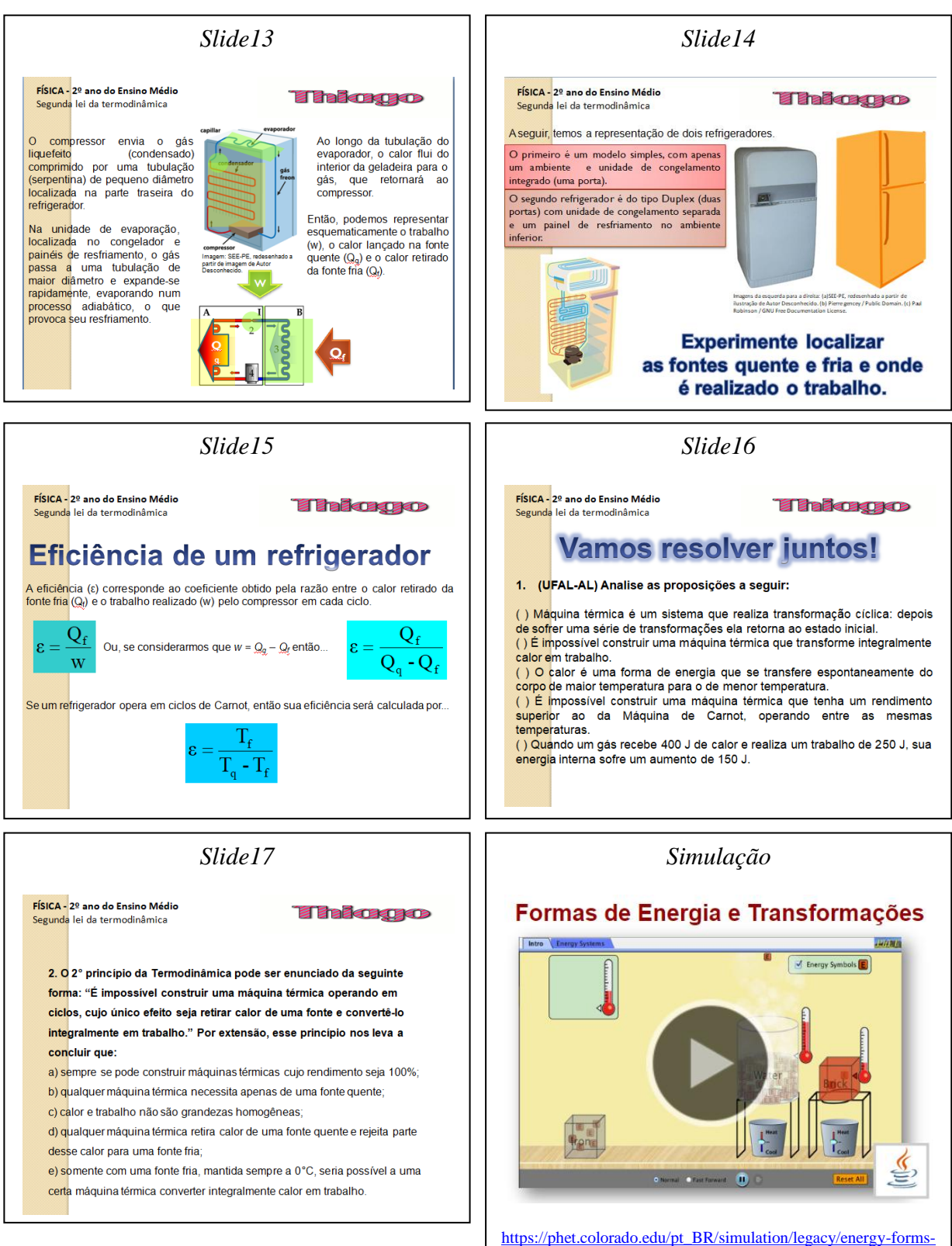

[and-changes](https://phet.colorado.edu/pt_BR/simulation/legacy/energy-forms-and-changes)

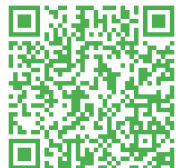

QR Code da Aula

#### Apêndice O - Atividade - 3.

# Atividade - 3

Segunda lei da termodinâmica e máquinas térmicas

\*Obrigatório

1. Endereço de e-mail \*

#### 2. Responda a seguinte situação: \*

Uma central de energia utilizada por uma equipe móvel de TV desenvolve 1,8.10<sup>7</sup> joules de energia elétrica enquanto seu motor a gasolina consome 2,5 litros de combustível, cujo poder calorífico é de 3,6.107 joules/litro. O rendimento da central é de:

Marcar apenas uma oval.

- 20%
- 40%
- 100%
- 10%
- 50%
- 3. De acordo com a segunda lei da Termodinâmica, a entropia do Universo: \*

Marcar apenas uma oval.

- permanece sempre constante.
- ) não pode ser criada nem destruída.
- acabará transformada em energia.
- tende a aumentar com o tempo.
- tende a diminuir com o tempo.

#### 4. A refrigeração e o congelamento de alimentos são responsáveis por uma parte significativa do consumo de energia elétrica numa residência típica. Para diminuir as perdas térmicas de uma geladeira, podem ser tomados alguns cuidados operacionais: \*

I. Distribuir os alimentos nas prateleiras deixando espaços vazios entre eles, para que ocorra a circulação do ar frio para baixo e do quente para cima.

II. Manter as paredes do congelador com camada bem espessa de gelo, para que o aumento da massa de gelo aumente a troca de calor no congelador.

III. Limpar o radiador ("grade" na parte de trás) periodicamente, para que a gordura e o poeira que nele se depositam não reduzam a transferência de calor para o ambiente.

Para uma geladeira tradicional é correto indicar, apenas,

Marcar apenas uma oval.

- as operações I e II a operação I as operações II e III
	- as operações I e III
	- a operação II
- 5. Um refrigerador de uso doméstico é uma máquina térmica invertida: o calor é retirado do congelador à temperatura de -23°C, enquanto a temperatura do ambiente em que ele se encontra é de 27°C. O coeficiente de eficiência do refrigerador de Carnot, operando em ciclos entre essas temperaturas, é \*

Marcar apenas uma oval.

- $4,0$  $5,0$  $2,0$ 0,80  $0,20$
- 6. A respeito do que faz um refrigerador, pode-se dizer que: \*

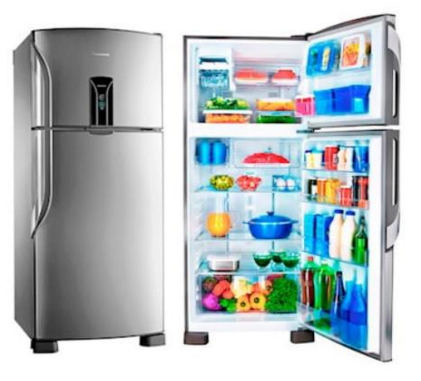

Marcar apenas uma oval.

- remove calor de uma região e o transfere a outra
- anula o calor
- produz frio
- converte calor em frio

7. O 2° princípio da Termodinâmica pode ser enunciado da seguinte forma: "É impossível construir uma máquina térmica operando em ciclos, cujo único efeito seja retirar calor de uma fonte e convertê-lo integralmente em trabalho." Por extensão, esse princípio nos leva a concluir que: \*

Marcar apenas uma oval.

qualquer máquina térmica necessita apenas de uma fonte quente.

sempre se pode construir máquinas térmicas cujo rendimento seja 100%.

calor e trabalho não são grandezas homogêneas.

somente com uma fonte fria, mantida sempre a 0°C, seria possível a uma certa máquina térmica converter integralmente calor em trabalho.

qualquer máquina térmica retira calor de uma fonte quente e rejeita parte desse calor para uma fonte fria.

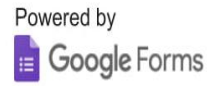

### Apêndice P - Texto I e II.

#### Texto I

#### 1804: Viagem inaugural da primeira locomotiva do mundo

No dia 13 de fevereiro de 1804, foi realizada a viagem inaugural do "cavalo mecânico", a primeira locomotiva. A máquina a vapor sobre trilhos destinava-se ao transporte mais rápido e eficiente de matérias-primas.

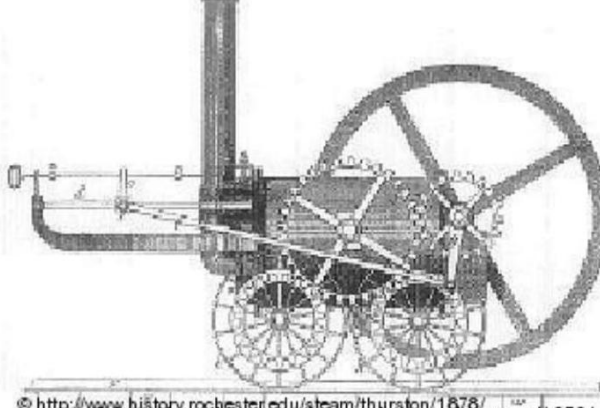

http://www.history.uschretency.ly/atesta/thurstep/1876/irston/1878/

#### A primeira locomotiva do mundo, construída em 1804 por Richard Trevithick

A mineração foi o motor da economia europeia no começo do século 19. O carvão era a matéria-prima para o aquecimento da casa, já que as cidades cresciam sem parar, e para as máquinas a vapor. Para transportar quantidades cada vez maiores de carvão, colocouse uma máquina de tração sobre trilhos.

O diretor técnico do Museu Ferroviário de Bochum-Dalhausen, Thomas Huhn, explica que os trilhos sempre foram usados na mineração, só que os vagões eram puxados por cavalos. O construtor galês Richard Trevithick foi o inventor do "cavalo mecânico", que podia fazer mais força, sem nunca se cansar. Um cavalo com a força baseada na já então famosa invenção de James Watt, a máquina a vapor.

#### Para o transporte humano e de materiais

O protótipo era muito rudimentar: tratava-se de uma caldeira na horizontal, apoiada por quatro rodas. Para os leigos, ela não passava de um enorme tonel deitado, com chaminé e rodas. Trevithick teve que fazer muita propaganda, pois poucos viam futuro "naquilo". Até que o inventor foi desafiado pelo proprietário de uma mina. O mineiro queria observar o desempenho da engenho a sobre 15 quilômetros de trilhos. O teste foi marcado para o dia 13 de fevereiro de 1804. Trevithick provou que sua máquina podia transportar tanto pessoas como materiais. No caso, a máquina de tração levou 70 pessoas e dez toneladas de ferro.

A euforia inicial, entretanto, durou pouco. A máquina, pesada demais, logo voltou a ser substituída pelo cavalo. Só depois de alguns aperfeiçoamentos pelo construtor inglês George Stephenson a locomotiva a vapor conquistou respeito. Numa corrida, por exemplo, em 1829, a de Stephenson, batizada "Rocket" (foguete) chegou à frente de todas as concorrentes.

#### Pioneirismo no sul alemão

As locomotivas de Stephenson foram usadas na primeira ferrovia de serviço público e com o tempo aumentaram em tamanho e potência. Também a primeira locomotiva

usada para o transporte de passageiros na Alemanha veio de sua fábrica. Seu nome era "Adler" (águia) e a partir de 1835 ela passou a ligar as cidades vizinhas de Nurembergue e Fürth, no sul da Alemanha.

Os pareceres médicos da época eram pessimistas: a velocidade "infernal" das máquinas poderia levar a um estado de delírio dos passageiros (por isso sugeriram a construção de muros dos dois lados dos trilhos). Mesmo assim, o trem se impôs como meio de transporte popular.

Já em 1860, a malha ferroviária alemã tinha quase 12 mil quilômetros. Em 1902, foi inaugurado o primeiro trecho ferroviário com energia elétrica na Alemanha e, sete anos depois, introduzida a locomotiva a motor diesel. A última locomotiva a vapor foi desativada no país em 1977.

Texto II

## Mobilidade urbana no Brasil

A busca pela mobilidade urbana é um desafio enfrentado pela maioria das grandes cidades no Brasil, que esbarram em problemas como o privilégio aos transportes individuais.

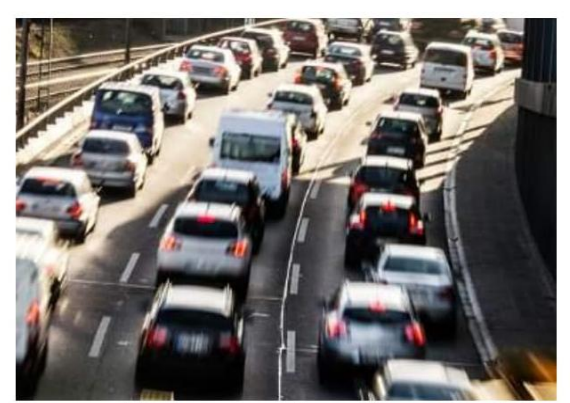

A mobilidade urbana é um problema a ser enfrentado no Brasil

A mobilidade urbana refere-se às condições de deslocamento da população no espaço geográfico das cidades. O termo é geralmente empregado para referir-se ao trânsito de veículos e também de pedestres, seja através do transporte individual (carros, motos, etc.), seja através do uso de transportes coletivos (ônibus, metrôs, etc.).

Nos últimos anos, o debate sobre a mobilidade urbana no Brasil vem se acirrando cada vez mais, haja vista que a maior parte das grandes cidades do país vem encontrando dificuldades em desenvolver meios para diminuir a quantidade de congestionamentos ao longo do dia e o excesso de pedestres em áreas centrais dos espaços urbanos. Trata-se, também, de uma questão ambiental, pois o excesso de veículos nas ruas gera mais poluição, interferindo em problemas naturais e climáticos em larga escala e também nas próprias cidades, a exemplo do aumento do problema das ilhas de calor.

A principal causa dos problemas de mobilidade urbana no Brasil relaciona-se ao aumento do uso de transportes individuais em detrimento da utilização de transportes

coletivos, embora esses últimos também encontrem dificuldades com a superlotação. Esse aumento do uso de veículos como carros e motos deve-se:

a) à má qualidade do transporte público no Brasil;

b) ao aumento da renda média do brasileiro nos últimos anos:

c) à redução de impostos por parte do Governo Federal sobre produtos industrializados (o que inclui os carros);

d) à concessão de mais crédito ao consumidor;

e) à herança histórica da política rodoviarista do país.

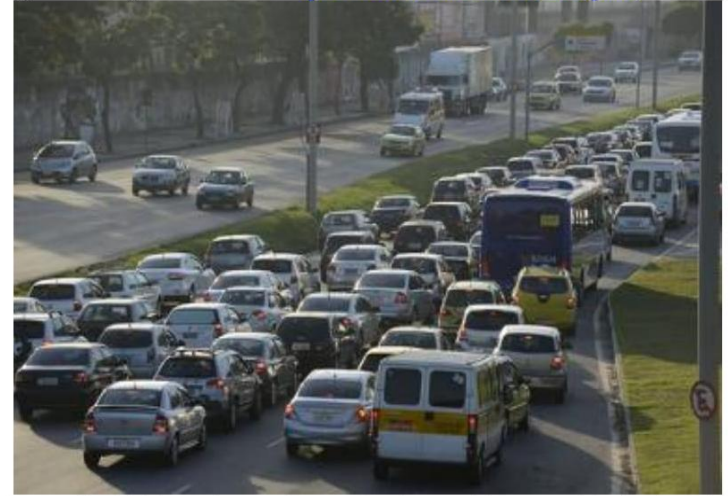

Foto de 2013 registrando o trânsito caótico na cidade do Rio de Janeiro \*

Entre os anos de 2002 e 2012, segundo dados do Observatório das Metrópoles, enquanto a população brasileira aumentou 12,2%, o número de veículos registrou um crescimento de 138,6%. Há cidades no país que apresentam uma média de menos de dois habitantes para cada carro presente, o que inviabiliza quase todas as medidas para a garantia de um sistema de transporte mais eficiente. Confira a tabela a seguir:

| Capitais brasileiras com a maior<br>quantidade de carros por habitante |                               |
|------------------------------------------------------------------------|-------------------------------|
| Cidade                                                                 | Habitantes por veículo (2013) |
| Curitiba                                                               | 1,82                          |
| Florianópolis                                                          | 2,14                          |
| <b>Belo Horizonte</b>                                                  | 2,22                          |
| São Paulo                                                              | 2,34                          |
| Goiânia                                                                | 2,43                          |
| <b>Brasília</b>                                                        | 2,50                          |
| Porto Alegre                                                           | 2.53                          |

Tabela das capitais brasileiras com a maior quantidade de carros por habitante

Na tabela acima temos alguns exemplos de capitais que contam com uma grande quantidade de veículos para cada habitante. Esses dados, no entanto, são apenas um
indicativo geral e não uma realidade em si, haja vista que leva em consideração apenas o número de carros registrados e não o total de veículos que realmente circulam nessas cidades. Tal indicador, não inclui, dessa forma, aqueles carros registrados em cidades vizinhas e que também circulam nessas capitais.

Entre as principais soluções para o problema da mobilidade urbana, na visão de muitos especialistas, seria o estímulo aos transportes coletivos públicos, através da melhoria de suas qualidades e eficiências e do desenvolvimento de um trânsito focado na circulação desses veículos. Além disso, o incentivo à utilização de bicicletas, principalmente com a construção de ciclovias e ciclofaixas, também pode ser uma saída a ser mais bem trabalhada.

Outra questão referente à mobilidade urbana que precisa ser resolvida é o tempo de deslocamento, que vem aumentando não só pelos excessivos congestionamentos e trânsito lento nas ruas das cidades, mas também pelo crescimento desordenado delas, com o avanço da especulação imobiliária e a expansão das áreas periféricas, o que contrasta com o excessivo número de lotes vagos existentes. Se as cidades fossem mais compactas, os deslocamentos com veículos seriam mais rápidos e menos frequentes.

Muitas outras soluções, além do incentivo aos transportes de massa e ao uso de bicicletas, são mencionadas por especialistas em Urbanismo e Geografia Urbana. Uma proposta seria a adoção dos chamados "rodízios", o que já é empregado em várias cidades, tais como São Paulo. Outra ideia é a adoção dos pedágios urbanos, o que faria com que as pessoas utilizassem, em tese, menos os veículos para deslocamentos.

Outra proposta é a diversificação dos modais de transporte. Ao longo do século XX, o Brasil foi essencialmente rodoviarista, em detrimento do uso de trens, metrôs e outros. A ideia é investir mais nesses modos alternativos, o que pode atenuar os excessivos números de veículos transitando nas ruas das grandes cidades do país.

De toda forma, é preciso ampliar os debates, regulamentando ações públicas para o interesse da questão, tais como a difusão dos fóruns de mobilidade urbana e a melhoria do Estatuto das Cidades, com ênfase na melhoria da qualidade e da eficiência dos deslocamentos por parte das populações.

PENA, Rodolfo F. Alves. "Mobilidade urbana no Brasil"; *Brasil Escola*. Disponível em <https://brasilescola.uol.com.br/geografia/mobilidade-urbana-no-brasil.htm>. Acesso em 22 de maio de 2018.

Apêndice Q - Avaliação Final.

# **Avaliação Final**

Só querer não é poder, é preciso também comprometimento, atitude e perseverança.

\*Obrigatório

- 1. Endereco de e-mail \*
- 2. Considere as afirmações: I) A propagação de calor por convecção ocorre nos fluidos em geral. II) A propagação de calor por condução não ocorre no vácuo. III) Uma malha de lã tem como função fornecer calor ao corpo de uma pessoa. IV) O ar atmosférico e o gelo são bons condutores de calor. \*

Marcar apenas uma oval.

- Só as afirmações I), II) e III) são corretas;
- Todas as afirmações são corretas.
- Só as afirmações I) e II) são corretas;
- Só as afirmações I) e III) são corretas;
- Só as afirmações III) e IV) são corretas;
- 3. Nas geladeiras domésticas: I) o congelador está colocado na parte superior; II) o ar frio desce, por convecção, resfriando os alimentos; III) as prateleiras não são inteiriças mas têm a forma de grade, de modo a permitir a convecção do ar no interior da geladeira; IV) deve-se, nos modelos mais antigos, retirar periodicamente o gelo que se forma sobre o congelador para não prejudicar a troca de calor. \*

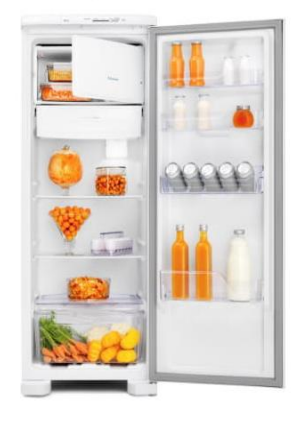

- Só as afirmações I) e II) são corretas;
- Só as afirmações I) e III) são corretas;
- Só as afirmações III) e IV) são corretas;
- Todas as afirmações são corretas.
- Só as afirmações I), II) e III) são corretas;

4. O esquema mostra a constituição de uma garrafa térmica. Espelham-se as paredes das ampolas e diminui-se a quantidade de ar entre elas para evitar a propagação de calor, respectivamente, por \*

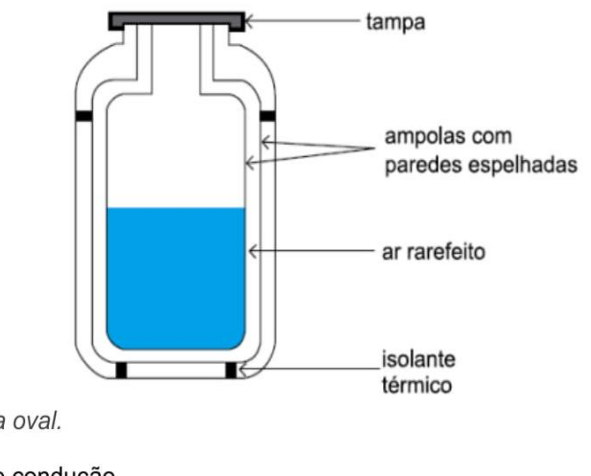

Marcar apenas uma oval.

convecção e condução. condução e radiação. irradiação e condução. convecção e radiação.

condução e convecção.

5. O esquema ilustra um sistema de aquecimento solar da água. A água fria, vinda da rede fornecedora de um poço ou de um reservatório, como se vê na figura, é remetida para uma serpentina envolta em coletores solares, placas que absorvem a energia vinda do Sol, onde é aquecida. A água aquecida flui, então, para o reservatório térmico (boiler) em condições de ser consumida. A transmissão do calor, vindo do Sol até os coletores, se dá através do: \*

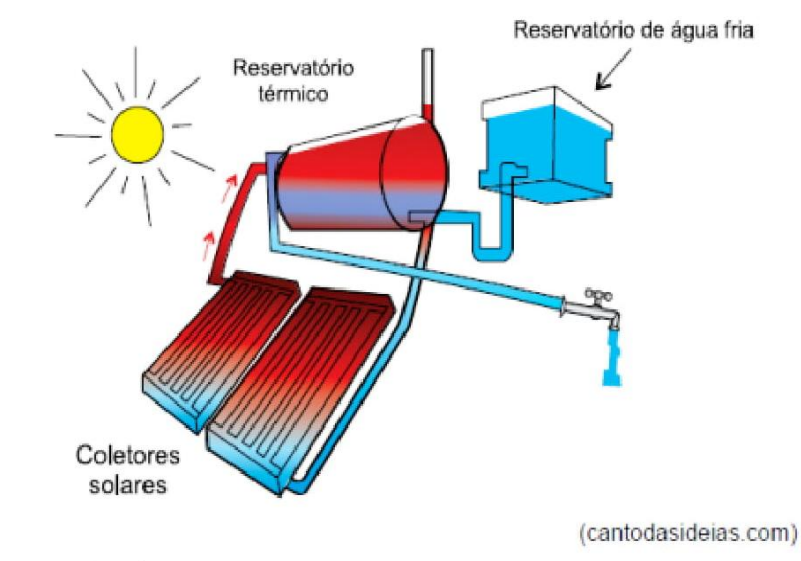

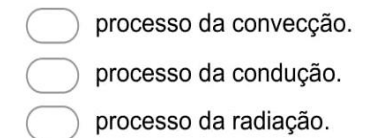

6. Com base na charge e nos conceitos da termodinâmica, é correto afirmar que as luvas de amianto são utilizadas porque a condutividade térmica \*

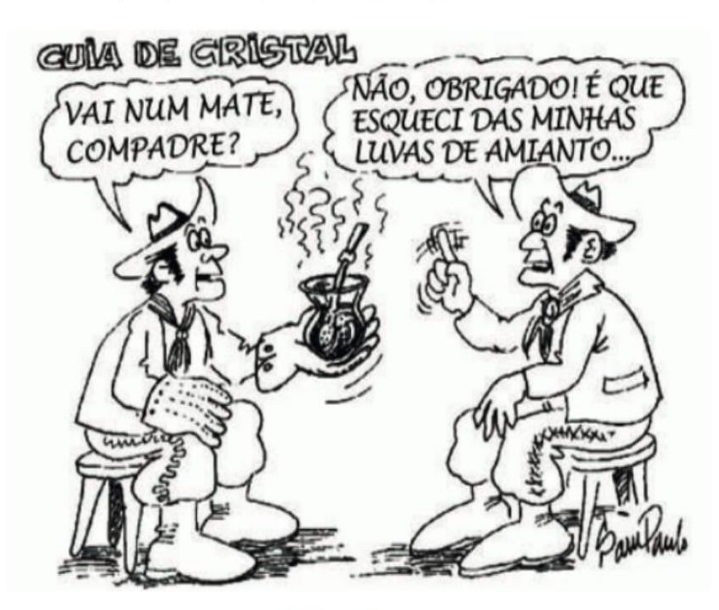

Figura 2 (Disponível em: < http://www.fisica.net/einsteinjr/6/Image373.gif>. Acesso em: 27 abr. 2016.)

Marcar apenas uma oval.

- da cuia de cristal e a do amianto são iguais.
- do amianto é menor que a da cuia de cristal.
- da cuia de cristal é menor que a do líquido.
- do amianto é maior que a do líquido.
- do amianto é maior que a da cuia de cristal.
- 7. A respeito da primeira lei da Termodinâmica, marque a alternativa incorreta: \*

$$
Q=\tau+\Delta U
$$

Marcar apenas uma oval.

Em uma transformação isovolumétrica, não haverá realização de trabalho.

Em uma transformação isotérmica, a variação da energia interna é nula.

A primeira lei da Termodinâmica diz que o calor fornecido a um gás é igual à soma do trabalho realizado pelo gás e a sua variação da energia interna.

Em uma transformação adiabática, o trabalho será realizado pelo gás quando a variação da energia interna é positiva.

A primeira lei da Termodinâmica trata da conservação da energia.

8. O 2° princípio da Termodinâmica pode ser enunciado da seguinte forma: "É impossível construir uma máquina térmica operando em ciclos, cujo único efeito seja retirar calor de<br>uma fonte e convertê-lo integralmente em trabalho." Por extensão, esse princípio nos leva a concluir que: '

Marcar apenas uma oval.

qualquer máquina térmica retira calor de uma fonte quente e rejeita parte desse calor para uma fonte fria;

somente com uma fonte fria, mantida sempre a 0°C, seria possível a uma certa máquina térmica converter integralmente calor em trabalho.

- qualquer máquina térmica necessita apenas de uma fonte quente;
- sempre se pode construir máquinas térmicas cujo rendimento seja 100%;

#### 9. A respeito do que faz um refrigerador, pode-se dizer que: \*

Marcar apenas uma oval.

anula o calor.

- produz frio.
- remove calor de uma região e o transfere a outra.

converte calor em frio.

10. No século XIX, um industrial pede a um engenheiro que projete uma locomotiva a vapor gue transforme em trabalho todo o calor retirado da sua caldeira a alta temperatura, durante um ciclo de funcionamento do motor. Em resposta, o engenheiro argumenta que é impossível atender a tal solicitação, visto que ela contraria a: \*

Marcar apenas uma oval.

- segunda lei da Termodinâmica.
- primeira lei da Termodinâmica.
- lei zero da Termodinâmica.
- quarta lei da Termodinâmica.
- terceira lei da Termodinâmica.
- 11. O efeito estufa, segundo as teorias mais aceitas pela comunidade científica, vem contribuindo para a elevação média das temperaturas no planeta. Esse fenômeno é um processo:

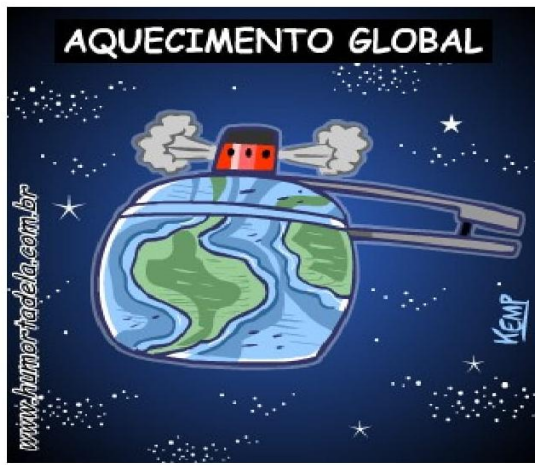

- artificial, ou seja, resultado direto da interferência antrópica sobre o mejo.
- natural, sem relação com as práticas sociais.
	- recente, não havendo registros de sua existência em épocas geológicas antigas.
- natural, porém intensificado pela ação humana.

# Apêndice R - Questionário - 3: Avaliação da Sequência Didática.

# Questionário 3 - Avaliação da Sequência Didática \*Obrigatório

1. Endereço de e-mail \*

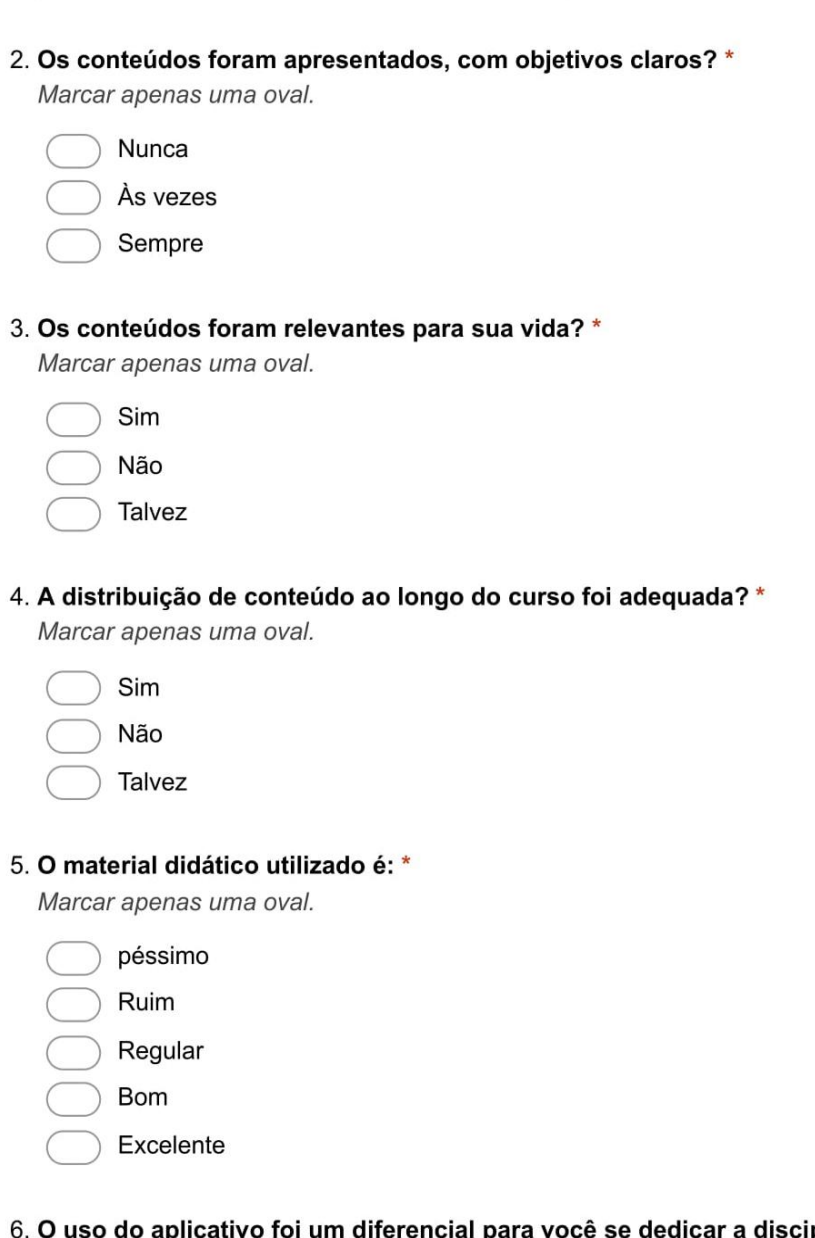

#### ım diferencial para você se dedicar a disciplina? ap Marcar apenas uma oval.

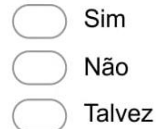

### 7. Você considera o método de ensino adotado para o bimestre como:

Marcar apenas uma oval.

Péssimo Ruim Regular Bom Excelente

### 8. Qual o grau de dificuldade da disciplina? \*

Marcar apenas uma oval.

Muito baixo

- Baixo
- Razoável
- Alto
- Muito alto

#### 9. Esta disciplina precisa de mais tempo semanal? \*

Marcar apenas uma oval.

Sim

- Não
- Talvez

# Sobre Você:

10. Você está repetindo essa disciplina? \*

Marcar apenas uma oval.

Sim

Não, é a primeira vez

11. Como é sua frequência em aulas da disciplina? \*

Marcar apenas uma oval.

Muito baixa

- Baixa
- Razoável
- Alta
- Muita alta

#### 12. A sua frequência em procurar o professor (fora de sala)? \*

- Muito baixa
- Baixa
- Razoável
- Alta
- Muito alta

# 13. Seu grau de entendimento nesta disciplina foi: \*

Marcar apenas uma oval.

Muito baixo Baixo Razoável Alto Muito alto

# 14. Durante a disciplina, o seu esforço foi? \*

Marcar apenas uma oval.

Muito baixo Baixo Razoável

Alto

- Muito alto
- 15. Ao término do bimestre, seu interesse pelo assunto aumentou? \* Marcar apenas uma oval.
	- Sim Não Talvez
- 16. Você adquiriu conhecimentos novos com esta disciplina? \*

Marcar apenas uma oval.

- Sim
- Não
- Talvez

# **Sobre o Professor:**

17. O grau de domínio do professor sobre o conteúdo foi: \*

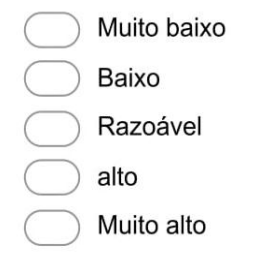

## 18. As aulas preparadas pelo professor são: \*

Marcar apenas uma oval.

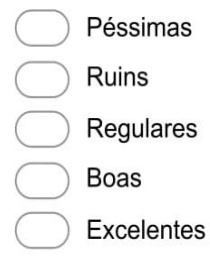

# 19. A explicação do professor sobre o conteúdo foi: \*

Marcar apenas uma oval.

Péssima Ruim Regular Boa Excelente

### 20. A forma que o conteúdo foi trabalhado foi: \*

Marcar apenas uma oval.

Péssimo Ruim Regular Boa Excelente

21. As avaliações produzidas pelo professor foram compatíveis com o conteúdo apresentado?\*

Marcar apenas uma oval.

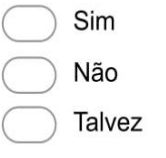

22. Em sala de aula o professor estimulou a participação dos alunos(abertura para dúvidas, preocupação em explicar para o melhor entendimento dos alunos e etc)? \* Marcar apenas uma oval.

Nunca As vezes Sempre

23. O grau de disponibilidade do professor fora de sala de aula para os alunos aprenderem (horário de atendimento, resposta a e-mail e etc) foi: \* Marcar apenas uma oval.

Muito baixo Baixo Razoável Alto Muito alto

Envie para mim uma cópia das minhas respostas.

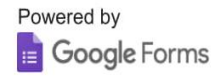